<span id="page-0-0"></span>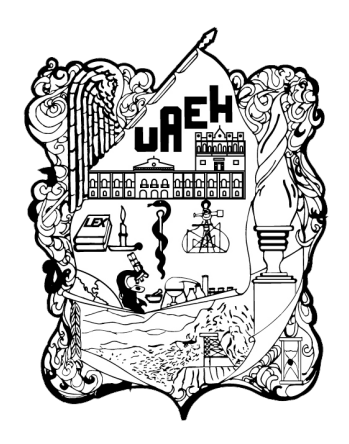

UNIVERSIDAD AUTÓNOMA DEL ESTADO DE HIDALGO

INSTITUTO DE CIENCIAS BÁSICAS E INGENIERÍA

## **MAESTRÍA EN AUTOMATIZACIÓN Y CONTROL**

### **AVANCE DE TESIS**

### **AUTOMATIZACIÓN Y CONTROL DE UN PROCESO DE ELABORACIÓN DE JABÓN DE LA MARCA MILK&LUM**

Para obtener el grado de Maestro en Ciencias en Automatización y Control

PRESENTA

Ing. Luis David Monroy Castañeda

Directora: Dra. Liliam Rodríguez Guerrero

Codirector: Dr. Omar Jacobo Santos Sánchez

Pachuca de Soto, Hgo., México 30 de agosto de 2023

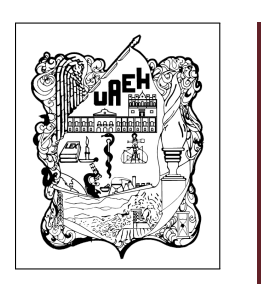

Ing. Luis David Monroy Castañeda

AUTOMATIZACIÓN Y CONTROL DE UN PROCESO DE ELABORACIÓN DE JABÓN DE LA MARCA MILK&LUM

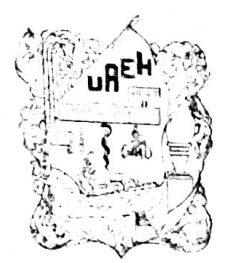

UNIVERSIDAD AUTÓNOMA DEL ESTADO DE HIDALGO

Instituto de Ciencias Básicas e Ingeniería · School of Engineering and Basic Science. Área Académica de Computación y Electrónica Department of Electronics and Computer Science

Mineral de la Reforma Hidalgo, a 06 de julio de 2023

Número de control: ICBI-AACyE/929/2023 Asunto: Autorización de impresión de tema de tesis.

#### MTRA. OJUKY DEL ROCIÓ ISLAS MALDONADO DIRECTORA DE ADMINISTRACIÓN ESCOLAR DE LA UAEH

El Comité Tutorial de la TESIS del Programa Educativo de Posgrado titulado "Automatización y control de un proceso de elaboración de jabón de la marca Milk&Lum", realizado por el sustentante Luís David Monroy Castañeda, con número de cuenta 467846, perteneciente al programa de Maestría en Ciencias en Automatización y Control, una vez que se ha revisado, analizado y evaluado el documento recepcional de acuerdo a lo estipulado en el Artículo 110 del Reglamento de Estudios de Posgrado, tiene a bien extender la presente:

#### AUTORIZACIÓN DE IMPRESIÓN

Por lo que el sustentante deberá cumplir con los requisitos del Reglamento de Estudios de Posgrado y con lo establecido en el proceso de grado vigente.

> Atentamente "Amor. Orden y Progreso"

Dra. Liliam Rodriguez Guerrero Directora de Tesis

Dr. Hugo Romero Trejo

Dr. Pablo Antonio López Pérez

Dra. Liliam Rodríguez Guerrero

Dr. Julio César Ramos Fernández

Dr. Omar Jacobo Santos Sánchez

Dr. Orlando García Pérez

**Reduction** 

Dr. Omar Jacobo Santos Sanchez **Codirector de Tesis** 

#### **Comité Tutorial**

Presidente

Secretario

Vocal 1

Vocal 2

Vocal 3

Suplente

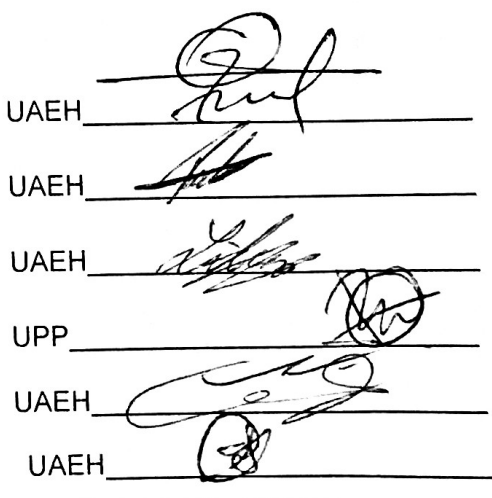

Ciudad del Conocimiento Carretera Pachuca-Tulancingo km 4.5 Colonia Carboneras, Mineral de la Reforma, Hidalgo, México, C.P. 42184 Teléfono: +52 (771) 71 720 00 ext. 2250, 2251 Fax 2109 aacye\_icbi@uaeh.edu.mx

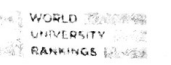

ECV/APL

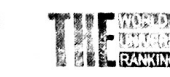

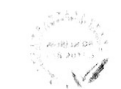

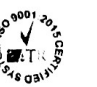

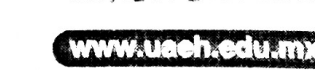

Gracias a

CONACYT por la beca de Maestría otorgada durante el periodo Junio 2021 - Junio 2023, con CVU 467846

CITIS-UAEH, por la guía formación académica brindada durante el posgrado y el apoyo para la realización de la presente tesis.

# Agradecimientos

- A mi directores de tesis la Dra. Liliam Rodríguez Guerrero y al Dr. Omar Jacobo Santos Sánchez, sin ustedes y sus virtudes, su paciencia y constancia este trabajo no lo hubiese logrado tan fácil. Sus consejos fueron siempre útiles cuando no salían las ideas para escribir lo que hoy he logrado. Ustedes formaron parte importante de mi formación académica con sus aportes profesionales que los caracterizan. Gracias por sus orientaciones
- A los docentes, sus palabras fueron sabias, sus conocimientos rigurosos y precisos, a ustedes mis profesores queridos, les debo mis conocimientos. Donde quiera que vaya, los llevaré conmigo en mí trayecto profesional. Gracias por su paciencia, por compartir sus conocimientos de manera profesional e invaluable, por su dedicación perseverancia y tolerancia.
- A mis padres, ustedes han sido siempre el motor que impulsa mis sueños y esperanzas, quienes estuvieron siempre a mi lado en los días y noches más difíciles durante mis horas de estudio. Siempre han sido mis mejores guías de vida. Hoy cuando concluyo mis estudios, les dedico a ustedes este logro, como una meta más conquistada.
- A mis compañeros, Mis amigos y compañeros de viaje, que me acompañaron cuando tenía dudas sobre cualquier tema y que me daban un poco de su valioso tiempo para que pudiera comprender algunos temas y recordar las horas de trabajo que nos juntamos a lo largo de nuestra formación.

## Resumen

La propuesta de automatización para la marca Milk & Lum que tienen una línea de jabones artesanales, elaborados por jóvenes y adultos con discapacidad intelectual y/o motriz, la idea principal consiste en desarrollar una propuesta de automatización y control para el proceso de fabricación de jabón artesanal, mediante el diseño de un algoritmo de control y una programación secuencial implementada en un PLC para su eventual puesta en operación respetando la seguridad y capacidades de los operarios. El desarrollo de este proyecto realizó la sustitución de mano de obra tradicional, en procesos de elaboración de jabón, así como el desarrollo de sistemas de supervisión, monitoreo y control. Un aporte en el área de automatización y control consiste en el hecho de interconectar una computadora personal con el software LabVIEW y un variador de frecuencia industrial, con lo cual es posible aplicar control avanzado y de esta forma mejorar el desempeño en lazo cerrado del variador de frecuencia. En esta tesis explica toda la teoría aplicada para el cálculo respectivo de poleas que serán incorporadas a un motor trifásico de inducción y la configuración de los parámetros necesarios al variador de frecuencia para su puesta en operación, aplicando un algoritmo de control PI se calculan las ganancias por el método de Ziegler Nichols se observa una respuesta aceptable, pero muy agresiva como también un pequeño cambio en la velocidad se produce una respuesta oscilante. Es importante tener un control fino tal que un pequeño cambio no resulte en la inestabilidad del sistema por lo que se cierra el lazo y se ajustan los polos deseados del sistema tal que mejore la respuesta del sistema en lazo cerrado y se pueda trabajar en diferentes zonas de operación. Al analizar el comportamiento anterior se llegó a la conclusión que es requerido un nuevo método de sintonización, por lo que se decidió cerrar el lazo y asignar un polo dominante estable tal que estabilicé el sistema aun teniendo cambios en la referencia.

Experimentalmente se comprobó que aplicar un control lineal por asignación de polos dominantes a un sistema no lineal como el motor de CA es capaz de estabilizar la planta a toda región de operación, pero solo sería utilizado para carga fija.

El control adaptable es un algoritmo de control muy bueno para carga variable de glicerina, ya que es capaz de estimar en línea los parámetros necesarios para mantener la dinámica deseada, este control es mejorable acotando las ganancias del sistema o imitar el funcionamiento de controladores adaptables costosos.

# Acrónimos

- RPM: Revoluciones por minuto
- **PLC**: Controlador lógico programable
- HP: Caballos de fuerza
- LabVIEW: Banco de trabajo de ingeniería de instrumentos virtuales de laboratorio
- PI: Proporcional e integral
- **PID**: Proporcional integral y derivativo
- **v**: Volts
- N.m: Newton-metro
- MRAC: Control adaptable con modelo de referencia

# Índice general

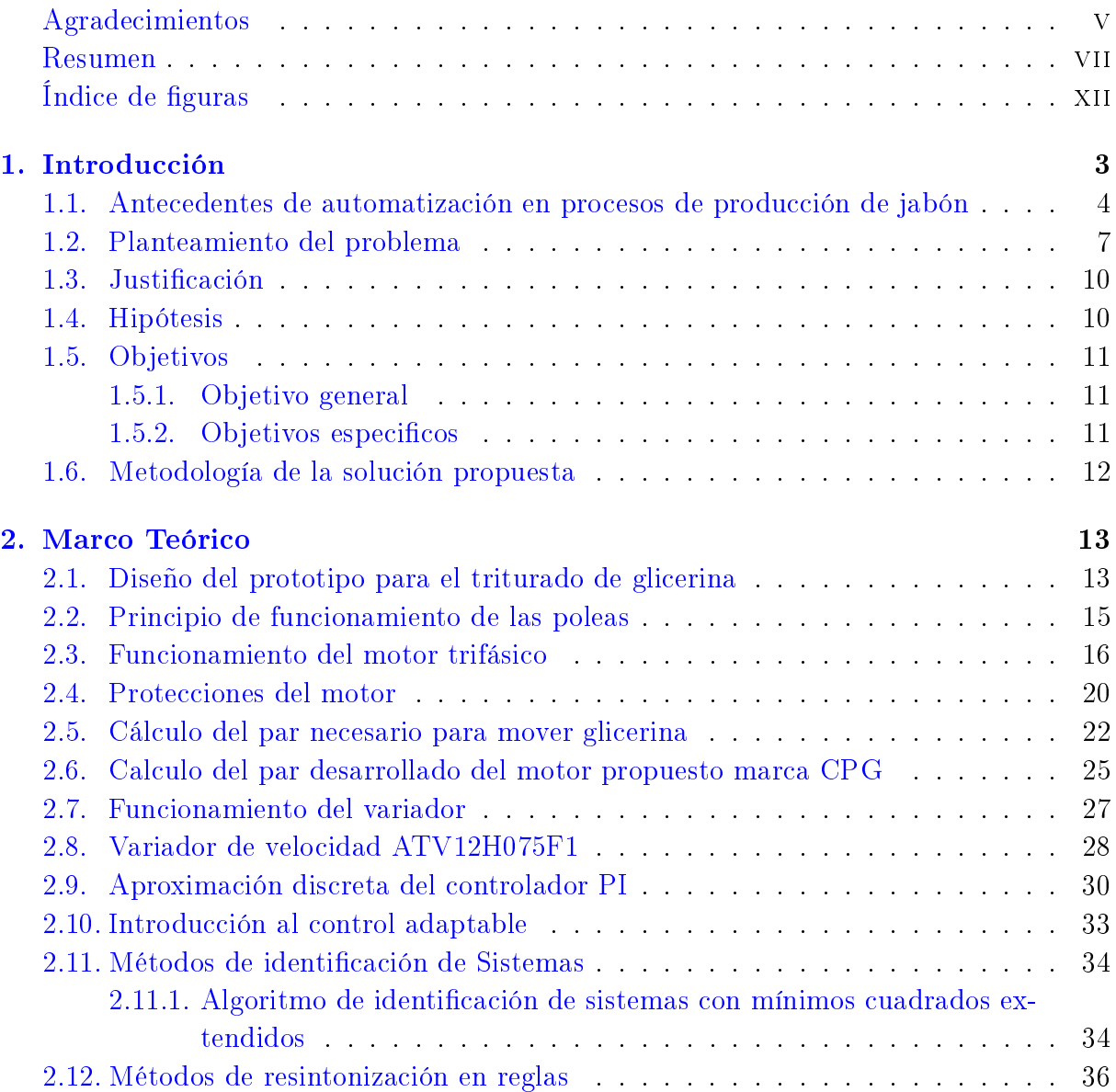

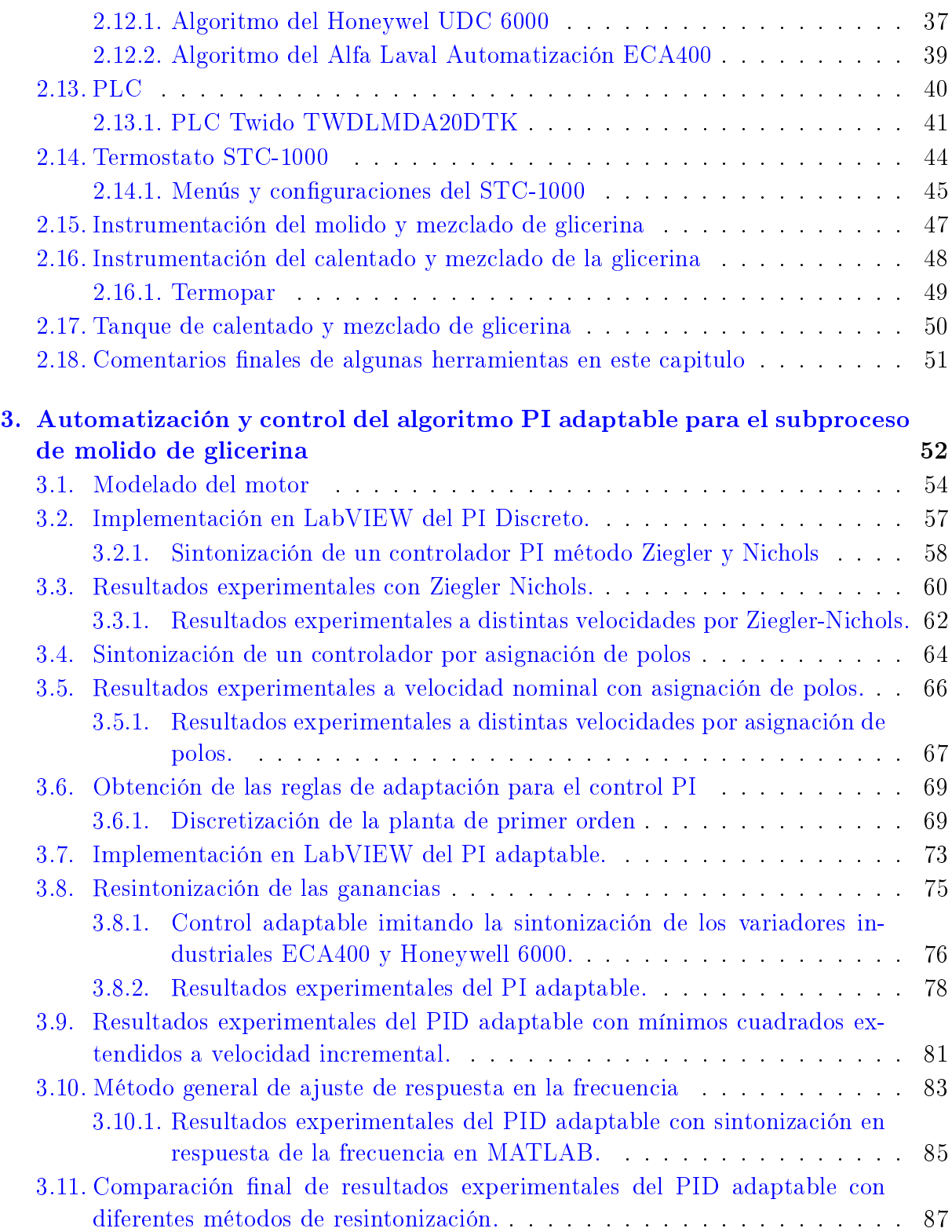

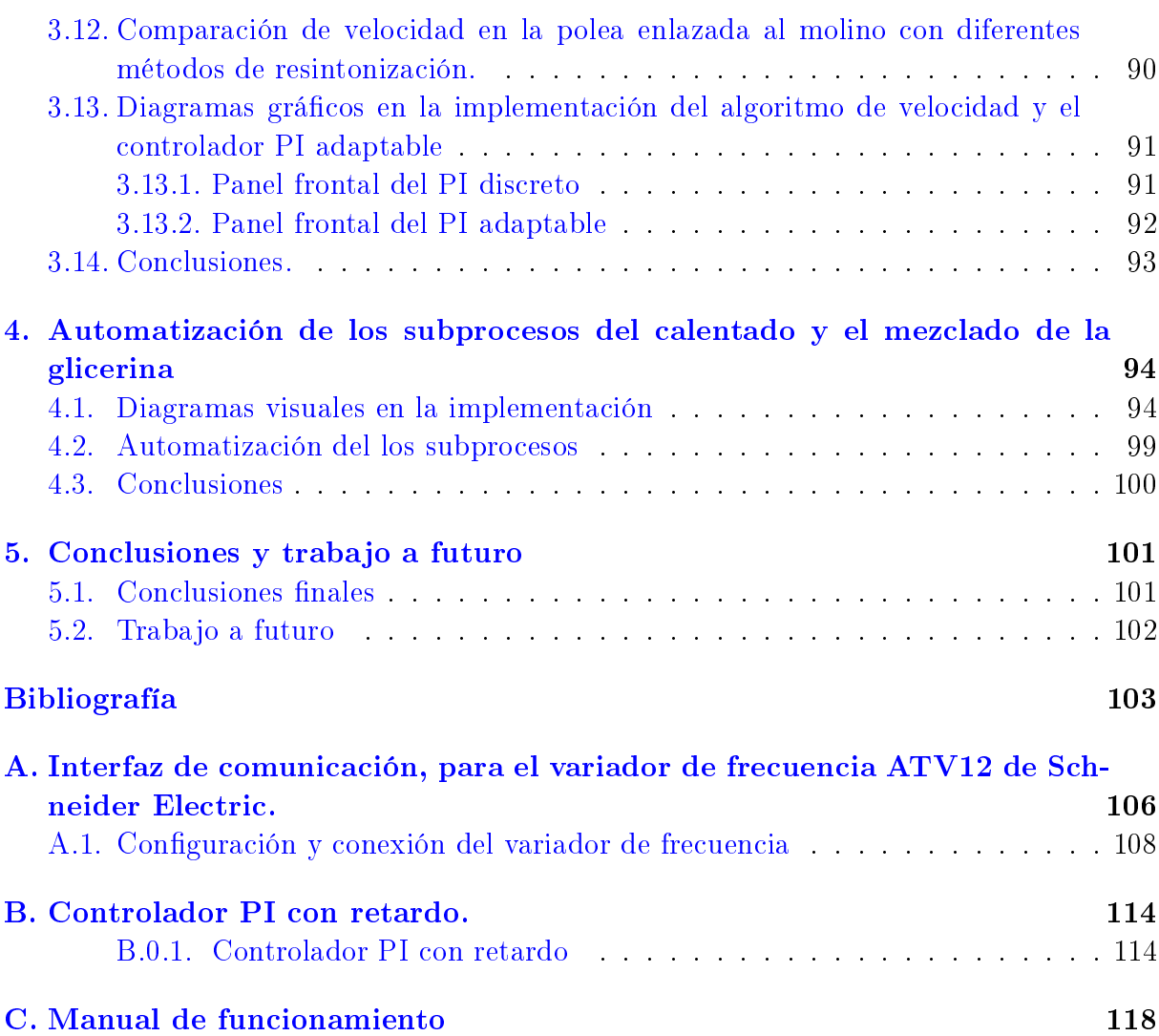

# <span id="page-13-0"></span>Índice de figuras

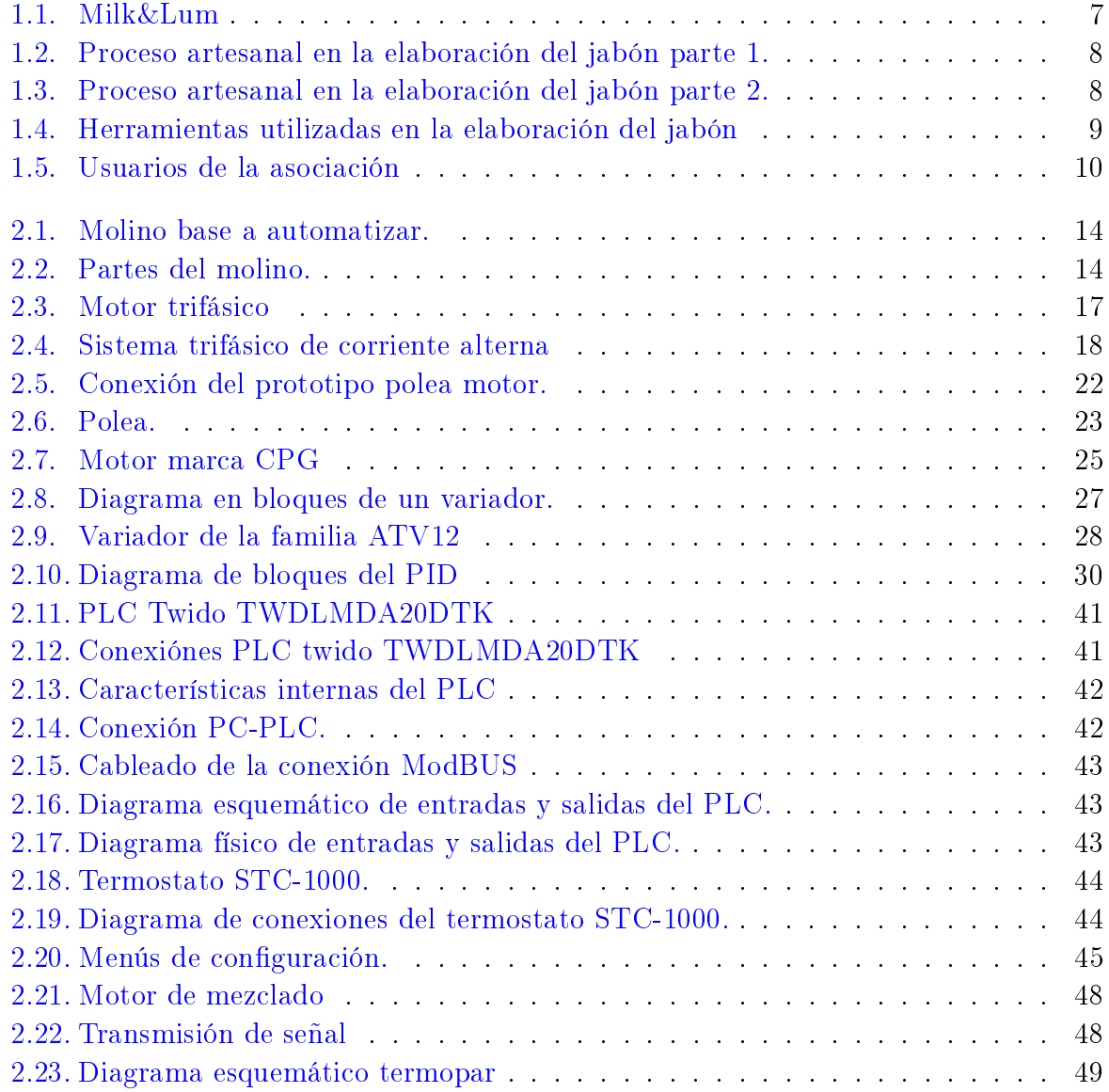

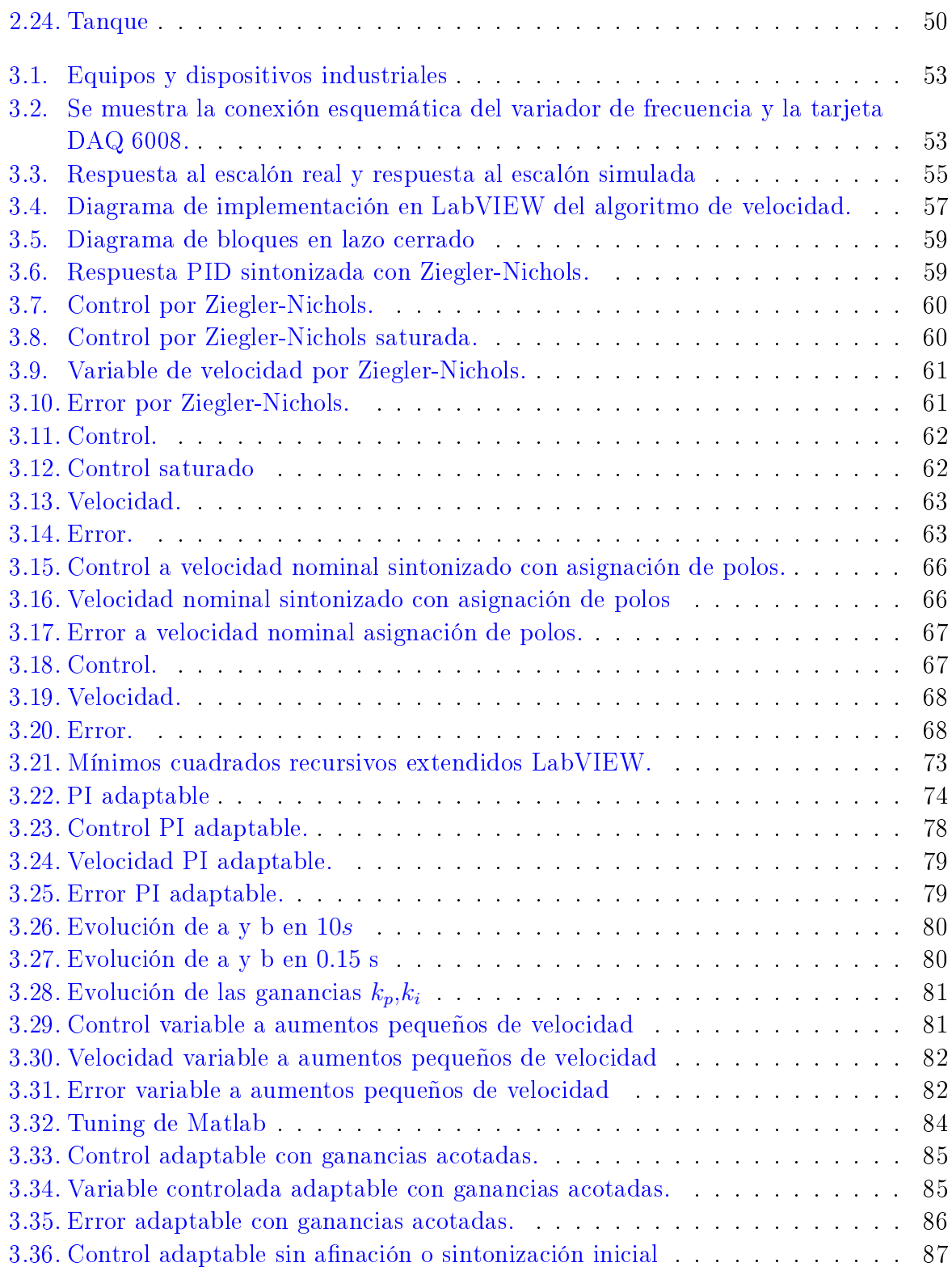

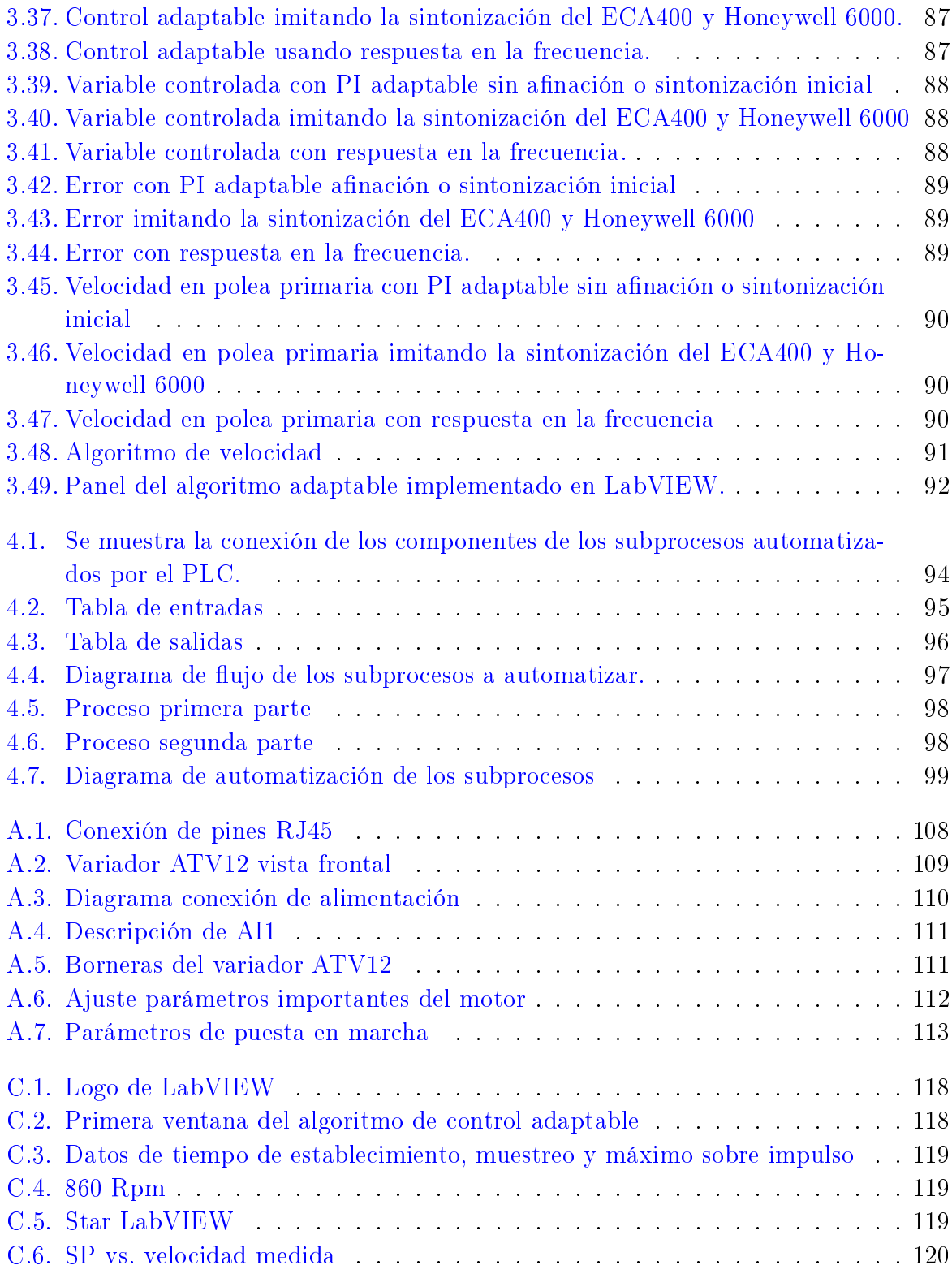

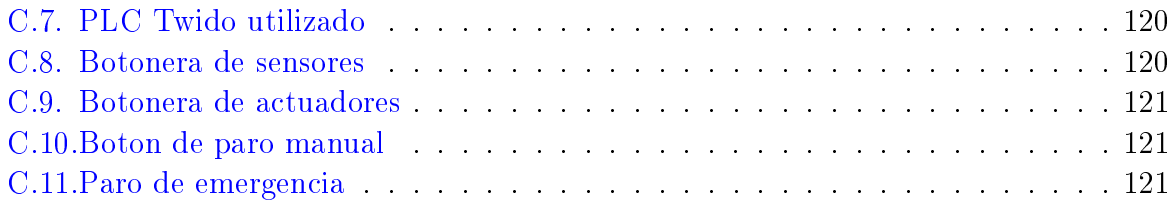

# <span id="page-18-0"></span>Capítulo 1 Introducción

La automatización es un concepto que suele utilizarse en el ámbito de la industria, esta tiene como referencia un sistema de máquinas el cual permite el desarrollo de ciertos procesos o la realización de tareas con mínima intervención del ser humano, es empleada con frecuencia por su capacidad de ahorrar tiempo y dinero. Los orígenes de la automatización se encuentran desde hace años, con el desarrollo de las máquinas simples que minimizaban la fuerza y trabajo que debían realizar las personas. A través de los años el hombre ha recurrido a diferentes técnicas para reducir los tiempos y mejorar la calidad de los procesos, pero es desde principios del siglo XX donde sé comienza a implementar la automatización para procesos complejos utilizando elementos mecánicos y electromecánicos (motores, relés, temporizadores, contadores, etc) [\[Nof, 2009\]](#page-119-0).

La revolución industrial comenzó en el siglo XVIII mediante el uso de la energía de vapor y la mecanización de la producción. La locomotora a vapor provocó que surgieran cambios masivos adicionales porque los seres humanos y las mercancías podían moverse a grandes distancias en pocas horas [\[Nof, 2009\]](#page-119-0).

La segunda revolución industrial comenzó en el siglo XIX mediante el descubrimiento de la electricidad y la producción en línea de ensamble. Anteriormente una estación ensamblaba un automóvil completo, ahora los vehículos eran producidos en etapas parciales en cintas transportadoras signicativamente más rápidas y a un menor costo [\[Nof, 2009\]](#page-119-0).

La tercera revolución industrial comenzó en los años 70 del siglo XX mediante la automatización parcial utilizando controles con memoria programable y computadoras. Desde la introducción de estas tecnologías, ha sido posible automatizar procesos en cadena sin asistencia humana como la implementación de robots y máquinas, las cuales son cada vez más utilizadas en todos los sectores industriales en una amplia serie de procesos y tareas. El rápido desarrollo hace que la colaboración entre hombre y máquina sea una realidad cotidiana. Por otra parte debido a otros avances tecnológicos, los robots son cada vez más flexibles, con un diseño estructural y funcional inspirado en instrumentación compleja permitiendo comprender y responder mejor al entorno en el que se desarrolla [\[Otero and de Grossi, 1998\]](#page-119-1).

La cuarta revolución industrial consiste en máquinas y sistemas inteligentes interconectados por lo que su alcance es amplio. Al mismo tiempo, se producen grandes avances en ámbitos que van desde la secuenciación genética hasta la nanotecnología, y de las energías renovables a la computación cuántica. Es la fusión de estas tecnologías y su interacción a través de los dominios físicos, digitales y biológicos lo que hace a la cuarta revolución industrial sea fundamental distinta a las anteriores, debido al gran impacto y rápido desarrollo [\[Schwab, 2016\]](#page-120-0).

### <span id="page-19-0"></span>1.1. Antecedentes de automatización en procesos de producción de jabón

La industria del jabón es una de las más importantes a nivel comercial y se requieren grandes cantidades de producción para cubrir la demanda de la población.

En [\[Rincón Guerrero, 2017\]](#page-119-2) se menciona el proceso principal utilizado en la elaboración de jabón, el cual consta de tres fases: saponicación, separación y moldeado. Para realizar dichos procesos, existen equipos industriales, algunos de ellos se describen a continuación:

#### Máquina mezcladora.

En este proceso se realiza la mezcla de todas las materias primas y se combinan todos los aditivos con jabón en bruto hasta hacerse una pasta dura. Para garantizar la homogeneización de las materias primas se usa un motor trifásico con una velocidad de agitación mayor a 300 RPM, usando mezcladores de carcasa estacionaria. Estos son equipos donde la carcasa permanece estática en su interior, ya que poseen una serie de elementos que ejecutan el mezclado como aire a chorro, cuchillas, tornillos o paletas; el eje de agitación debe ser fabricado en acero inoxidable para no generar contaminación (óxido) durante en proceso de mezclado.

Extrusor. Se utiliza para la compresión de jabón mediante agitadores de paletas, las cuales van sujetas a un eje rotatorio que giran a velocidades bajas o moderadas en el centro del tanque, impulsando al líquido radial y tangencialmente logrando así la mezcla química de sustancias sin que exista movimiento vertical respecto del agitador. Mediante este equipo se pueden producir materiales compuestos y concentrados de aditivos para la producción e incluso llevar a cabo reacciones químicas dentro de él. En el procedimiento de extrusión reactiva los agitadores industriales de paletas giran a una velocidad comprendida entre 20 y 150 RPM, la longitud del rodete de un agitador de paletas es del orden de 50 al 80 porciento del diámetro interior del tanque [\[Rincón Guerrero, 2017\]](#page-119-2).

Máquina cortadora de barra. Se utiliza para cortar automáticamente las barras de jabón a través de una banda transportadora y unas cuchillas tipo hélice, la velocidad y el control de las mismas es operado por un PLC [\[Rincón Guerrero, 2017\]](#page-119-2).

Máquina de estampado del jabón. Se utiliza una máquina de prensado y estampado con marco neumático y alimentación trifásica, usando motores mayores a 5 HP [\[Rincón Guerrero, 2017\]](#page-119-2).

Puede observarse que los equipos industriales mencionados anteriormente usan principalmente motores de corriente alterna como actuadores con el fin de automatizar los movimientos de las máquinas. A continuación fueron descritos con algunos trabajos relacionados al control de velocidad de motores trifásicos, así como el desarrollo de sistemas de supervisión, monitoreo, control y adquisición de datos con el software LabVIEW logrando una comunicación mediante PLCs y variadores de frecuencia industriales.

En [\[Kamel, 2020\]](#page-119-3) se explican conceptos generales del motor de inducción trifásico, su principio de funcionamiento, la potencia y el rendimiento. En [\[Romero V, 2018\]](#page-119-4) se mencionan los aspectos relacionados a la conexión física y protecciones eléctricas recomendadas de acuerdo a la potencia de los motores.

En [\[Livinti, 2021\]](#page-119-5) se realizó un estudio comparativo sobre los métodos de ajuste de velocidad de un motor asíncrono trifásico, implementados y validados en LabVIEW. El primer método se realizó con el controlador PI y con el segundo método, un controlador con lógica difusa implementado en un convertidor estático de frecuencia, donde este asegura un aumento en su rendimiento en comparación con el sistema de control de velocidad realizado con el controlador tipo PI convencional, el cual se puede implementar para otros

sistemas de accionamiento eléctrico en diferentes aplicaciones industriales.

En [\[Dume, 2016\]](#page-118-1) se analizó el comportamiento en tiempo real de un generador síncrono cuando es impulsado por un motor de corriente continua y el sistema de control se realizó a través de la plataforma LabVIEW programando un controlador PID.

En [\[John M, 2000\]](#page-119-6) se implementó un algoritmo de control adaptable, encontrando la curva voltaje/frecuencia óptima que minimiza el consumo de energía en motores de inducción con diferentes cargas. El par varía cuadráticamente respecto a la velocidad, como sucede en bombas centrífugas y ventiladores, usando una técnica llamada Voltaje/Frecuencia el cual se basa en el modelo estático del motor donde se desprecia la resistencia del estátor, y se asumen voltajes de estátor senoidales constantes. Se usó un banco de pruebas, el cual consta de los siguientes equipos, convertidor de frecuencia industrial de 6 HP, motor trifásico 1/4 de HP, 220V, 2870 RPM, emulador de carga mecánica (MLU 188), generador de 3000 RPM trifásico 1/4 de HP, 220V.

En [\[Ahmed, 2021\]](#page-118-2) se presentó un sistema de potencia fotovoltaica, en el cual se utilizó un controlador inversor para controlar la velocidad de un motor de inducción y el elevado flujo de corriente de entrada, esto puede provocar un aumento en la temperatura y el aislamiento pueda dañarse. Para controlar esta corriente se realizó el accionamiento mediante un programa en LabVIEW, para variar la frecuencia se utilizaron inversores con tran-sistores de unión bipolar de puerta aislada y puentes rectificadores. En [\[Barsoum, 2011\]](#page-118-3), un motor de corriente alterna se controló mediante comunicación Ethernet y un PLC. Con el inversor OMRON SYSDRIVE 3G3MV-A2007 se logró variar de frecuencia de la potencia eléctrica suministrada al motor. Se diseñó un programa para iniciar y detener el funcionamiento del motor, variando la velocidad, mediante la variación de frecuencia del motor. Sin embargo, este sistema no es un control de supervisión y adquisición de datos en lazo cerrado, ya que no se adquieren datos prácticos en la medición real de salida en el motor.

En [\[Anderson, 2011\]](#page-118-4) se realizó el diseño y simulación de un prototipo de control PID para el arranque y regulación de velocidad de un motor trifásico de 1 HP con interacción PLC-LabVIEW. En este trabajo realizaron pruebas de arranque y velocidad, permitiendo calcular correctamente los parámetros de arranque y operación de un motor eléctrico. El sistema consta de un sensor ultrasónico, un convertidor de señales analógico-digital PLC Allen Bradley MICROLOGIX 1400, un variador de velocidad SINAMICS V20, una electro bomba, un recinto para simular el llenado de agua, además emplearon el software de LabVIEW y RSLOGIX500.

En [\[Gaiceanu, 2009\]](#page-118-5) se implementó un control óptimo para motores de inducción trifásico implementado para variadores de frecuencia con el controlador DSPACE 1104. La solución óptima de la ecuación diferencial matricial de Riccati se obtiene en línea. Basado en la solución óptima y en las señales de realimentación correspondientes, la velocidad óptima se obtiene variando la referencia de entrada y así obtener los parámetros del sistema, el accionamiento del motor se da a través del variador Altivar 71, y realiza un seguimiento de referencia de la velocidad requerida, aplicando una ley de control (que consta de control orientado al campo del rotor con controlador PI) y el control óptimo, se ha implementado mediante el diseño de una interfaz de control adecuada, controlando así un flujo constante por lo que se considera un modelo matemático dinámico lineal.

#### <span id="page-22-0"></span>1.2. Planteamiento del problema

Las asociaciones Milka Amor Constante A.C. y el Corazón de Lumardi A.C. tiene una línea de 17 jabones artesanales, con una producción de 50 jabones semanales aproximadamente, elaborados por jóvenes y adultos con discapacidad intelectual y/o motriz, como síndrome de down, parálisis cerebral, retraso cognitivo, autismo y asperger.

<span id="page-22-1"></span>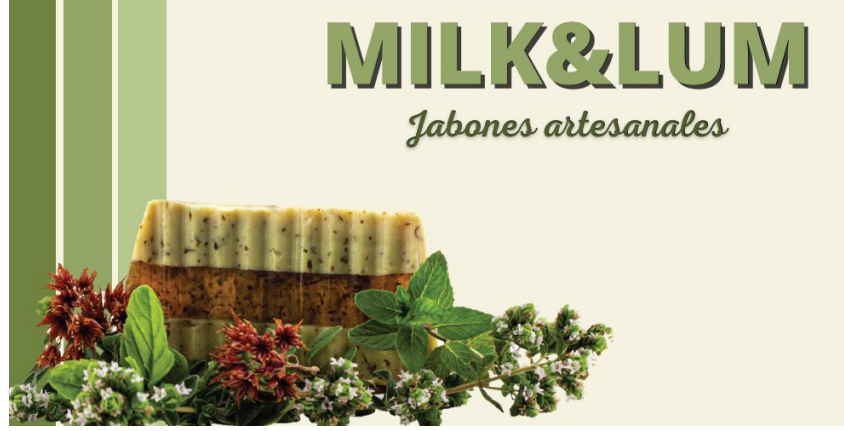

Figura 1.1: Milk&Lum

Como parte del labor de dichas asociaciones se unieron y formaron la marca "MILK&LUM", capacitando a personas con capacidades diferentes para el desarrollo del jabon. A continuación, en las Figuras 1.2 y 1.3 se muestra el proceso que realizan los integrantes de la asociación para crear el jabón.

<span id="page-23-0"></span>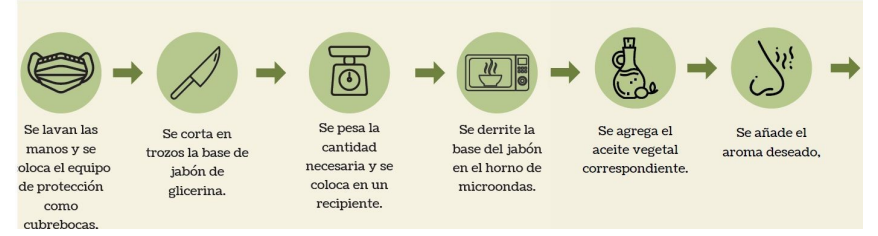

Figura 1.2: Proceso artesanal en la elaboración del jabón parte 1.

<span id="page-23-1"></span>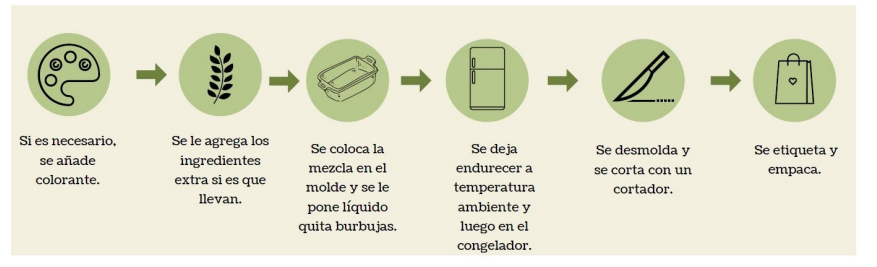

Figura 1.3: Proceso artesanal en la elaboración del jabón parte 2.

El proceso de elaboración del jabón consiste en:

- 1. Lavarse las manos y usar el equipo de protección (cubrebocas, mandil y cofia).
- 2. Cortar la glicerina en trozos para que pueda ser derretido fácilmente.
- 3. Pesar los trozos hasta tener 1/2 kilogramo.
- 4. Calentar en el horno de microondas hasta que se derrita completamente.
- 5. Agregar 3 cucharadas de aceite vegetal.
- 6. Añadir 1 cucharada de aroma, colorante o algún ingrediente extra deseado.
- 7. Mezclar y colocar la mezcla en un molde.
- 8. Enfriar a temperatura ambiente o congelador.
- 9. Cortar y etiquetar para su venta.

El problema a resolver consiste en generar una propuesta de automatización y control de dicho proceso, respetando las capacidades de los operarios y considerando la seguridad necesaria para su manejo. Con esto se espera aumentar su producción para que puedan introducir sus productos en más lugares de venta.

Una de las problemáticas más importantes es la seguridad de los usuarios por lo que se debe tener cuidado en el manejo de instrumentos punzo cortantes como cuchillos.

<span id="page-24-0"></span>La Figura 1.4 indica las herramientas utilizadas por los operarios de forma manual para realizar el jabón.

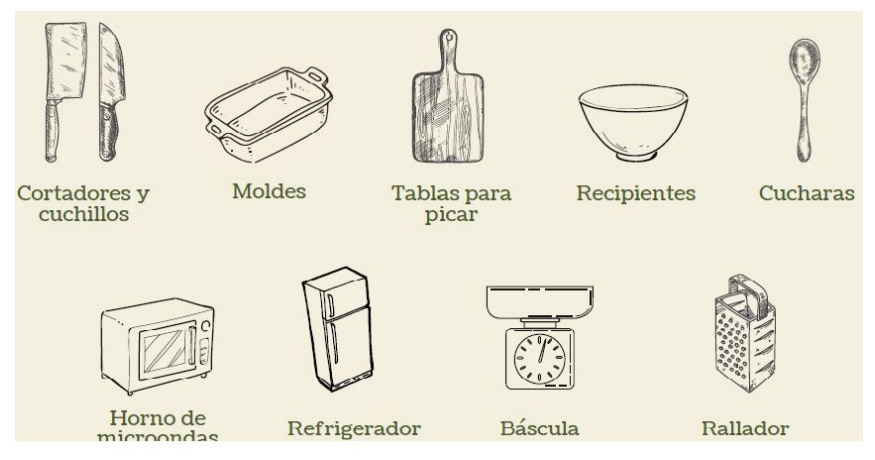

Figura 1.4: Herramientas utilizadas en la elaboración del jabón

Es por ello que se debe evitar que tengan contacto con estos instrumentos sino que se espera aumentar la producción, y que el proceso sea seguro y eficiente.

Inicialmente, nos enfocaremos en la parte de corte de la glicerina, y después en la automatización de diferentes subprocesos.

#### <span id="page-25-0"></span>1.3. Justificación

<span id="page-25-2"></span>Las personas con necesidades especiales suelen tener problemas para aprender conceptos y adquirir capacidades en el ambiente laboral, teniendo un lugar apropiado pueden lograr los mismos objetivos que otras personas.

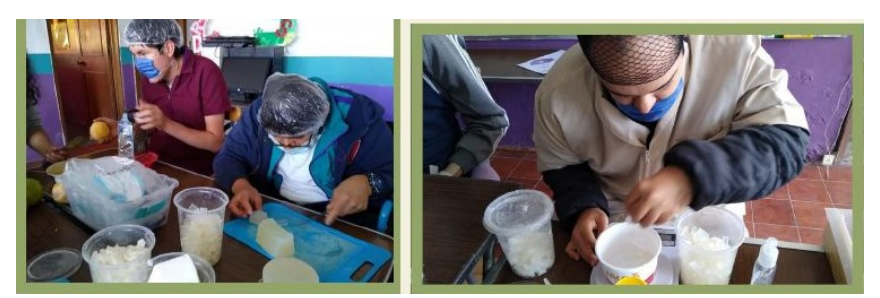

Figura 1.5: Usuarios de la asociación

Las actividades que realizan las asociaciones Milka Amor Constante A.C. y el Corazón de Lumardi A.C. impactan positivamente en la disminución de la discriminación, por parte de la sociedad, formando a personas con diversas habilidades laborales.

Es importante mencionar que dichas asociaciones trabajan sin fines de lucro, por lo que tienen recursos limitados y es necesario economizar costos al momento de diseñar el proceso de automatización considerando las máquinas y herramientas necesarias. Con esto se espera aumentar su producción e introducir sus productos en más lugares de venta.

#### <span id="page-25-1"></span>1.4. Hipótesis

El proceso de fabricación de jabón se automatiza de manera eficiente y segura, implementando distintas subetapas, las cuales puedan garantizar la seguridad y rapidez del proceso, cumpliendo los objetivos descritos a continuación.

### <span id="page-26-0"></span>1.5. Objetivos

#### <span id="page-26-1"></span>1.5.1. Objetivo general

Desarrollar una propuesta de automatización y control para el proceso de fabricación de jabón artesanal de la marca Milk&Lum, mediante el diseño de un algoritmo de control y un circuito secuencial implementado en un PLC para su eventual puesta en operación.

#### <span id="page-26-2"></span>1.5.2. Objetivos especificos

A continuación se presentan los objetivos de específicos de este trabajo.

- 1. Automatizar el subproceso de molido de la glicerina.
- 2. Automatizar en emulación el subproceso de calentamiento y mezclado de la glicerina.
- 3. Desarrollar un panel de control y monitoreo en LabVIEW para la visualización de variables del proceso y la sintonización del control en tiempo real de la planta.
- 4. Diseñar un circuito lógico secuencial en el PLC mediante el lenguaje escalera para automatizar todos los subprocesos en la elaboración de jabón.

#### <span id="page-27-0"></span>1.6. Metodología de la solución propuesta

Con la finalidad de alcanzar los objetivos se deberán automatizar los subprocesos mencionados a continuación.

1. Automatización del molido de glicerina.

Se conectará la flecha del motor al tornillo sin fin del molino para obtener el par necesario, que pueda mover la carga (glicerina), se implementará un arreglo de poleas el cual aumenta el par entregado por el motor de corriente alterna. Para modicar la velocidad de operación del motor se utilizará un variador de frecuencia industrial.

2. Automatización en emulación en el subproceso de calentamiento y mezclado de glicerina.

Se realizará la conexión del sensor de temperatura que está integrado en el termostato, por lo que sistema de calentado y el motor mezclador estarán conectados entre si.

- 3. Desarrollar un panel de control y monitoreo en LabVIEW para la visualización de las variables del proceso y sintonización del control en tiempo real de la planta. Se realizará una interfaz grafica en LabVIEW que permitan observar todas las variables controladas y manipuladas en el proceso de molido de glicerina como (temperatura, peso, frecuencia, etc.).
- 4. Diseñar un circuito lógico secuencial en el PLC mediante el lenguaje escalera para automatizar todos los subprocesos de la elaboración de jabón. Para automatizar todos los procesos que están definidos en los objetivos se debe diseñar un circuito lógico secuencial en lenguaje escalera que permita automatizar la producción en cadena del jabón.

# <span id="page-28-0"></span>Capítulo 2

# Marco Teórico

En este capítulo se explican todas las herramientas utilizadas en esta tesis. Comenzando la investigación desde el prototipo encargado del molido de la glicerina, así como el tipo de motor, que le da movimiento al molino seleccionado. Posteriormente es importante reducir la velocidad del motor sin perder par, por lo que se explicará la utilización y el diseño de poleas, al tratarse de un motor trifásico se usó un variador de frecuencia industrial, para controlar y manejar los parámetros de este motor. Para finalizar se consideró el mezclado y calentado de glicerina el cual fue automatizado mediante un programa secuencial implementado en un PLC.

#### <span id="page-28-1"></span>2.1. Diseño del prototipo para el triturado de glicerina

Se analizaron varios modelos de molino que fueran fácilmente manejables y que no tuvieran un costo muy elevado. La Figura [2.1](#page-29-0) muestra el molino que se utilizará. El manubrio se remplazará y será conectado a un sistema de poleas (a la polea de mayor diámetro) mientras que la polea de menor diámetro estará conectada a la flecha del motor.

<span id="page-29-0"></span>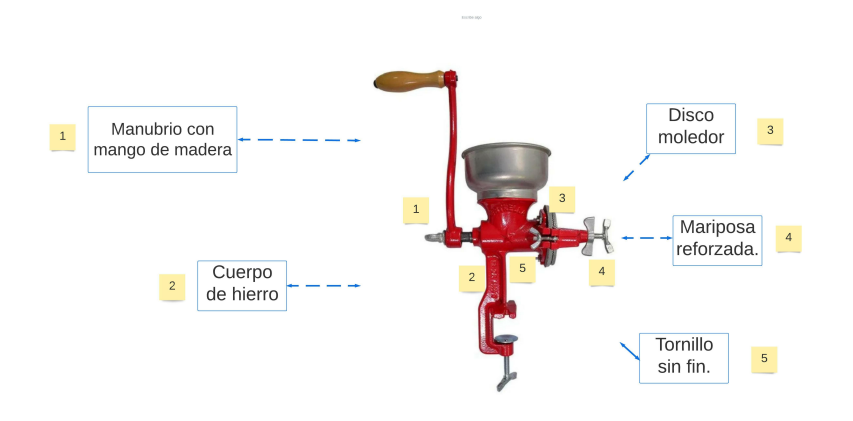

Figura 2.1: Molino base a automatizar.

La Figura [2.2](#page-29-1) muestra las siguientes partes del molino:

- Mariposa reforzada.
- Cuerpo de hierro.
- **Disco moledor.**
- Manubrio con mango de madera.
- <span id="page-29-1"></span> $\blacksquare$  <br> Tornillo sin fin.

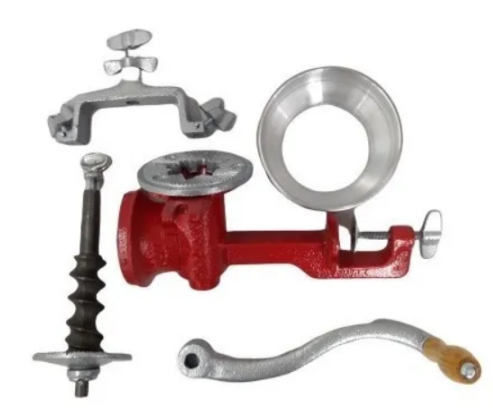

Figura 2.2: Partes del molino.

Para mantener un par se requiere considerar el uso de un sistema que permita aumentar el par obtenido en el motor y así moler de manera eficiente la glicerina.

#### <span id="page-30-0"></span>2.2. Principio de funcionamiento de las poleas

En [\[Schaefer, 2011\]](#page-119-7) se menciona que una polea es una máquina simple, un dispositivo mecánico de tracción, que sirve para transmitir una fuerza, el cual consiste en una rueda con un canal en su periferia, por el cual pasa una cuerda que gira sobre un eje central. Las poleas ayudan a levantar o mover cargas, y simplica el trabajo cambiando la dirección y fuerza que el usuario aplique.

Para transmitir potencia de forma efectiva desde un motor, a partir de dos ejes separados, es importante contar con sistemas que funcionen de forma adecuada y permitan ejercer movimiento. Para lograr esto, se pueden utilizar poleas, que es un mecanismo el cual consiste en una rueda giratoria de borde acanalado, por el que se desliza una banda, y sirven en las máquinas para transmitir el movimiento rotativo de una polea de menor diámetro a otra de mayor tamaño, aumentando el par de esta polea.

Existen 2 tipos básicos de poleas los cuales se mencionan a continuación.

- Poleas fijas. Es una pieza muy común que está asegurada a un solo punto. El nombre jo se debe a que la polea permanece estacionaria, unida en un medio como una pared o techo, mientras la cuerda pasa a través de ella. Debido a que es ja, la fuerza que se aplica en el lado del que está tirando será la misma cantidad de fuerza que se ejerce en el lado opuesto.
- Poleas móviles. Se diferencia de la polea fija, debido a que una de las piezas de la máquina se mueve con la carga. Debido a esto, la polea móvil permite aplicar múltiples fuerzas que ayudan a la máquina a trabajar con un objeto y a facilitar las labores del usuario. Por otro lado, a menudo estas poleas están unidas al objeto real, en contraste con la polea fija, que está unida a algo estacionario.

#### <span id="page-31-0"></span>2.3. Funcionamiento del motor trifásico

En los motores de inducción, normalmente no existe conexión eléctrica directa al rotor, pero en forma análoga al principio de operación de un transformador, las corrientes se inducen en el circuito del rotor que produce la reacción entre los campos de la armadura y el rotor, produciendo un campo magnético giratorio, cuando el estator o devanado primario de un motor trifásico de inducción se conecta a una alimentación de corriente alterna trifásica, se establece un campo magnético rotatorio que gira a la velocidad de sincronía [\[Harper, 2003\]](#page-119-8).

A continuación se describen brevemente las partes y componentes de un motor trifásico.

■ Estator.

El estator es la parte fija y opera como la base del motor, y está constituida por una carcasa que está jada atrevés de una corona de chapas de hierro en silicio, en las que están presentes unas ranuras, al tratarse de un motor trifásico, encontramos tres bobinas y tres circuitos diferentes acoplados magnéticamente, en cada circuito hay tantas bobinas como polos tiene el motor.

■ Rotor.

El rotor es la parte móvil situada en el interior del estátor, en el eje se inserta un núcleo magnético ranurado de acero al silicio cuyas ranuras se colocan barras de cobre o aluminio (que realizan la función de conductores) en jaula de ardilla. Esto se debe a que las barras están unidas en cortocircuito por dos anillos, en la parte superior e inferior, teniendo una forma de jaula.

Escudos y carcasa.

Constituyen la parte exterior del motor trifásico, generalmente producidos en aluminio o hierro colado, están diseñados de tal forma que contienen unas cavidades para sostener los componentes esenciales en el interior. Sobre unos cojinetes descansa el eje del rotor. Además, los escudos deben estar perfectamente ajustados para evitar que existan distorsiones en el giro del rotor, tales como vibraciones y/o ruido.

<span id="page-32-0"></span>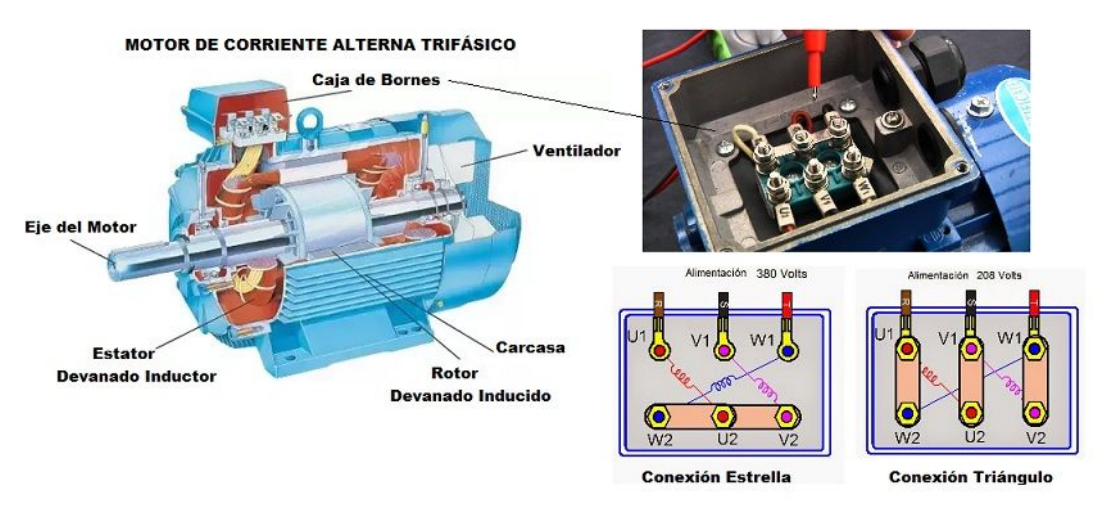

Figura 2.3: Motor trifásico

En la Figura [2.3](#page-32-0) muestra la configuración típica en los motores que puede ser encontrada en su placa de datos o en los manuales de usuario, dependiendo la configuración del motor ya sea en bajo o alto voltaje, se determina a que zonas de operación trabajará, en este caso la conexión al motor CPG trifásico es de 230 V por lo que la configuración es a bajo voltaje debido a que está conectado en delta.

La dirección de rotación del campo se puede invertir intercambiando la conexión a la alimentación en dos de los tres conductores del motor.

El campo magnético rotatorio producido por las corrientes del devanado primario, atraviesa los conductores del rotor e induce una la fuerza electromotriz (f.e.m.) en los mismos, debido a que el devanado del rotor está en corto circuito directamente en (jaula de ardilla) o bien cerrado a través de alguna resistencia externa (rotor devanado) y la f.e.m. inducida en el devanado secundario produce el campo rotatorio, por lo cual circula una corriente en los conductores del rotor, en este se produce un par que lo hace girar, esto ocurre porque la dirección de la f.e.m. podría estar en tal trayectoria que se trataría de oponer a la causa que la origina [\[Harper, 2003\]](#page-119-8).

Debido a que la causa que produce las corrientes inducidas es la velocidad relativa entre el campo magnético rotatorio y los conductores estacionarios del rotor, estos circulan de tal forma se crea un par en el rotor, que tiende a seguir al campo magnético rotatorio y reducir la velocidad relativa [\[Harper, 2003\]](#page-119-8).

<span id="page-33-0"></span>A diferencia de los sistemas monofásicos, que utilizan dos conductores eléctricos (Fase y Neutro) para su distribución y consumo, los sistemas trifásicos utilizan tres o cuatro conductores, cuyo comportamiento se muestra en la siguiente Figura [2.4.](#page-33-0)

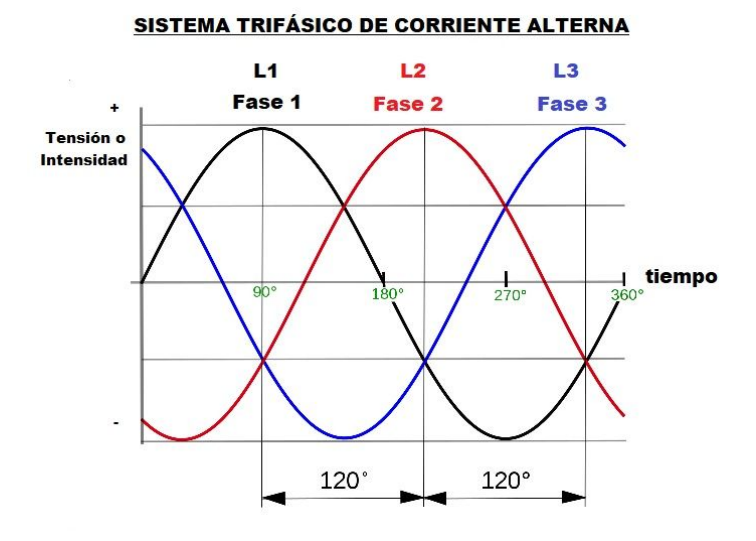

Figura 2.4: Sistema trifásico de corriente alterna

El generador que produce la corriente trifásica se llama alternador y genera 3 fuerzas electromotrices (f.e.m = tensiones), siendo  $e_1, e_2$  y  $e_3$  voltaje máximo por fase con los siguientes valores instantáneos y  $E_{max}$  la máxima de la curva senoidal de la onda como se muestra en la Figura 2.6:

$$
e_1 = E_{max} sin(wt).
$$
  
\n
$$
e_2 = E_{max} sin(wt) - 120^o.
$$
  
\n
$$
e_3 = E_{max} sin(wt) - 240^o.
$$

Para conocer las diferencias entre los motores de Corriente Continua y motores de Corriente Alterna a continuación se mencionan las características principales de cada uno.

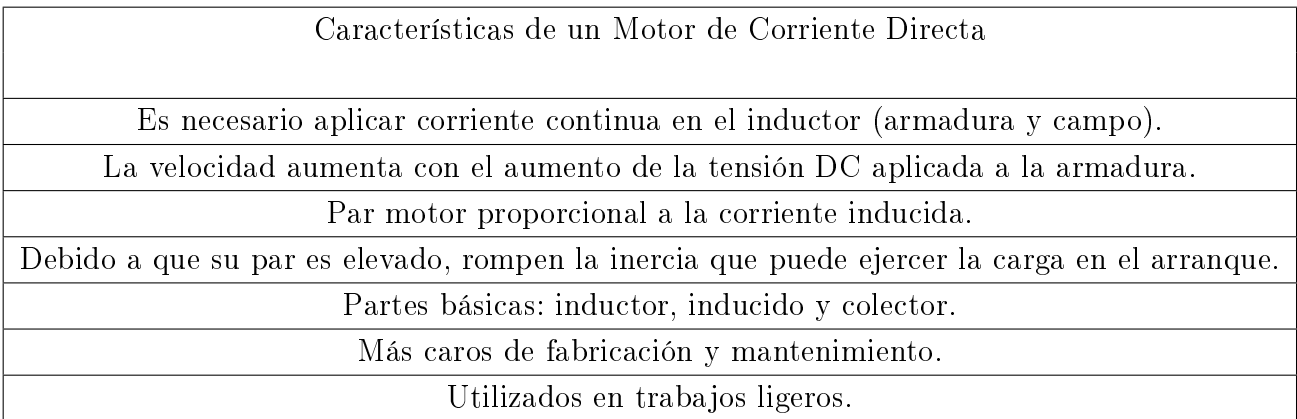

Tabla 2.1: Tabla de motor de CD.

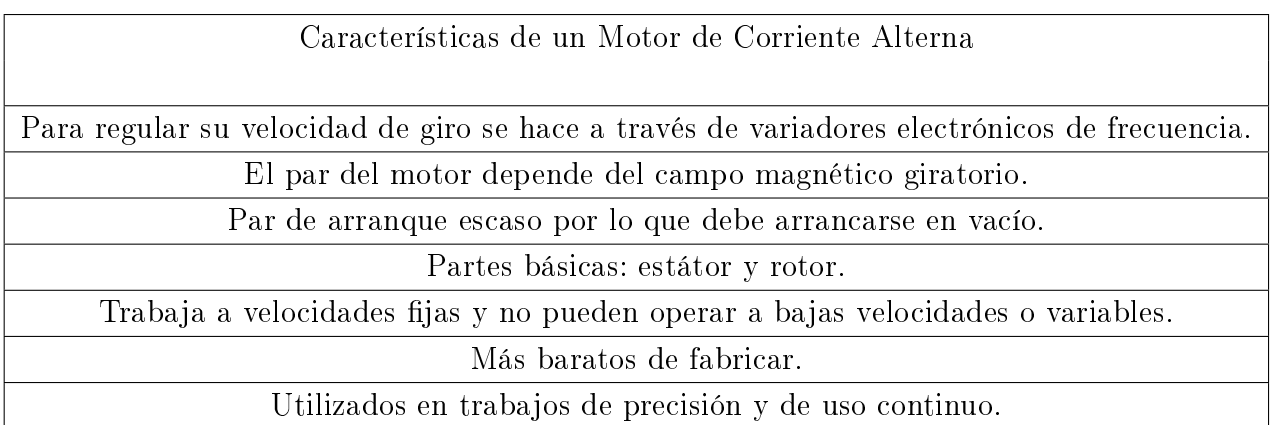

Tabla 2.2: Tabla de motor de CA.

Conclusión: Los motores de corriente directa se utilizan en aplicaciones donde la velocidad del motor necesita controlador externo no apto para trabajo continuo, los motores de corriente Alterna funcionan mejor en aplicaciones donde se busca el rendimiento de potencia durante largos períodos de tiempo [\[Harper, 2003\]](#page-119-8).

Los motores eléctricos de corriente directa tienen muchas piezas móviles que son caras de reemplazar y la reparación del motor eléctrico de corriente directa suele ser más costosa que el uso de un nuevo motor eléctrico trifásico con un variador de frecuencia [\[Schaefer, 2011\]](#page-119-7).

Por lo que la solución más rentable es un motor de Corriente Alterna, operado con un variador de frecuencia industrial, ya que nos ofrece un control de velocidad a toda zona de operación y ayuda en la reducción de consumo energético [\[Schaefer, 2011\]](#page-119-7).

#### <span id="page-35-0"></span>2.4. Protecciones del motor

La protección de motores es una función importante para tener la seguridad del funcionamiento de las máquinas, la elección de los dispositivos de protección debe hacerse de manera exacta, los fallos en los motores eléctricos pueden ser sobrecargas, que se mani estan a través de un aumento de intensidad absorbida por el motor, así como el aumento de temperatura de este.

Cada vez que se sobrepasa la temperatura normal de funcionamiento, los aislamientos se desgastan prematuramente. Los efectos negativos no son inmediatos, por lo que el motor sigue funcionando aunque, a la larga estos efectos pueden provocar las averías antes expuestas [\[E.T.,](#page-118-6) ].

Por ello, las protecciones utilizadas para motores eléctricos son las siguientes:

- Protección contra contactos directos e indirectos. Estos se realizan mediante la colocación de interruptores diferenciales complementados con una toma de tierra respecto a su ubicación de funcionamiento así como su conexión.
- Protección contra sobre cargas y cortocircuito. Las sobrecargas en los motores eléctricos pueden aparecer por exceso de trabajo, desgaste de piezas, fallos de aislamiento en los bobinados o bien por falta de una fase, para proteger las sobrecargas y corto circuitos se hace uso de fusibles y los interruptores termomagnéticos.
- Interruptores termomagnéticos. Tienen que ser del mismo número de polos que la alimentación del motor, para la protección de motores y transformadores con puntas de corriente elevadas en el arranque estarán alimentados por una curva de disparo, en las que el disparo térmico es idéntico a los demás y el disparo magnético se sitúa entre diez y veinte veces la intensidad nominal  $(In)$  [\[E.T.,](#page-118-0) ]. De esta forma, pueden soportar el par de arranque sin que actué el disparo magnético, en caso de producirse una sobrecarga durante el funcionamiento del motor, actuara el disparo térmico desconectando toda la instalación.
- La protección mediante fusibles es algo más complicada, sobre todo en los motores trifásicos, ya que estos proporcionan una protección fase a fase, de manera que en caso de fundirse uno solo, dejan funcionando el motor en dos fases y así provocaría una sobrecarga, por eso no se montan soportes unipolares, para la instalación de un porta fusibles, el cual genere un disparo de forma omnipolar desconectando toda la instalación.

La norma NOM-SEDE-2012 nos ofrece una alternativa extra para la protección del equipo y evitar sobrecarga en el circuito para los conductores del motor.

Los motores en una aplicación de servicio continuo, deben tener su corriente no menor al 125 % del valor nominal.

$$
I_d = 1.25I_{perm},\tag{2.1}
$$

donde  $I_d$  es la corriente de disparo del interruptor medida en amperes.  $I_{perm}$  es la corriente a plena carga del motor medida en amperes. El valor de la corriente de disparo de la protección térmica del motor no debe exceder del valor 25 por ciento en los valores de corriente eléctrica a plena carga en los motores.

La placa de datos del motor utilizado, muestra el valor del voltaje 230 V y corriente de 1.2 A por lo que  $I_{perm}=1.2$  y el cálculo de la corriente es el siguiente [\[E.T.,](#page-118-0) ].

$$
I_d = 1.25(1.2) = 1.5A.\t(2.2)
$$

#### 2.5. Cálculo del par necesario para mover glicerina

<span id="page-37-0"></span>Se requieren aplicar conceptos de las leyes de newton que nos permitan conocer la fuerza o el par necesario para mover glicerina y así no tener el riesgo un molido de glicerina ineficiente.

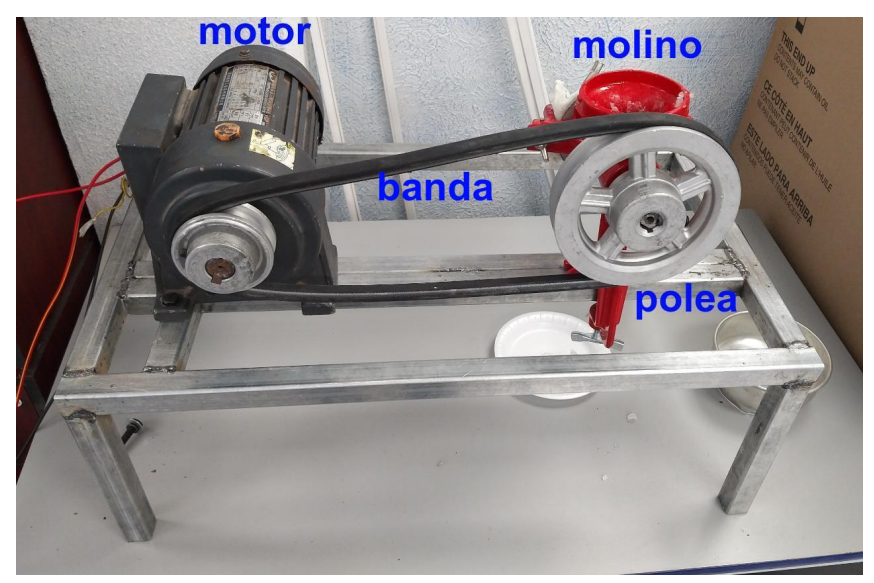

Figura 2.5: Conexión del prototipo polea motor.

En la Figura [2.5,](#page-37-0) se observa que el motor eléctrico hace girar su eje al estar unido a la polea de menor tamaño a través de una banda, y esta banda hace girar una polea de mayor tamaño por lo que mueve al tornillo sin fin al que está acoplado al molino, por lo que se realiza el molido de la glicerina.

En todo sistema de transmisión de poleas, la relación del número de vueltas o revoluciones por minuto de la polea mayor por su radio o diámetro es proporcional al número de vueltas de la polea menor por su radio o diámetro [\[C., 2012\]](#page-118-1).

En muchas ocasiones, en la fórmula se tiene en cuenta el diámetro o radio, utilizando la siguiente fórmula

$$
n_r d_r = N_r D_r,\tag{2.3}
$$

donde  $n_r$  es el número de vueltas por minuto de la polea pequeña,  $d_r$  es el radio de la polea pequeña,  $N_r$  es el número de vueltas por minuto de la polea grande y  $D_r$  es el radio de la polea de mayor tamaño.

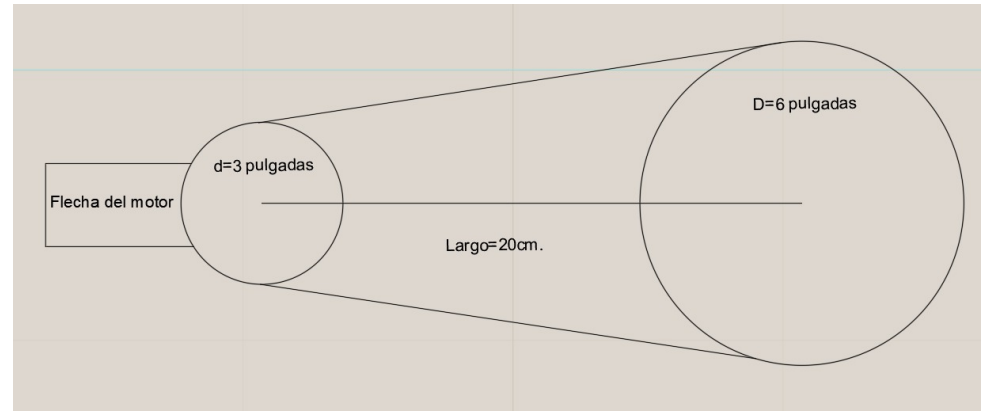

<span id="page-38-0"></span>La relación de poleas se muestra en la siguiente Figura [2.6.](#page-38-0)

Figura 2.6: Polea.

La Segunda Ley de Newton de la dinámica afirma que las fuerzas que actúan sobre un objeto se desequilibran, este acelerará. La aceleración dependerá de las fuerzas netas que actúan sobre el objeto y su masa [\[Schaefer, 2011\]](#page-119-0).

Esta ley es descrita por

$$
\vec{F} = ma \tag{2.4}
$$

donde F es la fuerza vectorial, m es la masa total, a es la aceleración vectorial.

Las unidades deben estar representadas en el sistema métrico decimal como kilogramos (kg), masa (m), newtons (N) para la fuerza, metros por segundo al cuadrado  $m/s^2$  para la aceleración.

Debido a que se debe relacionar velocidades y aceleraciones angulares, la fuerza angular se trata de un par, también la aceleración manejada es una aceleración centripeta, y está definida a partir de la velocidad tangencial  $v_t$  y la masa  $m_t$  que multiplica al desplazamiento dr por lo que se realizara el calculo del par necesario para mover medio kilogramo de glicerina considerando el kilo que pesa el tonillo sin fin, se deberá mover máximo 1.5 kg.

El par se calcula a partir de la siguiente fórmula

$$
\tau = m_t v_t^2 dr,\tag{2.5}
$$

el cuadrado de la velocidad tangencial por el radio dr da como resultado una velocidad angular  $\omega$ ,

$$
\omega = 2\pi f. \tag{2.6}
$$

La aceleración centrípeta en la carga del molino está dada por la fórmula

$$
A_{cp} = \omega^2 r.
$$

Para calcular la velocidad en la carga de glicerina se debe tomar en cuenta la velocidad nominal del motor y la relación de su moto reductor.

Tomando de la placa de datos del motor nos menciona que la velocidad nominal es de 1720 RPM y la relación del moto reductor es 15.5

La relación total  $R_v$  está dada por la relación del motor que multiplica la relación de poleas.

<span id="page-39-0"></span>
$$
R_v = \frac{1720}{15.5(2)} = 55.48 \, RPM,\tag{2.7}
$$

por lo que es necesario calcular una velocidad angular  $\omega$  en la carga.

<span id="page-39-1"></span>
$$
\omega = \frac{2n\pi}{60} \tag{2.8}
$$

siendo n el número de revoluciones obtenidas en la ecuación [2.7,](#page-39-0) sustituyendo los valores propuestos se obtiene la velocidad angular final  $\omega_f$ .

$$
\omega_f = \frac{110.96\pi}{60} = 5.8099 \, rad/s
$$

En la Figura [2.6](#page-38-0) se muestran 2 discos, un disco de  $15.24 \text{ cm} = 6$  pulgadas como máximo debido a la disponibilidad de estas poleas por lo que su radio es 7.62 cm, y el segundo de 7.62 cm = 3 pulgadas como mínimo poleas por lo que su radio es 3.81 cm.

Por último tenemos la aceleración centrípeta al final de la carga.

$$
A_{cp} = \omega^2 r = (5.8099)^2 (0.0762) = 2.57208 \frac{m}{s^2}
$$

Tomando una masa total de 1.5 kg se calcula el par necesario como

<span id="page-39-2"></span>
$$
\tau = m.A_{cp} = (1.5kg)(2.57208m/s^2) = 3.85812N.m.
$$
\n(2.9)

# 2.6. Calculo del par desarrollado del motor propuesto marca CPG

<span id="page-40-0"></span>Características del motor mostrado en la Figura [2.7](#page-40-0) [\[XDS eléctrico co.,](#page-120-0) ].

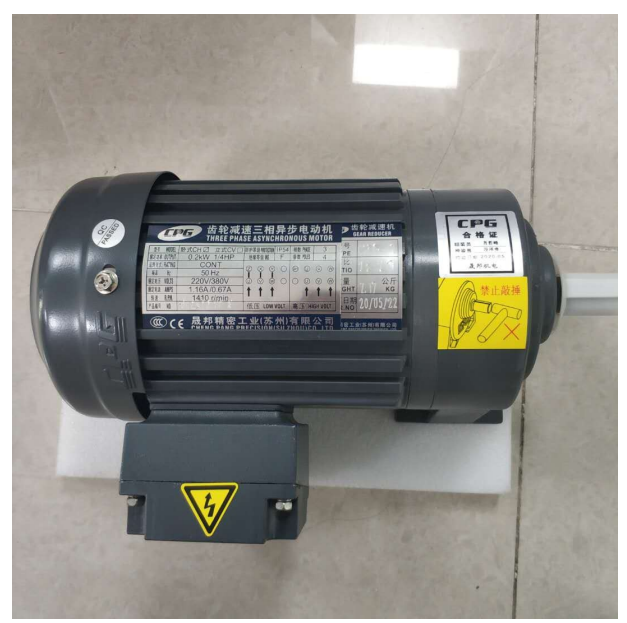

Figura 2.7: Motor marca CPG

- Voltaje nominal 230 VCA/440 VCA.
- $\blacksquare$  Potencia 1/4 Hp.
- Frecuencia 60 Hz.
- $\blacksquare$  1.2 Amper/fase.
- $\blacksquare$  1720 RPM.
- $\hfill\blacksquare$  Trifásico.

Para calcular el par que entrega este motor, se hace el cálculo de la velocidad angular como en la ecuación [2.8](#page-39-1) requerimos la velocidad a plena carga y la potencia del motor.

$$
\omega = \frac{3440\pi}{60} = 180.11 \, rad/s.
$$

La potencia del motor es de  $\frac{1}{4}$  Hp por lo que el par desarrolado por el motor está dado por la siguiente formula

$$
\tau = \frac{P_d}{\omega},
$$

donde  $P_d$  es la potencia desarrollada del motor y  $\omega$  es la velocidad angular del motor

$$
\tau = \frac{186.5}{180.11} = 1.035 \, N.m.
$$

El motor tiene un motor reductor conectado a la flecha donde tiene una relación 1:15.5 por lo que el par nal será 15.5 veces al valor inicial, pero la velocidad se reduciría 15.5 veces.

$$
\tau = 1.035N.m(15.5) = 16.05 N.m,
$$

$$
v_f = \frac{1720}{16.05} = 107.165, RPM,
$$

donde  $v_f$  es la velocidad en la polea pequeña.

Este resultado tomó en cuenta el cálculo del par desarrollado del motor y así obtener una relación de salida de dos respecto a las poleas mostradas en la Figura [2.6](#page-38-0) por lo cual se requiere un par en la polea grande que estará conectada la carga y se calcula de la siguiente manera

$$
\tau_f = R\tau_f = (2.0)16.05 = 32.1 N.m,
$$
\n(2.10)

donde  $\tau_f$  es el par final y R es la relación de poleas.

La ecuación [2.9](#page-39-2) nos muestra que se requiere un par de 3.85812 N.m, pero el motor es capaz de entregarnos  $32.14 \, N.m$ , por lo que no se tendría ningún problema con la pérdida de par a bajas velocidades en este motor.

## 2.7. Funcionamiento del variador

Un variador de frecuencia por definición es un regulador que se encuentra entre la alimentación energética y el motor, la energía de la red pasa por el variador y regula la energía antes de que esta llegue al motor para luego ajustar la frecuencia y la tensión en función de los requerimientos del usuario [\[Schneider, a\]](#page-119-1).

<span id="page-42-0"></span>El principio de funcionamiento del variador consta de 3 etapas como se muestra en la Figura [2.8](#page-42-0)

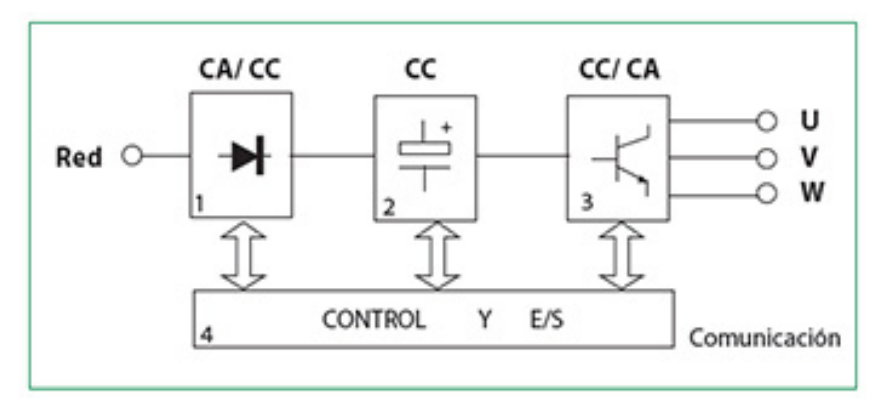

Figura 2.8: Diagrama en bloques de un variador.

- Transformación de la señal de CA en CD. El equipo se alimenta con un voltaje de CA que puede ser monofásico (fase y neutro) o trifásico (tres fases) en función del tipo de alimentación disponible. En esta primera fase, el convertidor se encarga de convertir la CA en CD, gracias a un grupo de diodos que se encargan del rectificado de la señal en CA. Es mucho más sencillo trabajar con una tensión continua que con una tensión alterna, por eso los variadores de frecuencia, ya sean monofásicos o trifásicos se encargan de este cambio [\[Schneider, a\]](#page-119-1).
- Filtrado de la corriente continua (CD). Una vez transformada la corriente alterna en corriente continua, un banco o conjunto de condensadores internos filtran (suavizan) la señal continua, reduciendo así las variaciones en la señal rectificada. De esta forma se obtiene una señal mejor filtrada para su posterior tratamiento [\[Schneider, a\]](#page-119-1).
- Inversión de la tensión continua a tensión alterna. La última etapa de conversión dentro de un variador de frecuencia es la transformación de la tensión continua filtrada en una señal trifásica cuadrada a través de un grupo de transistores (IGBT).

Esta tensión cuadrada simula una señal trifásica que permite excitar las bobinas de los motores de inducción. Esta generación electrónica de la señal trifásica hace posible controlar motores trifásicos con una señal monofásica a la entrada. [\[Schneider, a\]](#page-119-1).

## 2.8. Variador de velocidad ATV12H075F1

El uso de variadores de frecuencia para el control inteligente de los motores tiene muchas ventajas financieras, operativas y ambientales, ya que supone una mejora en la productividad al incrementar la eficiencia energética y a la vez alarga la vida útil de los equipos, previniendo el deterioro y evitando paros o fallos inesperados los cuales provocan tiempos no productivos.

<span id="page-43-0"></span>Características y funciones del variador ATV12H075F1 mostrado en la Figura [2.9](#page-43-0) [\[Schneider, a\]](#page-119-1).

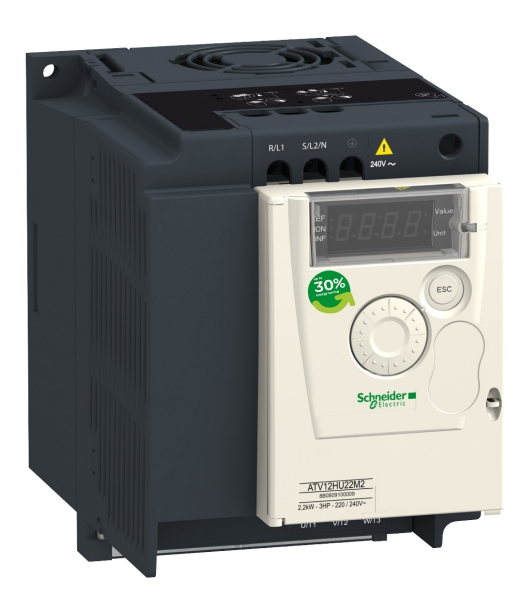

Figura 2.9: Variador de la familia ATV12

- Voltaje nominal 120 VAC/230 VAC.
- Potencia 1 Hp (Potencia desarrollada).
- Frecuencia de salida 0.1 Hz 400 Hz.
- Protección IP 20. (La protección IP es un estándar desarrollado para clasicar el nivel de protección contra la entrada de materiales externos como agua y polvo. El objetivo es poder mostrar este grado de protección de una manera alfanumérica).
- Herramientas de configuración SoMove Salida 3 (hilos).
- Protocolo del puerto de comunicación Modbus.
- Velocidad de transmisión 4800 bit/s, 9600 bit/s, 19200 bit/s, 38400 bit/s.
- Número de direcciones 1 a 247 para Modbus.
- Tipo de conector 1 RJ45 tipo de cable: en cara frontal para Modbus.
- Interfaz física RS 485 de dos hilos para Modbus.
- Máxima corriente transitoria o corriente máxima pico 6.3 A para 60 s.
- Entrada monofásica y salida trifásica.

Los variadores de frecuencia reducen la potencia de salida de una aplicación, como una bomba o un ventilador, mediante el control de velocidad del motor, garantizando que no funcione a una velocidad superior a la necesaria.

El uso de variadores de frecuencia para el control inteligente de los motores tiene muchas ventajas financieras, operativas y medioambientales, ya que supone una mejora de la productividad y así incrementar la eficiencia energética para alargar la vida útil de los equipos, previniendo el deterioro y evitando paradas inesperadas que provocan tiempos no productivos.

## 2.9. Aproximación discreta del controlador PI

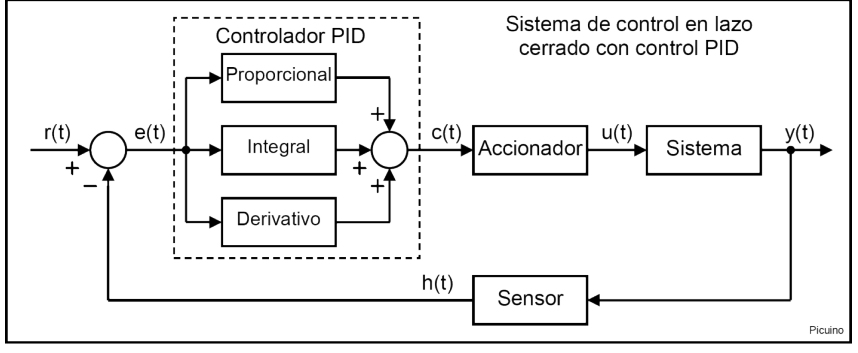

Figura 2.10: Diagrama de bloques del PID

El controlador PI adiciona el efecto de la parte proporcional y la acción integradora donde la señal de salida experimenta un salto inicial proporcional al error actual y presenta una variación gradual a una velocidad deseada.

La ecuación de un controlador PI es [\[Ogata, 1996\]](#page-119-2).

$$
u(t) = k_p e(t) + \frac{k_p}{\tau_i} \int_0^t e(t) dt + k_p \frac{\tau_d e(t)}{di},
$$

Se puede discretizar considerando que en tiempo continuo es  $t = KT_s$ , donde  $T_s$  es el tiempo de muestreo  $e(t)$  es el error y  $u(t)$  es la señal de control.

La parte proporcional se expresa como

$$
K_p = e(KT_s) -
$$

La parte integral se expresa como la suma de áreas en cada instante.

$$
u(t) = \frac{1}{\tau_i} \left[ \int_0^{T_s} e(t)dt + \int_{T_s}^{2T_s} e(t)dt + \dots + \int_{(K-1)T_s}^{KT_s} e(t)dt \right],
$$
  

$$
u(t) = \frac{1}{\tau_i} \left[ \int_0^{KT_s} [T_s e(0)dt + T_s e(T_s)dt + \dots + T_s e(KT_s - T_s)dt] \right],
$$
  

$$
u(t) = \frac{1}{\tau_i} \left[ \int_0^{KT_s} [T_s e(0)dt + T_s e(T_s)dt + \dots + T_s e(K-1)T_s]dt \right],
$$

la parte integral simplicada se encuentra expresada como,

$$
\frac{T_s}{\tau_i} \sum_{i=0}^{K-1} e(i).
$$

La parte derivativa se expresa usando la aproximación de Euler hacia atrás y si $\triangle t = T_s$ 

$$
\tau_d \frac{e(t)}{di} = \tau_d [\frac{e(t) - e(t - \Delta t)}{\Delta t}] = \tau_d \frac{e(KT_s) - e(KT_s - T_s)}{T_s},
$$

aplicando la solución se tienen la siguiente ecuación en diferencias.

$$
\frac{\tau_d}{T_s}[e(K) - e(K-1)],
$$

por lo que usando notación simplicada el controlador PI se expresa de la siguiente manera.

$$
u(K) = e(K) + \frac{T_s}{\tau_i} \sum_{i=0}^{KT_s} e(i) + \frac{\tau_d}{T_s} [e(K) + e(K - 1)],
$$
  

$$
u(K) = e(K) + [1 + \frac{T_d}{T_s}] \frac{T_s}{\tau_i} \sum_{i=0}^{KT_s} e(i) + \frac{\tau_d}{T_s} [e(K - 1)],
$$

calculando el algoritmo un instante anterior.

$$
u(K-1) = e(K-1) + [1 + \frac{\tau_d}{T_s}] \frac{T_s}{\tau_i} \sum_{i=0}^{KT_s - T_s} e(i) + \frac{\tau_d}{T_s} [e(K-2)],
$$

sumando el efecto de la parte proporcional en cada intante.

$$
u(K-1) = K_p[e(K-1) + [1 + \frac{\tau_d}{T_s}]] + \frac{T_s}{\tau_i} \sum_{i=0}^{K-1} e(i) - \frac{\tau_d}{T_s} e(K-2)],
$$

resolviendo la discretización en cada instante.

$$
u(K) - u(K-1) = Kp[e(k) + [1 + \frac{\tau_d}{T_s}]] + \frac{T_s}{\tau_i}[e(k) - (k-1)][1 + \frac{\tau_d}{T_s}],
$$

$$
-e(k-1)\frac{\tau_d}{T_s} + \frac{\tau_d}{T_s}e(k-2),
$$

factorizando se obtiene el algoritmo de velocidad

$$
u(k) = u(k-1) + K_p[1 + \frac{\tau_d}{T_s} + \frac{T_s}{\tau_i}]e(k) + [-1 - 2\frac{\tau_d}{T_s}]e(k-1) + \frac{\tau_d}{T_s}e(k-2).
$$

Definiendo $k_1,\,k_2$ y $k_3$ como

$$
k_1 = 1 + \frac{\tau_d}{T_s} + \frac{T_s}{\tau_i},
$$

$$
k_2 = -1 - 2\frac{\tau_d}{T_s},
$$

$$
k_3 = \frac{\tau_d}{T_s}.
$$

Reescribiendo la ecuación se llega al algoritmo de velocidad

$$
u(k) = u(k-1) + k_p k_1 e(k) + k_p k_2 e(k-1) + k_p k_3 e(k-2).
$$
 (2.11)

#### 2.10. Introducción al control adaptable

El diseño de pilotos automáticos para aeronaves de alto rendimiento fue una de las principales motivaciones para la investigación activa sobre el control adaptable a principios de la década de 1950. Las aeronaves operan en una amplia gama de velocidades y altitudes, y su dinámica no es lineal y varía conceptualmente en el tiempo [\[IIoannou, 2012\]](#page-119-3).

Whitaker sugirió el control adaptable con modelo de referencia (MRAC) para resolver los problemas de control del piloto automático. Kalman sugirió un esquema de posicionamiento de polos adaptable para resolver el problema de la linealización cuadrática óptima.

La falta de estabilidad sobre las propiedades de los esquemas adaptativos propuestos por Whitaker y Kalman unidos a una prueba aérea que terminó en tragedia, disminuyeron el interés por el control adaptativo [\[IIoannou, 2012\]](#page-119-3).

En los años de 1960 se implementaron las técnicas de espacio de estado y las teorías de estabilidad basadas en Lyapunov. Mediante la aplicación de la aproximación del diseño de Lyapunov se logró un diseño más amplio con el MRAC.

En los años de 1980 se presentaron nuevas propuestas y diseños, esto permitió controlar plantas lineales con parámetros desconocidos o variables en el tiempo. Con las investigaciones a finales de los años de 1980 y principios de los años de 1990 se aplicó el control adaptable robusto a algunas plantas no lineales con parámetros desconocidos, logrando resultados satisfactorios y mejoras en las respuestas de estado estable [\[IIoannou, 2012\]](#page-119-3).

Por control adaptable nos referimos a un controlador cuyos parámetros se ajustan continuamente para adaptarse a los cambios en la dinámica del proceso y las perturbaciones. La adaptación puede aplicarse a los parámetros de control en realimentación. Este control a veces se denomina adaptación continua para enfatizar que los parámetros se cambian continuamente [\[Astrom, 1995\]](#page-118-2).

Hay dos tipos de controladores adaptativos el método directo e indirecto. En un método directo, los parámetros del controlador se ajustan directamente a partir de los datos en la operación de circuito cerrado. En los métodos indirectos, los parámetros de un modelo de proceso se actualizan en línea mediante la estimación recursiva de parámetros. Los parámetros del controlador se obtienen mediante algún método de estimación. En el control adaptativo directo, los parámetros del controlador se actualizan directamente. El regulador autoajustable es un ejemplo típico de un controlador adaptativo directo, el sistema de referencia del modelo es un ejemplo de un controlador adaptativo indirecto. Existe una gran cantidad de métodos directos como indirectos.

## 2.11. Métodos de identificación de Sistemas

Al utilizar técnicas que permitan obtener los parámetros de un modelo de sistema de control ajustándose en línea, esto se logra asumiendo una forma de tiempo discreto para el modelo del sistema y usando un algoritmo de estimación recursivo obtener estimaciones de los parámetros del modelo analizando en el sistema, las representaciones de señales para un esquema de procesamiento de señales o de control por computadora se pueden poner en una forma adecuada para la estimación.

## 2.11.1. Algoritmo de identificación de sistemas con mínimos cuadrados extendidos

Los algoritmos de estimación como mínimos cuadrados ordinarios y mínimos cuadrados recursivos son mejorables agregando un nuevo vector llamado error de estimación. Asumiendo el modelo de estimación recursiva

$$
Ay(t) = Bu(t-1) + e(t),
$$
\n(2.12)

debido a que la salida del sistema esta dado por un error en cada instante se denota la siguiente expresión

$$
Ay(t) = Bu(t-1) + Ce(t).
$$
\n(2.13)

Para estimar C en el caso general, se requiere conocimiento de  $e(t-1)$ ,  $e(t-n)$  sin embargo,  $e(t)$  es un proceso de error no observable por lo que existen varios procedimientos de estimación que reemplazan  $e(t)$  por un nuevo vector de estimación, generalmente considerada como el error de predicción  $\hat{e}$  o el residuo  $n(t)$ . Donde

$$
A = 1 + \hat{a_1}z^{-1} + \dots + \hat{a_n}z_{-n},
$$
  
\n
$$
B = \hat{b_0} + \hat{b_1}z^{-1} + \dots + \hat{b_n}z^{-n},
$$
  
\n
$$
C = \hat{c_1}z^{-1} + \dots + \hat{c_n}z^{-n}.
$$

Se reemplaza el error no observable por el error de estimación

$$
\hat{e} = y(t) - \chi^T(t)\hat{\theta}(t-1)
$$

o el residuo del error

.

$$
\hat{n}(t) = y(t) - \chi^T(t)\hat{\theta}(t).
$$

Por lo que el algoritmo es definido como,

$$
\hat{\theta} = [-\hat{a_1}, \dots, -\hat{a_n}, \hat{b_0}, \dots, \hat{b_n}, \hat{c_1}, \dots, \hat{c_n}],
$$

$$
\phi^T(t) = [y(t-1), ..., y(t-n), u(t-1), ..., u(t-n-1), \hat{e}(t-1), ..., \hat{e}(t-n)].
$$

donde $\hat{\theta}$ es el vector de parámetros desconocidos y $\phi$ es el vector de regresión en mediciones.

El modelo  $e(t)$  corresponde al error en cada instante por lo que es requerido minimizar

$$
\hat{e}(t) = y(t) - \phi^T(t)\hat{\theta}(t-1)
$$
\n(2.14)

Con el fin de mejorar el desempeño tomando un nuevo error de predicción se muestra el resumen del algoritmo

- Formando el vector  $\phi(t+1)$  con los nuevos datos del sistema.
- Formando el vector del error de estimación.

$$
\hat{e}(t+1) = y(t+1) - \phi^T(t+1)\hat{\theta}(t).
$$
\n(2.15)

Se forma la matriz de covariancia en función del nuevo error de estimación,

$$
P(t+1) = P(t)[Im - \frac{\phi(t+1)\phi^{T}(t+1)P(t)}{1+\phi^{T}(t+1)P(t)\phi(t+1)}].
$$
\n(2.16)

El vector  $\theta(t+1)$  queda de la siguiente manera

$$
\hat{\theta}(t+1) = \hat{\theta}(t) + P(t+1)\phi(t+1)\hat{e}(t+1). \tag{2.17}
$$

### 2.12. Métodos de resintonización en reglas

Esta sección trata los métodos de ajuste automático que no utilizan un modelo explícito del proceso. El ajuste se basa en la idea de imitar el ajuste manual por parte de un ingeniero de procesos experimentado.

Al analizar este tipo de planta, el control genera ganancias estimadas altas tal por lo que el sistema tiene sobre impulsos decrecientes, al no querer tener esta dinámica se limitará las ganancias tal que eviten este comportamiento de manera iterativa sin intervención del experto [\[Astrom, 1995\]](#page-118-2).

El ajuste del controlador es un compromiso entre el requisito de un control rápido y la necesidad de un control estable. La siguiente tabla muestra cómo cambia la estabilidad y velocidad cuando se modifican los parámetros del controlador PID. Tenga en cuenta que la tabla solo contiene reglas generales que serán de gran ayuda en herramientas externas como MATLAB.

Por ejemplo, una mayor ganancia a menudo da como resultado un control más estable cuando el proceso contiene un integrador [\[Astrom, 1995\]](#page-118-2). La siguiente tabla [3.5](#page-101-0) muestra el ajuste general de ganancias.

|                       | velocidad  | estabilidad |
|-----------------------|------------|-------------|
| $k_p$ (incremento)    | incrementa | reduce      |
| $\tau_i$ (incremento) | reduce     | incrementa  |
| $\tau_d$ (incremento) | incrementa | incrementa  |

Tabla 2.3: Tabla de ajuste general

Los procedimientos de ajuste automático en reglas esperan transitorios, cambios de consigna o perturbaciones de carga, de la misma manera que los métodos basados en reglas. Cuando ocurre tal perturbación, se observa el comportamiento del proceso controlado. Si el control se desvía de las especificaciones, los parámetros del controlador se ajustan según las reglas deseadas.

Si tenemos completamente caracterizado el sistema a controlar, para un operador experimentado puede aplicar reglas de sintonización que mejoren el ajuste del controlador. Para obtener un procedimiento automático basado en reglas, los datos deben ser reemplazados por parámetros conocidos de la planta. Las cantidades comúnmente utilizadas son la relación de sobre impulso, tiempo de establecimiento y la frecuencia natural del sistema para caracterizar la estabilidad del lazo de control.

#### 2.12.1. Algoritmo del Honeywel UDC 6000

El controlador Honeywell UDC 6000 tiene una función adaptable llamada Accutune, este utiliza procedimientos de resintonización en reglas. Solo se puede utilizar en procesos estables [\[Astrom, 1995\]](#page-118-2).

#### Afinación inicial

El procedimiento adaptable se inicializa mediante un experimento de respuesta escalonada. El usuario lleva la variable del proceso a un punto de ajuste deseado manual y espera el estado estable. Cambiar al modo automático iniciará un experimento de respuesta en lazo abierto, donde se calcula el tamaño del paso que pueda llevar la variable de proceso al punto de ajuste.

Durante el experimento, la variable de proceso y su derivada son monitoreadas continuamente. El tiempo muerto L se calcula como el intervalo de tiempo entre el cambio de paso y el momento en que la variable del proceso cruza un cierto límite pequeño si la derivada de la variable de proceso decrece continuamente.

Para procesos de segundo orden con tiempo muerto casi nulo la ganancia  $k_p$  se calcula

$$
k_p = \frac{3}{K[1 + \frac{3L}{\tau_i}]} = \frac{3}{K[1 + \frac{0.003}{\tau_i}]},\tag{2.18}
$$

donde L es el retardo del sistema y K la contante de ganancia de la planta.

#### Adaptación continua.

El controlador UDC 6000 también tiene adaptación continua. El mecanismo de adaptación se activa cuando la variable de proceso cambia más del 0,3 % del punto de referencia o si el punto de referencia cambia más de un valor prescrito.

No se tienen los detalles completos del controlador adaptativo, pero se presentarán algunas de las reglas en la base de reglas heurísticas y con base a estas reglas acotar las ganancias [\[Astrom, 1995\]](#page-118-2).

El controlador monitorea el comportamiento de la variable de proceso y realiza los siguientes ajustes:

- El controlador detecta oscilaciones en la variable de proceso. Si la frecuencia de oscilación,  $\omega_0$ , es menor que  $1/\tau,$  entonces el tiempo integral se incrementa a  $\tau_i, =$  $2/\omega_0$ .
- Si la frecuencia de oscilación  $\omega_0$  es mayor que  $1/\tau_i,$  entonces el tiempo derivado se elige como  $\tau_d=1/\omega_0$ .
- Si la oscilación permanece después del ajuste 1 o 2, el controlador reducirá su ganancia k<sup>p</sup> a la mitad.
- Si una perturbación de carga o un cambio en el punto de referencia da una respuesta lenta, donde el tiempo para alcanzar el punto de referencia es más largo que  $L+T_1+T_2,$  donde  $L$  es el retardo del sistema,  $T_1+T_2$  son constantes de tiempo máximo de sobre impulso en cada instante, el tiempo integral  $\tau_i$  y el tiempo derivativo  $\tau_d$  se dividen en un factor de 1.3
- Si la ganancia  $K_p$  del proceso estático cambia, la ganancia K del controlador se varía gradualmente constantemente para que el producto  $KK_p$ , permanezca constante.

Este procedimiento completo puede consultarse en [\[Astrom, 1995\]](#page-118-2) donde explica con detalle cada punto descrito.

#### 2.12.2. Algoritmo del Alfa Laval Automatización ECA400

Este controlador fue anunciado por Alfa Laval Automation en 1988. Tiene las funciones adaptables de sintonización automática, programación de ganancia y adaptación continua de retroalimentación y control anticipativo [\[Astrom, 1995\]](#page-118-2).

El proceso es llevado al punto de operación deseado, ya sea por el operador en modo manual o por un controlador previamente sintonizado en modo automático.

El algoritmo PID en el controlador ECA400 es de forma serie. El procedimiento de identificación proporciona un modelo de proceso en términos de un punto en la curva de Nyquist. Al introducir el controlador PID en el lazo de control, es posible dar a la curva de Nyquist del sistema compensado, una ubicación en la frecuencia deseada.

Este método de diseño puede verse como una combinación de especificación de margen de fase y amplitud. Dado que hay tres parámetros ajustables,  $K$ ,  $\tau_i$  y  $\tau_d$ .

Para algunos problemas de control simples, donde el proceso es aproximadamente un sistema de primer orden, la acción derivativa se desactiva y solo se utiliza un controlador PI. Este tipo de proceso se detecta automáticamente.

Para este controlador PI, se utiliza el siguiente diseño

$$
K = 0.5/G_p(i\omega_0),
$$
  

$$
\tau_i = \frac{4}{\omega_0}.
$$
 (2.19)

También hay otra situación en la que es deseable desconectar la parte derivada para procesos con tiempo muerto prolongado. Si el operador le dice al controlador que el proceso tiene un tiempo muerto largo, un controlador PI con el siguiente diseño reemplazará al controlador PID

$$
K = 0.25 / G_p(i\omega_0)
$$

$$
\tau_i = \frac{1.6}{\omega_0}
$$

## 2.13. PLC

El PLC se define como un Controlador Lógico Programable, se trata de una computadora que tiene como objetivo principal la automatización de procesos en una línea de producción, por lo que está a cargo del control de los sistemas de las máquinas, que tiene la capacidad de ejecutar procesos de forma electromecánica, las cuales pueden ser programadas y brindar múltiples utilidades [\[Nof, 2009\]](#page-119-4).

Ventajas de un PLC.

- La selección de un PLC permite cubrir las necesidades de un negocio o proceso.
- Con un Controlador Lógico Programable es posible tener el control de más de una máquina a la vez.
- El tamaño es reducido, lo que lo hace adaptable a cualquier sitio.
- Su mantenimiento es de bajo costo.
- No requiere de cableados o instalación eléctrica extra para hacer modicaciones.
- Ahorra tiempo y costo en los proyectos.

Desventajas de un PLC.

- Para un correcto funcionamiento es necesario un personal capacitado.
- Un PLC está pensado para grandes proyectos, por lo que las tareas más pequeñas o sencillas no logran igualar el costo.
- Es necesario tener mucho cuidado en su manejo y no exponerlo a ambientes que no está diseñado.

#### 2.13.1. PLC Twido TWDLMDA20DTK

Este es el PLC Figura [2.11](#page-56-0) con el que se cuenta es por ello que se trabajará con este modelo [\[Schneider, b\]](#page-119-5) y así se automatizarán los subprocesos propuestos.

<span id="page-56-0"></span>El PLC utilizado será el siguiente y se muestran sus conexiones en la Figura [2.12.](#page-56-1)

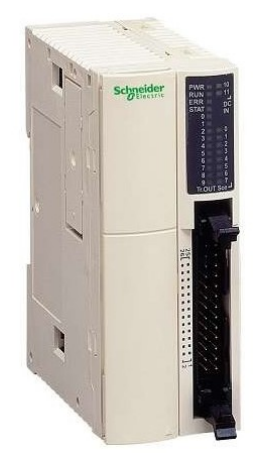

Figura 2.11: PLC Twido TWDLMDA20DTK

<span id="page-56-1"></span>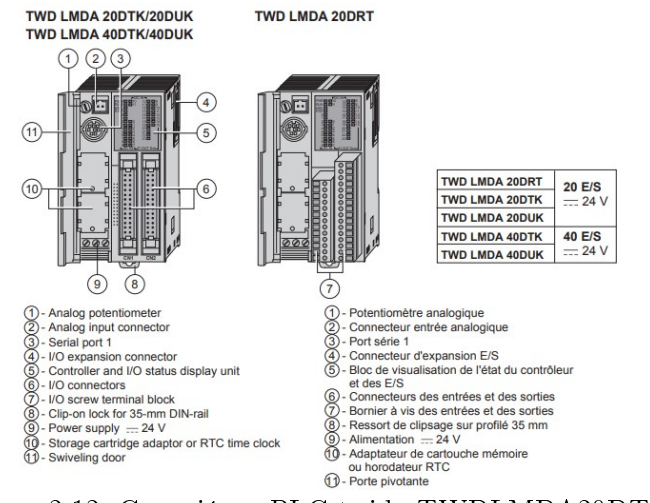

Figura 2.12: Conexiónes PLC twido TWDLMDA20DTK

Este modelo de PLC Twido TWDLMDA20DTK con el que se cuenta y nos proporciona las características de funcionamiento que se aprecian en la siguiente Figura [2.13](#page-57-0) donde se observan 12 características internas principales del PLC.

<span id="page-57-0"></span>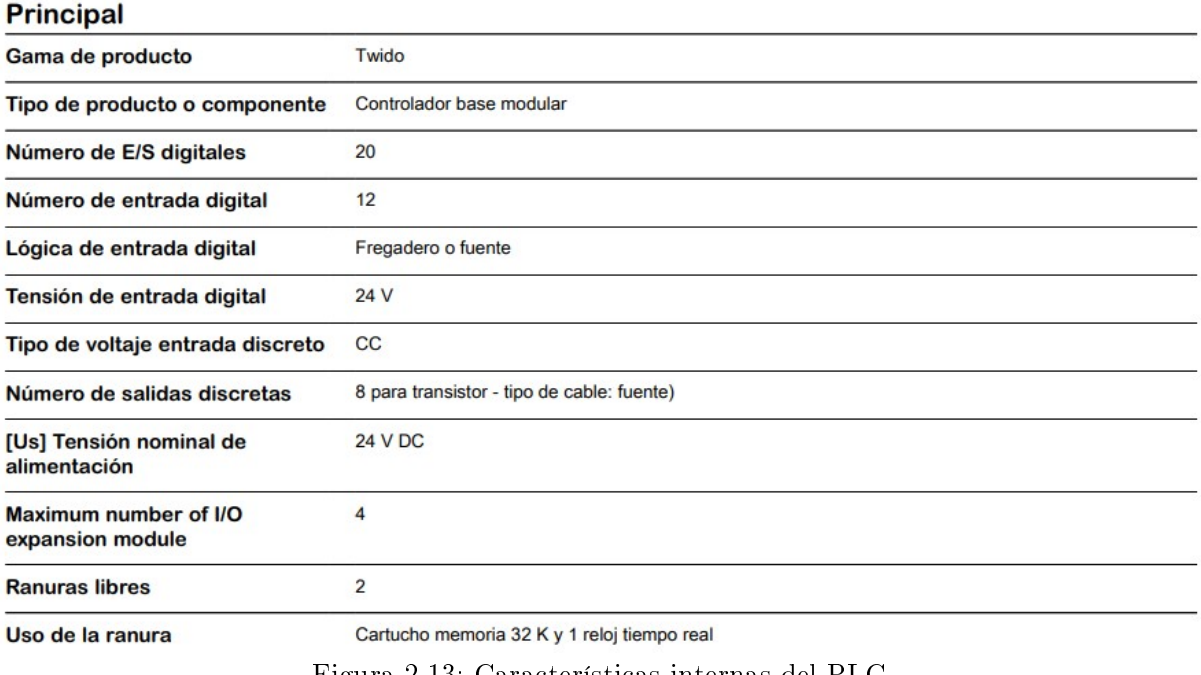

Figura 2.13: Características internas del PLC

Debido a que se requiere la conexión con el PLC y la computadora como se muestra a continuación, se utiliza un cable especial que realiza el enlace entre la comunicación serial como se muestra en la siguiente Figura [2.14.](#page-57-1)

#### <span id="page-57-1"></span>**Modbus**

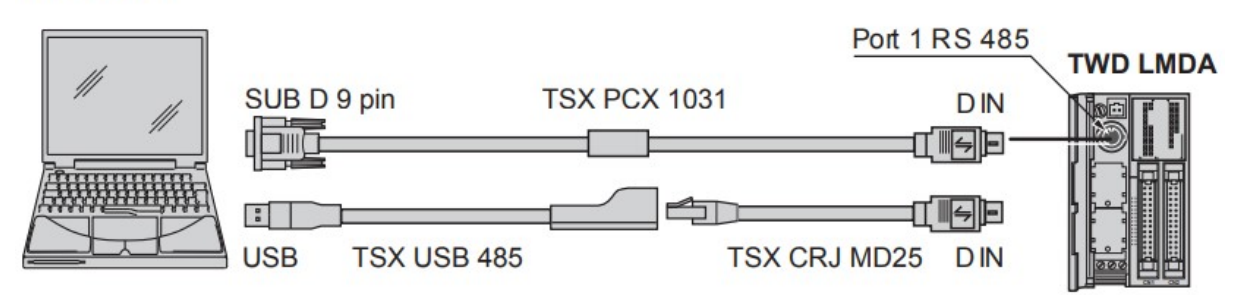

Figura 2.14: Conexión PC-PLC.

|                                                       | <b>RS 485 EIA Options</b>    |                                                             |                                                             | <b>Options</b> |                |             | Port 1 RS 485                                      |
|-------------------------------------------------------|------------------------------|-------------------------------------------------------------|-------------------------------------------------------------|----------------|----------------|-------------|----------------------------------------------------|
|                                                       |                              | <b>RS 485D</b><br><b>TWD XCP ODM</b><br><b>TWD NAC 485D</b> | <b>RS 232C</b><br><b>TWD XCP ODM</b><br><b>TWD NAC 232D</b> |                | <b>RS 485T</b> | TSX PCX 100 | <b>TWD LMDA</b><br><b>DIN</b><br><b>Tier</b><br>ШU |
| IN°                                                   | TWD LMDA eeee   TWD NOZ 485D |                                                             | TWD NOZ 232D                                                | B SG<br>A      | TWD NOZ 485T   |             |                                                    |
| $  \mathbb{O}$                                        | $D1(A+)$                     | $D1(A+)$                                                    | <b>RTS</b>                                                  | A              | $D1(A+)$       |             |                                                    |
| $\circledcirc \circledcirc \circledcirc \circledcirc$ | $DO(B-)$                     | $D0(B-)$                                                    | <b>DTR</b>                                                  | B              | $D0(B-)$       |             | the                                                |
|                                                       | NC                           | NC                                                          | <b>TXD</b>                                                  |                | SG   0 V (com) |             |                                                    |
|                                                       | /DE                          | NC                                                          | <b>RXD</b>                                                  |                |                |             |                                                    |
|                                                       | /DPT                         | NC                                                          | <b>DSR</b>                                                  |                |                |             |                                                    |
|                                                       | NC                           | NC                                                          | $0 V$ (com)                                                 |                |                |             |                                                    |
|                                                       | 0 V (com)                    | $0 V$ (com)                                                 | $0 V$ (com)                                                 |                |                |             |                                                    |
|                                                       | 5 V (180 mA)                 | 5 V (180 mA)                                                | 5 V (180 mA)                                                |                |                |             |                                                    |

<span id="page-58-0"></span>Serial communication / Communication série / Serielle Kommunikation / Comunicación serie / Comunicazione seriale / 通讯序列

Figura 2.15: Cableado de la conexión ModBUS

Una vez identicados los pines del RS 486 EIA se debe realizar la conexión de entradas y salidas del PLC como se muestra en la Figura anterior [2.15.](#page-58-0)

<span id="page-58-1"></span>El objetivo de realizar la conexión es tener en una placa las entradas y salidas que

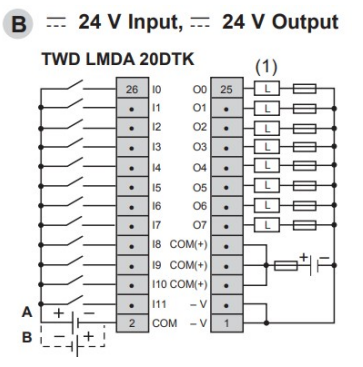

Figura 2.16: Diagrama esquemático de entradas y salidas del PLC.

<span id="page-58-2"></span>componen al PLC como en la Figura [2.16](#page-58-1) y la conexión física mostrada en la Figura [2.17.](#page-58-2)

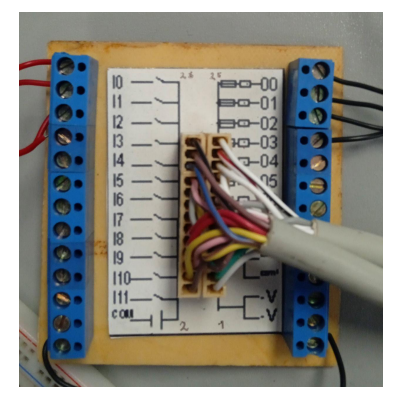

Figura 2.17: Diagrama físico de entradas y salidas del PLC.

## 2.14. Termostato STC-1000

Este termostato se utilizará para la medición de temperatura el cual nos servirá para activar el calentado de la glicerina mandando una señal al PLC [\[Haswill,](#page-119-6) ].

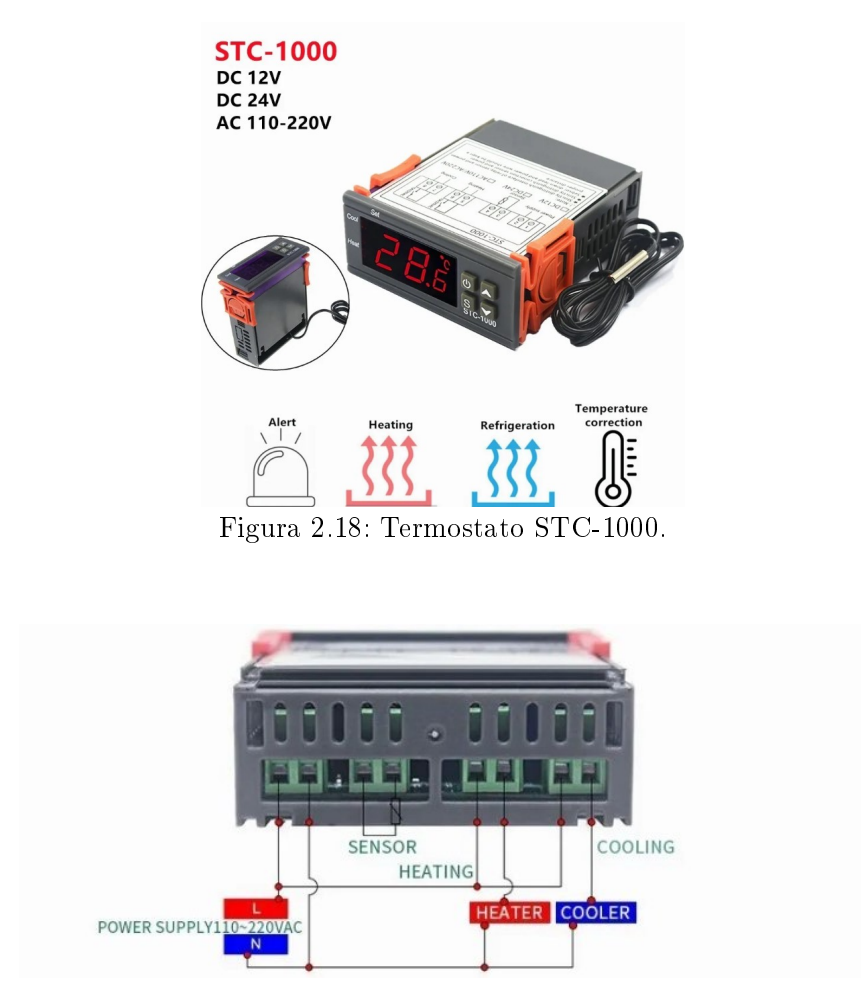

Figura 2.19: Diagrama de conexiones del termostato STC-1000.

El diagrama de conexión del termostato nos muestra 2 salidas el heater (punto de ajuste de calentamiento) y el cooler (punto de ajuste para el enfriemiento), donde se conectará el calentador en el heater, que será el encargado de calentar la glicerina y al llegar a la temperatura requerida se tomará la señal del cooler (enfriador) para convertir la señal de 127 VCA a 24 VCD y mandarla a las entradas digitales correspondientes al PLC.

El termostato STC-1000 tiene las siguientes características obtenidas de la hoja de datos.

- Rango de medición de temperatura: -50 a 99 grados.
- Resolución: 0.1 grados.
- **Precisión:**  $+/- 1$  grado.
- Retraso máximo en la medición del error en el sensor: 1 minuto.
- Fuente de alimentación: 110 VAC.
- Consumo de energía: 3 W.
- Humedad relativa:  $20\%$  a  $85\%$ .

#### $2.14.1.$  Menús y configuraciones del STC-1000

El termostato cuenta con 4 funciones de operación las cuales son las siguientes.

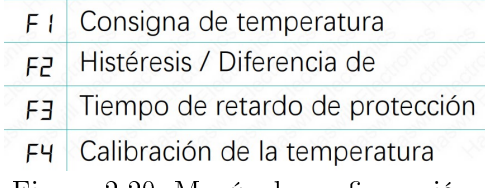

Figura 2.20: Menús de configuración.

- F1 valor de referencia. Que es el setpoint de la temperatura deseada.
- F2 histéresis. Este valor el termostato restará o sumará a la temperatura de referencia F1, establecerá como límite inferior F1-F2 y como superior F1 + F2.
- F3 tiempo de retardo. Sirve para sistemas de refrigeración, al retrasar la señal de salida y así evitar daños en los compresores u equipos externos.
- F4 calibración. Este valor viene por defecto en 0, sirve para calibrar la temperatura medida por el termostato.

El rango de temperatura objetivo se definió desde  $F1$  a  $F2$  (si es menor que este valor, el dispositivo comienza a calentar) a "F1 + F2"(si es mayor que este valor, el dispositivo comienza a enfriar), por lo que primero debe configurar  $F1yF2$ .

A continuación se muestran los pasos de configuración del termostato.

- Mantenga pulsada la Tecla (s) durante 3 s para entrar en la lista de menús, la pantalla muestra el código F1.
- Pulse la tecla (s) para ver el valor existente, pulse las teclas de dirección arriba y abajo para cambiarlo.
- Pulse la tecla de encendido para guardar los datos.
- Retraso de activación no mayor 1 minuto (este aspecto no fue considerado).
- los nuevos datos serán descartados y sé volverá al estado normal si no se opera en 8 segundos.

Se define la temperatura máxima y mínima de operación y en F3 un retardo que evite el oscila-miento encendido y apagado ante un cambio pequeño de temperatura.

# 2.15. Instrumentación del molido y mezclado de glicerina

La automatización industrial requiere de múltiples instrumentos de medición y control. Estos factores o instrumentos ayudan a asegurar el control de procesos.

Se pueden establecer normas de calidad en los resultados de producción y mantener un sistema de monitoreo [\[Medina Garcia,](#page-119-7) ].

Gracias es la instrumentación, es posible implementar seguridad a elementos complejos como:

**Transductor.** 

Se trata de un dispositivo que recibe energía de un sistema, y suministra energía. Este suministro puede ser del mismo tipo o de otro sistema. En general transforman la señal que reciben de tipo eléctrico o neumático, que es más factible medir y transmitir. El transductor puede dividirse en pasivo, activo y digital.

■ Receptores.

Estos son instrumentos que reciben las señales provenientes de los transmisores. Otros instrumentos como los registradores y controladores son considerados receptores.

Transmisores.

Este instrumento asume una tarea altamente compleja. Debe captar la variable medida a través de un sensor y convertirla en una señal estándar para transmitir. Para la transmisión de señales existen estándares, tanto para analógica como digital.

Indicadores.

Estos instrumentos se usan para mostrar visualmente el valor presente de una cantidad medida.

■ Controladores.

Estos instrumentos regulan la variable controlada y la comparan con un valor predeterminado. Enseguida ajustan la salida de acuerdo con la diferencia o resultado de la comparación logrando acciones correctivas.

Los controladores también se usan para realizar estrategias de control secuencial. Es aquí cuando reciben el nombre de PLC o controlador lógico programable.

# 2.16. Instrumentación del calentado y mezclado de la glicerina

Todo este proceso es emulado como se mostrara en el capítulo 4, pero se deja a consideración del lector al momento de implementarlo, que es requerido una etapa de potencia al momento de usar un motor CD para el molido de glicerina. Para el molido de glicerina se

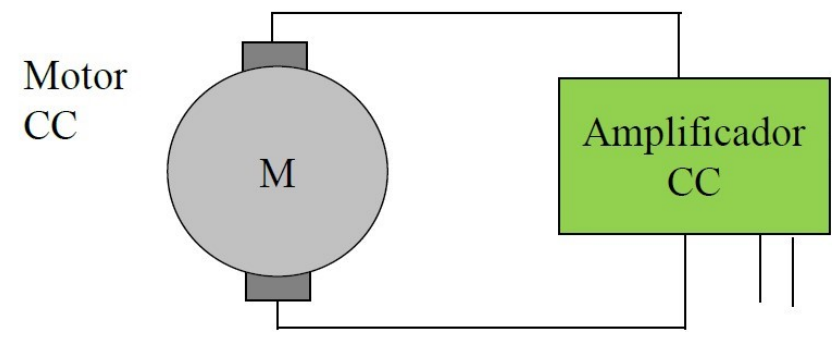

Figura 2.21: Motor de mezclado

podría utilizar un motor de C.D. el cual puede ser activado a través de una señal eléctrica normalizada de 4-20 mA o 0 a 5 VCD con un amplicador o etapa de potencia.

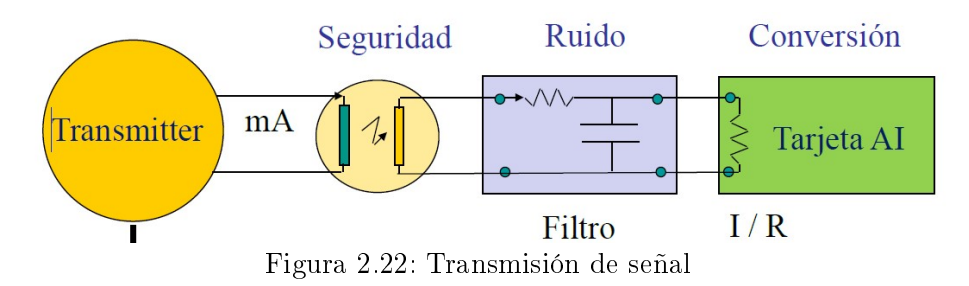

Para la transmisión de las señales eléctricas normalizadas en algunos medios industriales deben estar protegidas a través de un material aislante de ruido (cualquier señal externa o ruido blanco) y un ltro pasa bajos, pasa altos o pasa banda dependiendo el tipo de frecuencias que pudiera afectar al sistema.

#### 2.16.1. Termopar

La medición de temperatura realizada a través del termostato usa un cable llamado termopar, encargado de mandar una señal en la medición de temperatura de la glicerina.

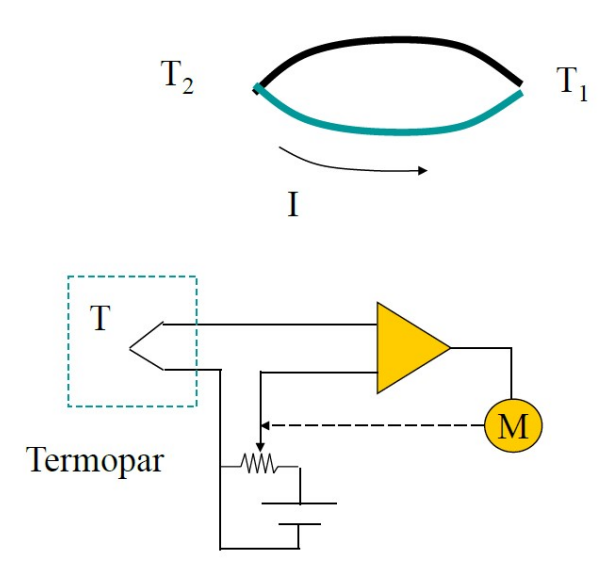

Figura 2.23: Diagrama esquemático termopar

El termopar es un caso muy importanto, pues logra reunir a los sensores y sistemas de medición como los convertidores de energía, en ello radica su importancia para distintos sectores.

Se trata de un sensor utilizado para medir y calcular la temperatura de un medio. Este se compone de dos hilos mecánicos metálicos con los cuales se logra convertir la energía térmica en eléctrica. Estos metales en unión son cada uno diferentes en composición y generan una diferencia de potencial eléctrica pequeña derivada de la diferencia térmica entre uno de los filamentos de metal. Tal proceso es conocido como efecto Seebeck gracias a los experimentos del físico Thomas Johann Seebeck [\[Márquez, 2018\]](#page-119-8).

Los dos filamentos de distintos metales que conforman a estos aparatos, están unidos en un punto que constituye el foco de medición. Los dos extremos son denominados de forma distinta: uno es la junta caliente y otro la junta fría. Cuando la resistencia de medición se calienta se crea una variable eléctrica que es proporcional al nivel térmico. Dicho voltaje se produce debido a la diferencia de temperatura establecida entre las dos juntas.

# <span id="page-65-0"></span>2.17. Tanque de calentado y mezclado de glicerina

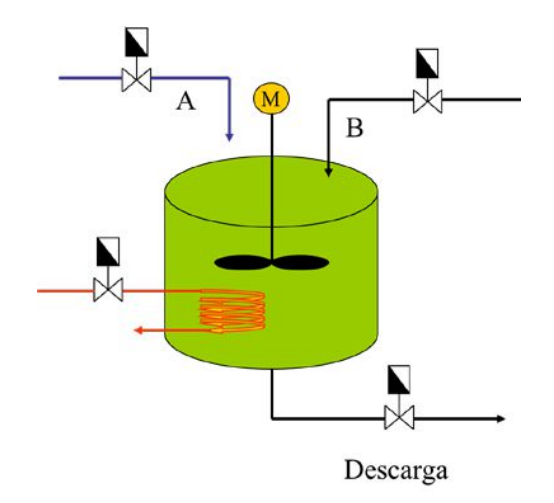

Figura 2.24: Tanque

Esta Figura [2.24](#page-65-0) representa el modelo físico resumido en el mezclado y calentado de glicerina.

Donde la valvula A es la glicerina molida que nos otorga el molino y la valvula B es la esencia del jabón que será activada por un corto periodo de tiempo 2 s o 5 ml aproximadamente.

Se busca una mezcla uniforme que se obtiene activando el motor cierto tiempo una vez activada la válvula de descarga o llenado para el posterior empaquetado del jabón., caso contrario el uso típico de un tanque agitador para mezclar 2 sustancias químicas y obtener una reacción química balanceada [\[Márquez, 2018\]](#page-119-8).

# 2.18. Comentarios finales de algunas herramientas en este capitulo

En este capítulo se explicó todo el marco teórico que se va a utilizar en esta tesis, así como también los elementos y técnicas que se utilizaron para la solución de los objetivos propuestos.

Se enumeran los temas importantes tomados en cuenta en este capítulo:

- Se analizaron los componentes del prototipo de molino que se utilizará
- Se analizó el funcionamiento del motor trifásico
- Se realizaron los cálculos pertinentes del par requerido para moler glicerina.
- Se realizaron los cálculos pertinentes del par desarrollado del motor.
- Se realizó la configuración y conexión del variador de frecuencia.
- Se explicaron las ecuaciones en diferencia del control PI para la aplicación del algoritmo de velocidad.
- Se analizó el método de identicación de sistemas con mínimos cuadrados extendidos.
- Se analizaron los métodos de resintonización en reglas tal que mejoren la respuesta del controlador PI adaptable.
- Se mostraron los componentes a utilizar como el PLC, termostato stc-1000 y parrilla de calentado.
- Se realizó el diagrama visual en la conexión de la tarjeta 6008 al variador de frecuencia ATV12.
- Se realizó el diagrama visual en la conexión del molino al PLC mediante la interconexión del termostato y el sensor de temperatura.
- Se explico la instrumentación del calentado y mezclado de glicerina

# Capítulo 3

# Automatización y control del algoritmo PI adaptable para el subproceso de molido de glicerina

En este capítulo, se presentan las pruebas experimentales y de control utilizados en la automatización del subproceso para el molido de glicerina.

Para conocer el modelo aproximado del motor que se está utilizando, se deberá conocer la respuesta al escalón unitario para obtener su modelo matemático, y así realizar la implementación de algún algoritmo de control, logrando la automatización correcta de los subprocesos del sistema sin afectar los cambios de carga que se pudieran producir al momento de moler la glicerina.

Se usó la entrada analógica del variador de frecuencia Schneider de la familia ATV12, por lo que debemos tener conocimiento del las características del bornero de entradas y salidas de este variador industrial a utilizar, así como también el proceso aplicado al sistema.

En la Figura [3.1](#page-68-0) se muestran los equipos industriales y dispositivos usados en la automatización y control del molido de glicerina.

Nuestra pc o estación de trabajo podemos monitorear todas las variables controladas a través del enlace de la tarjeta DAQ 6008 y el software LabVIEW, esta señal de control se manda al variador de frecuencia para controlar la velocidad del motor trifásico.

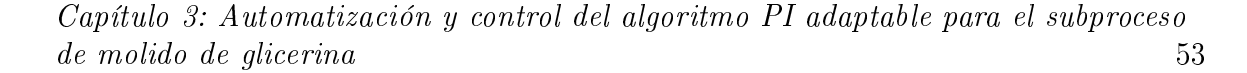

<span id="page-68-0"></span>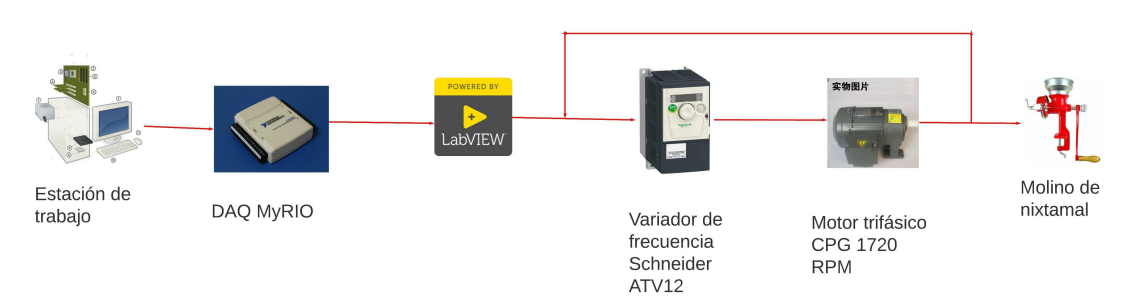

Figura 3.1: Equipos y dispositivos industriales

<span id="page-68-1"></span>Una vez configurado el variador de frecuencia se manda una señal de voltaje constante, la cual se registra una gráfica velocidad vs. tiempo que nos manda la plataforma LabVIEW. La conexión esquemática queda de la siguiente manera

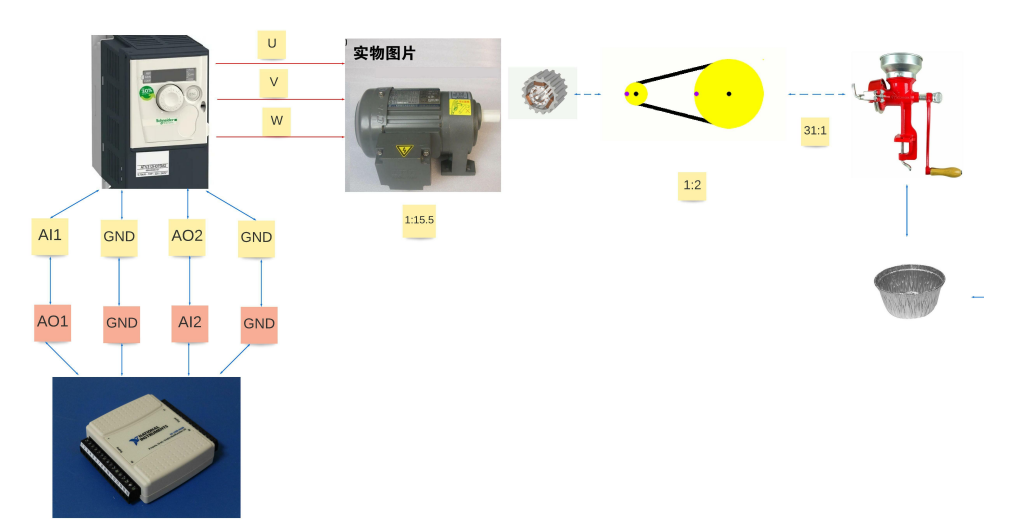

Figura 3.2: Se muestra la conexión esquemática del variador de frecuencia y la tarjeta DAQ 6008.

En la Figura [3.2](#page-68-1) muestra la conexión de los componentes de los subprocesos automatizados por el motor, la tarjeta DAQ manda la señal de control a través de una salida analógica que recibe el variador industrial y este mismo manda una señal realimentada a la entrada analógica de la DAQ.

#### 3.1. Modelado del motor

En esta sección se realizará el modelado matemático aproximado del motor de corriente alterna de manera práctica considerando una planta de primer orden, ya que será necesario aplicar un algoritmo de control más adelante que permita responder de manera favorable a perturbaciones externas o cambios en carga.

A partir de la representación matemática de un sistema se puede realizar un análisis teórico de la respuesta temporal del mismo ante diferentes tipos de perturbaciones. El estudio de dicha respuesta temporal es de vital importancia para el posterior análisis de su comportamiento y el posible diseño de un sistema de control.

En principio, se define la respuesta temporal de un sistema ante el comportamiento en el tiempo que tiene el mismo ante alguna variación en sus entradas, la cual está compuesta por una respuesta transitoria y una permanente.

#### La respuesta al escalón.

Estamos interesados en el voltaje aplicado al variador de frecuencia y su comportamiento en función del tiempo. Por lo que es necesario aplicarle un nivel constante de voltaje denominado escalón.

Anteriormente se había tomado en cuenta la planta con un retardo de 1 ms pero al ser un retardo tan pequeño se desprecia.

$$
G(s) = \frac{C(s)}{R(s)} = \frac{Ke^{-0.001s}}{\tau s + 1},\tag{3.1}
$$

Gracias a la implementación de este nivel constante de voltaje nos permite conocer la respuesta del sistema y así aproximar la respuesta temporal obtenida a una función transferencia de primer orden sin retardo de la forma.

$$
G(s) = \frac{C(s)}{R(s)} = \frac{K}{\tau s + 1},
$$
\n(3.2)

donde  $G(s)$  representa la función transferencia del modelo matemático. La constante de tiempo  $\tau$  es el tiempo en que el sistema alcanza un 63.2 por ciento de su valor final.

De acuerdo con la gráfica mostrada en la Figura [3.3](#page-70-0) la respuesta del sistema a la entrada escalón unitario, este valor a 1087 RPM corresponde al valor de  $\tau = 0.1575$  s.

<span id="page-70-0"></span>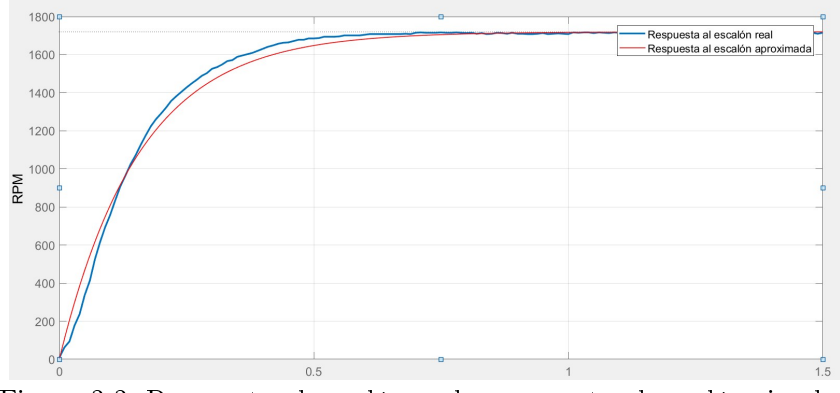

Figura 3.3: Respuesta al escalón real y respuesta al escalón simulada

Para encontrar la constante K debemos considerar analíticamente la respuesta del sistema a la función escalón y está dada por

$$
G(s) = \frac{C(s)}{R(s)} = \frac{K}{\tau s + 1},
$$
\n(3.3)

y el escalón está dado por

<span id="page-70-1"></span>
$$
R(s) = \frac{5}{s},
$$

de modo que,

$$
C(s) = \frac{K}{\tau s + 1} \cdot \frac{5}{s} = \frac{5K}{s(\tau s + 1)}.
$$

La respuesta  $c(t)$  se encuentra, separando en fracciones parciales y calculando transformada inversa de Laplace término a término, para obtener finalmente la ecuación en el dominio del tiempo  $c(t)$ ,

$$
c(t) = 5K(1 - \epsilon^{\frac{t}{\tau}}).
$$

Aplicando el teorema del valor final tenemos

$$
C(\infty) = 5K - 5K\epsilon^{-\frac{\infty}{\tau}} = 5K
$$

pero en tiempo estacionario tenemos K normalizada.

La ecuación para  $c(t)$  nos permite ver que el valor final de la respuesta del sistema es  $K$ , se verifica en la gráfica que la velocidad nominal del motor son 1720 RPM por lo que tomando el modelo de la ecuación [3.3](#page-70-1) tenemos.

$$
G(s) = \frac{C(s)}{R(s)} = \frac{1720}{0.1575s + 1},
$$

pero debido a que trabajamos de 0 a 5 V, la ganancia se divide entre el valor más alto del voltaje aplicado.

$$
K_v = \frac{1720}{5} = 344.
$$

Por lo que el modelo aproximado es

$$
G(s) = \frac{C(s)}{R(s)} = \frac{344}{0.1575s + 1},
$$
\n(3.4)

Anteriormente se había tomado en cuenta la planta con un retardo de 1 ms, pero al ser un retardo tan pequeño se desprecia y se considera la siguiente planta lineal sin retardo. Una vez obtenida la relación de salida vs entrada se comparan las 2 gráficas, la primera el modelo aproximado de primer orden y la segunda la respuesta real de comportamiento del motor.

Una vez obtenido el modelo matemático del motor es necesario la aplicación de algún algoritmo de control el cual sea capaz de tener un funcionamiento eficiente, uno de los algoritmos de control más utilizados a nivel industrial es el clásico PID (proporcional integral derivativo) el cual ajustando sus ganancias  $K_p, K_i$  y  $K_d$  sea capaz de tener buen desempeño.
### 3.2. Implementación en LabVIEW del PI Discreto.

Una vez desarrollado el algoritmo de velocidad, se utiliza el software en un entorno de programación gráca, desarrollado para sistemas pruebas automatizadas de investigación, validación y producción. Esta es la ecuación previamente obtenida, el cual será implementada en una tarjeta de adquisición de datos DAQ 6008 de la marca National Instruments.

$$
u(k) = u(k-1) + k_p(k_1)e(k) + k_p(k_2)e(k-1).
$$

Este diagrama en la Figura [3.4](#page-72-0) muestra la implementación por bloques de la ecuación del algoritmo de velocidad.

<span id="page-72-0"></span>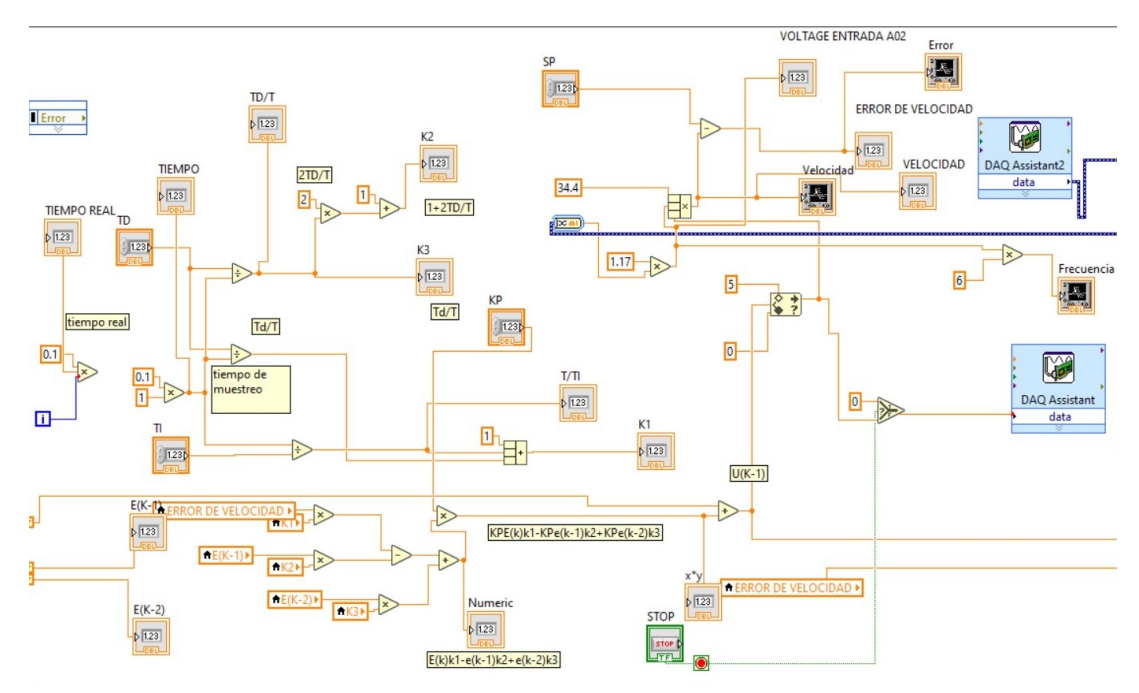

Figura 3.4: Diagrama de implementación en LabVIEW del algoritmo de velocidad.

El bloque DAQ assistant 1 manda la señal de control del algoritmo de velocidad. El bloque DAQ assistant 2 está configurada como señal entrada analógica el cual recibirá los datos que manda el variador de frecuencia, el cual fue configurado para que mandará una señal de salida a la frecuencia que está trabajando realmente.

# 3.2.1. Sintonización de un controlador PI método Ziegler y Nichols

En 1942, Ziegler y Nichols propusieron reglas para determinar los valores de la ganancia proporcional  $k_p$  y del tiempo integral  $\tau_i$ , con base en las características de respuesta transitoria de una planta específica. Tal determinación de los parámetros de los controladores. La sintonización de los controles PID se realizan mediante experimentos sobre la planta. Con ayuda de la respuesta al escalón unitario tenemos la siguiente tabla que indica el cálculo de cada uno de los parámetros [\[Ogata, 1996\]](#page-119-0).

<span id="page-73-0"></span>La Tabla [3.1](#page-73-0) indica los datos para calcular las ganancias adecuadas por este método  $\tau = 0.1575s$   $L = 0.001$  (debido a que tenemos un retardo prácticamente despreciable) y una ganancia  $K = 344$ .

| Tipo de controlador | $v_{n}$                                    |                                |
|---------------------|--------------------------------------------|--------------------------------|
|                     | $\frac{0.9\tau}{\nu}$                      | $0.\overline{3}$               |
|                     | 0.9(0.1575)<br>$= 0.0824128$<br>(344)(0.01 | $\frac{0.001}{0.3} = 0.003333$ |

Tabla 3.1: Tabla de parámetros PID.

Una vez obtenida la ganancia  $k_p$  y el tiempo integral  $\tau_i$  se utiliza la plataforma MATLAB para conocer la respuesta del sistema, usando la herramienta SIMULINK se construye el diagrama de bloques mostrado en la Figura [3.5](#page-74-0) para conocer su respuesta.

<span id="page-74-0"></span>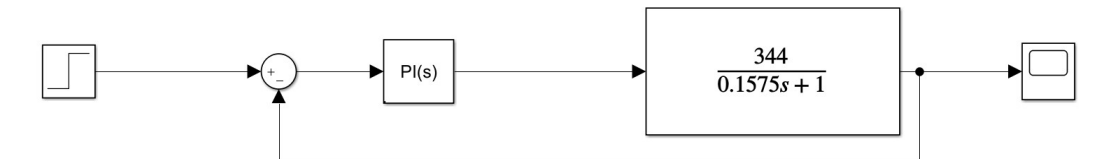

Figura 3.5: Diagrama de bloques en lazo cerrado

<span id="page-74-1"></span>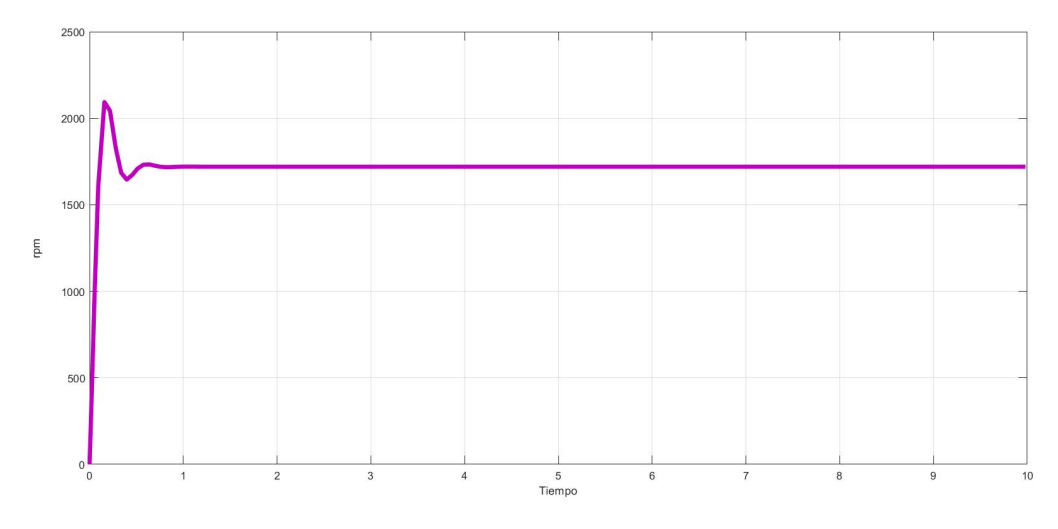

Figura 3.6: Respuesta PID sintonizada con Ziegler-Nichols.

Se observa en la Figura [3.6](#page-74-1) la respuesta con un sobreimpulso lo cual sugiere que es necesario ajustar las ganancias de diferente manera con el fin de mejorar la respuesta del sistema.

# 3.3. Resultados experimentales con Ziegler Nichols.

La Figura [3.7](#page-75-0) muestra la variable de control sintonizada por el método Ziegler-Nichols y representa la cantidad de voltaje estimada a la salida de la tarjeta DAQ 6008, cuando se lleva a 1720 Rpm, que posteriormente será mandada al variador de frecuencia ATV12 en su entrada analógica disponible AI1.

<span id="page-75-0"></span>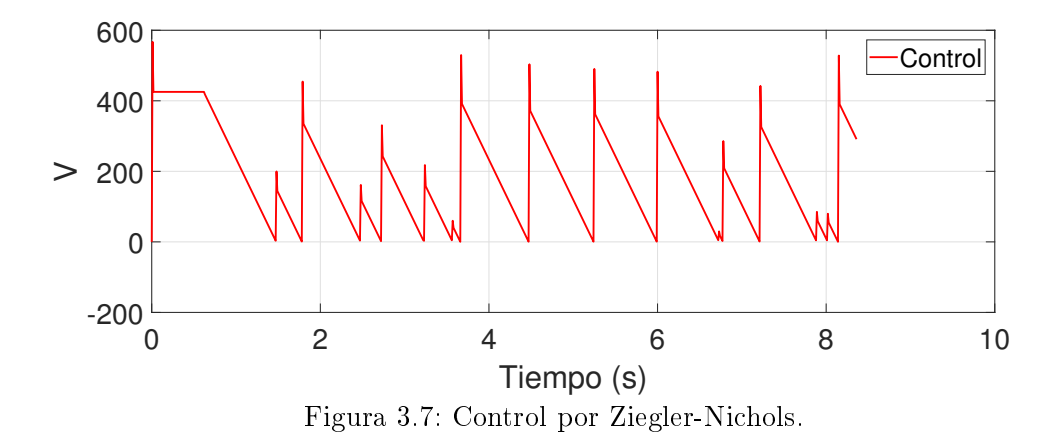

La Figura [3.8](#page-75-1) muestra la variable de control saturada que es la señal real máxima que puede mandar la tarjeta DAQ 6008.

<span id="page-75-1"></span>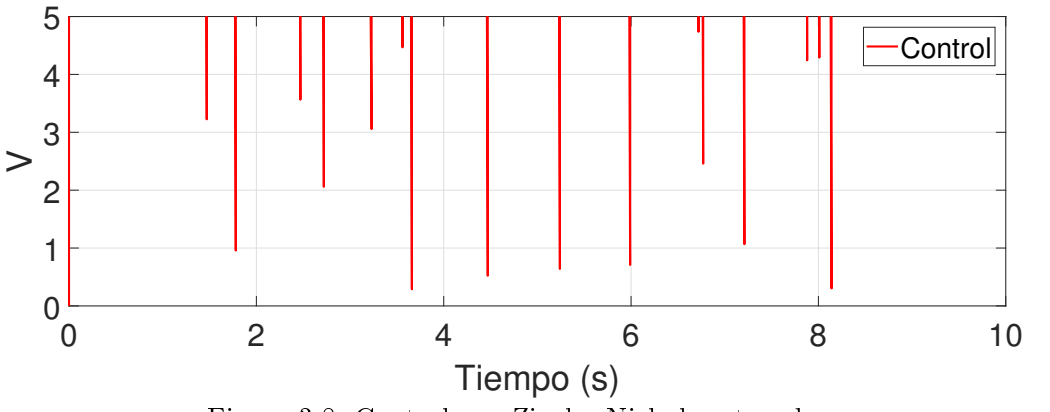

Figura 3.8: Control por Ziegler-Nichols saturada.

<span id="page-76-0"></span>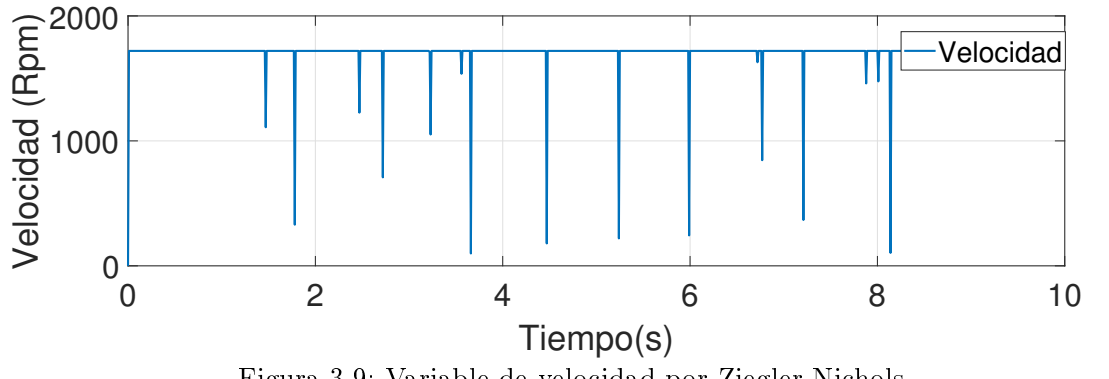

Figura 3.9: Variable de velocidad por Ziegler-Nichols.

La Figura [3.9](#page-76-0) muestra la variable controlada (velocidad), como se comporta a través del tiempo cuando recibe la señal de control.

<span id="page-76-1"></span>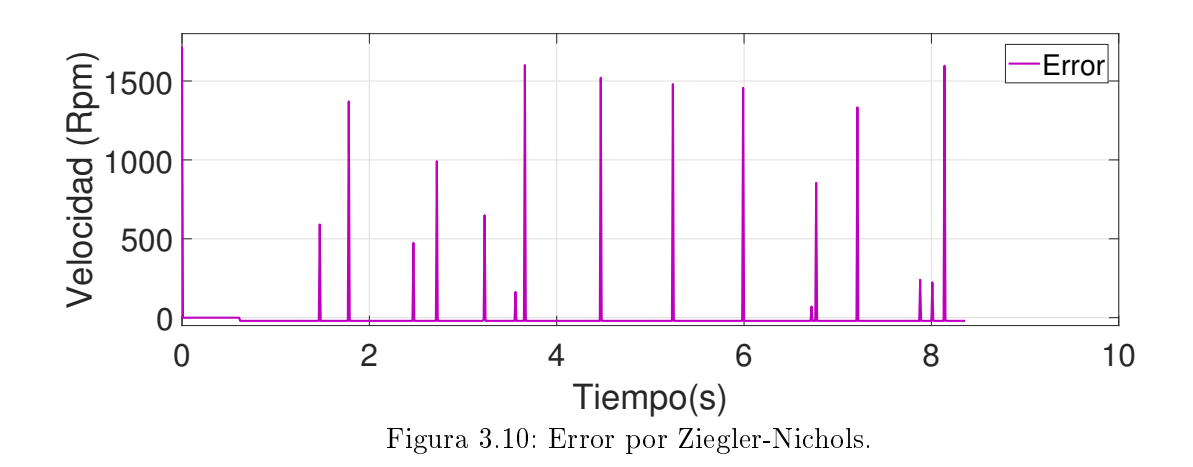

La Figura [3.10](#page-76-1) muestra el error a través del tiempo.

### 3.3.1. Resultados experimentales a distintas velocidades por Ziegler-Nichols.

Para analizar otro comportamiento es cambiar la velocidad deseada y conocer el comportamiento del control, el cual resulta oscilante ante cualquier variación de velocidad.

En la siguiente Figura [3.11](#page-77-0) se analizará el control estimado a varias velocidades (1720, 500, 100, 1000, 1720) Rpm por el método Ziegler-Nichols.

<span id="page-77-0"></span>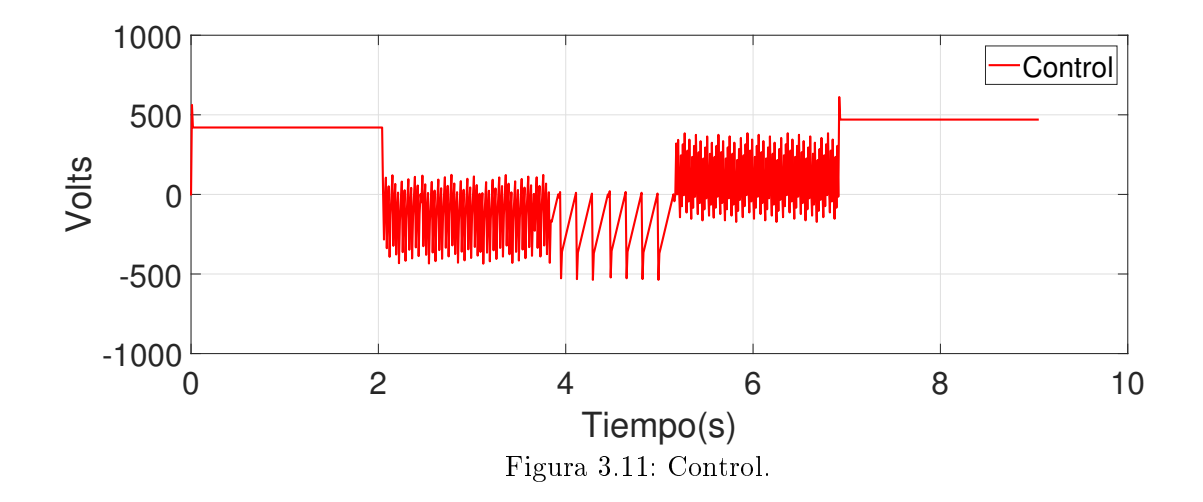

Debido a que la DAQ 6008 solo puede otorgarnos 5V en la señal de control esta es la señal real saturada que se manda realmente al variador de frecuencia.

Por lo que el control saturado a distintas velocidades se muestra en la siguiente Figura [3.12](#page-77-1)

<span id="page-77-1"></span>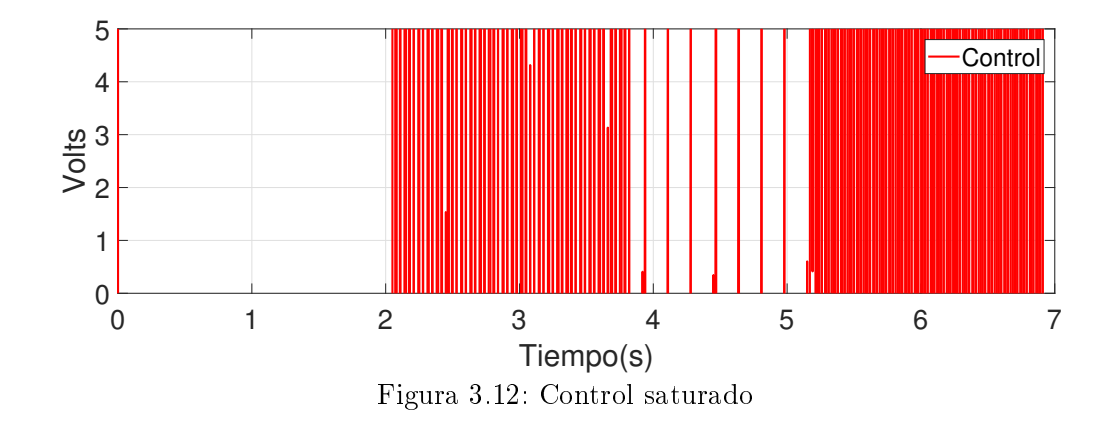

<span id="page-78-0"></span>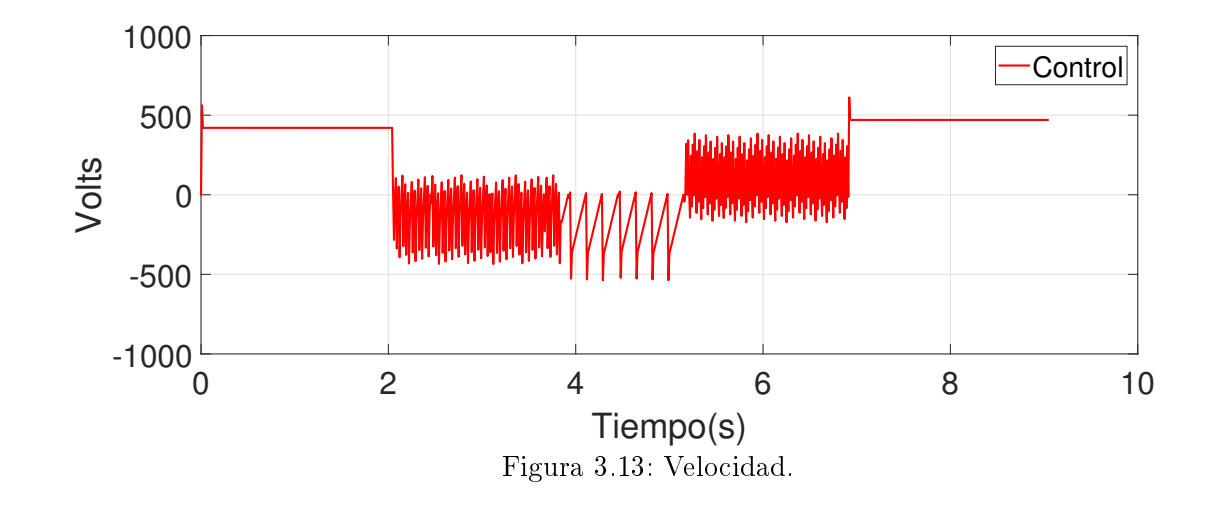

Para analizar la variable controlada a distintas velocidades se muestra la siguiente Figura [3.13](#page-78-0)

El cual indica la variable controlada (velocidad) como se comporta a través del tiempo cuando recibe la señal de control, se analiza que es una señal oscilante excepto cuando trabaja a velocidad nominal (1720  $Rpm$ ), por lo que se analiza el error a distintas velocidades en la siguiente Figura [3.14.](#page-78-1)

<span id="page-78-1"></span>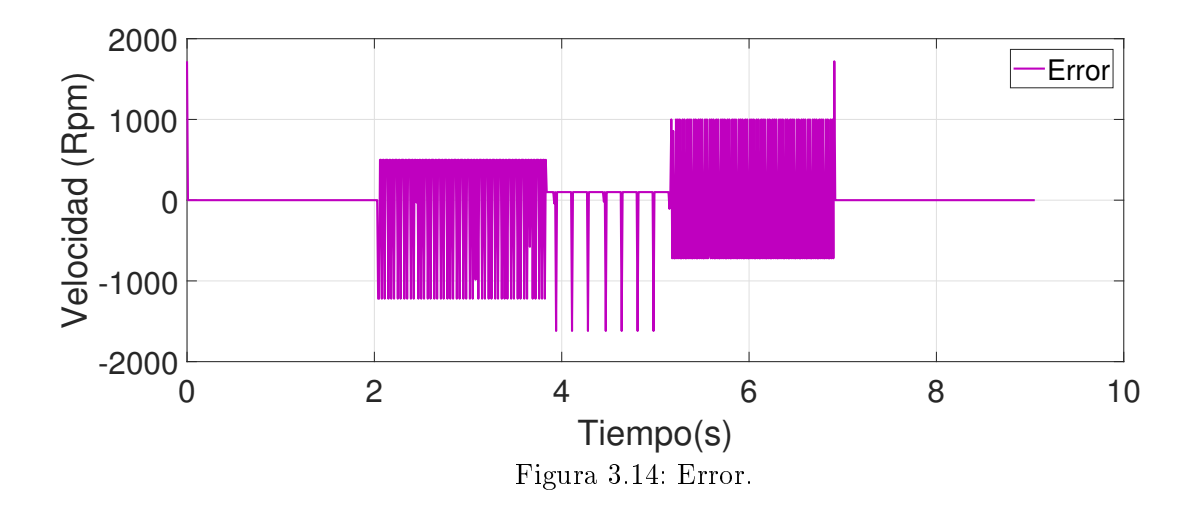

# 3.4. Sintonización de un controlador por asignación de polos

Con el fin de mejorar la sintonización anterior se utilizará un controlador PI debido a que la sintonización por Ziegler-Nichols solo trabaja de manera correcta a velocidad nominal y para otra zona de operación el sistema se inestabiliza, por lo que se trabajará con otro método de sintonización llamado asignación de polos definiendo un funcionamiento deseado por el usuario. Su expresión del controlador PI en el dominio de Laplace es la siguiente [\[Ogata, 1996\]](#page-119-0).

$$
\frac{k_p s + k_i}{s},
$$

y el modelo de primer orden se encuentra expresado de la siguiente manera

$$
\frac{K}{\tau s + 1},
$$

Al tener en cascada o serie la planta y el controlador se deben multiplicar por lo que se obtiene la representación en lazo abierto

$$
G(s) = \frac{Kk_ps + Kk_i}{(\tau s + 1)s}.
$$

Para representar la relación salida/entrada del sistema se debe cerrar el lazo aplicando la siguiente formula con retroalimentación unitaria negativa.

$$
\frac{Y(s)}{U(s)} = \frac{G(s)}{1 + G(s)}
$$
\n
$$
\frac{\frac{Kk_{p}s + Kk_{i}}{(\tau_{s}+1)s}}{1 + \frac{Kk_{p}s + Kk_{i}}{(\tau_{s}+1)s}} = \frac{\frac{Kk_{p}s + Kk_{i}}{(\tau_{s}+1)s}}{\frac{s(\tau_{s}+1) + Kk_{p}s + Kk_{i}}}{(\tau_{s}+1)s} = \frac{Kk_{p}s + Kk_{i}}{\tau s^{2} + s + Kk_{p}s + Kk_{i}}
$$
\n
$$
\frac{Kk_{p}s + Kk_{i}}{\tau s^{2} + s + Kk_{p}s + Kk_{i}} \cdot \frac{1/\tau}{1/\tau} = \frac{\frac{Kk_{p}s}{\tau} + \frac{Kk_{i}}{\tau}}{s^{2} + \frac{1 + Kk_{p}}{\tau}s + \frac{Kk_{i}}{\tau}}
$$

Una vez obtenida la función transferencia en lazo cerrado la igualamos a la forma canónica de segundo orden

$$
\frac{\frac{Kk_ps}{\tau} + \frac{Kk_is}{\tau}}{s^2 + \frac{1+Kk_p}{\tau}s + \frac{Kk_i}{\tau}} = \frac{\omega_n^2}{s^2 + 2\zeta\omega_n s + \omega_n^2}
$$

si conocemos la fórmula del tiempo de establecimiento de  $T_{ss} = \frac{4}{\zeta_{cs}}$  $\frac{4}{\zeta\omega_n}$  por lo que  $\omega_n=\frac{4}{\zeta T_n}$  $\zeta T_{ss}$ si se sustituye  $\omega_n$  tenemos.

$$
\frac{\frac{Kk_{p}s}{\tau} + \frac{Kk_{i}}{\tau}}{s^{2} + \frac{8\zeta}{T_{ss}\zeta}s + \left[\frac{4}{\zeta T_{ss}}\right]^{2}}.
$$

Con  $\tau = 0.1575s$ ,  $K = 344$  que es la ganancia normalizada y se propone un coeficiente de amortiguamiento  $\zeta = 1.5$  para evitar sobreimpulso y un  $T_{ss} = 1.2s$  al sustituir en la función transferencia en lazo cerrado obtenemos.

$$
\frac{2184.127k_ps+2184.127k_i}{s^2+(6.34+2184.127k_ps+2184.127k_i},
$$

si igualamos tendremos.

$$
\frac{1+Kk_p}{\tau} = \frac{8}{T_{ss}},
$$

despejamos $k_p$ 

$$
\frac{Kk_p}{\tau} = \frac{8}{T_{ss}} - \frac{1}{\tau},
$$

$$
k_p = \frac{\frac{8}{T_{ss}} - \frac{1}{\tau}}{K/\tau} = \frac{\frac{8\tau}{T_{ss}} - 1}{K} = \frac{\frac{8(.1575)}{1.2} - 1}{2184.127} = 0.000145367.
$$

Ahora para calcular  $k_i$ 

$$
\frac{Kk_i}{\tau} = \left[\frac{4}{\zeta T_{ss}}\right]^2,
$$

despejando $\mathcal{k}_i$ 

$$
k_i = \frac{\left[\frac{4}{\zeta T_{ss}}\right]^2 \tau}{K} = \frac{\left[\frac{4}{1.25(1.5)}\right]^2 (.1575)}{344} = 0.00208372.
$$

La función transferencia con las ganancias en lazo cerrado se expresa como

$$
\frac{0.317463s + 4.55111}{s^2 + 6.666s + 4.55111}.
$$

El software LabVIEW requiere  $\tau_i$  por lo que

$$
\tau_i = \frac{k_p}{k_i} = \frac{0.000145367}{0.00208372} = 0.069763,
$$

considerando un retardo de 0.001 s. se tiene las siguientes ganancias con Ziegler y Nichols en comparación con las ganancias sintonizadas con asignación de polos.

| Tipo de ganancias                                                                       | $n_n$     |                |
|-----------------------------------------------------------------------------------------|-----------|----------------|
| Ganancias Ziegler y Nichols                                                             | 0.0824128 | $\pm 0.003333$ |
| Ganancias sintonizadas por asignación de polos $\vert 0.000145367 \vert 0.069763 \vert$ |           |                |

Tabla 3.2: Tabla de comparación de ganancias.

# 3.5. Resultados experimentales a velocidad nominal con asignación de polos.

Al trabajar en el dominio de la frecuencia y con la ecuación característica del sistema es posible modificar el comportamiento en lazo cerrado por lo que al modificar estos parámetros en la siguiente Figura ?? se obtiene esta señal de control a velocidad nominal, resulta una señal suave y fundamentada teóricamente.

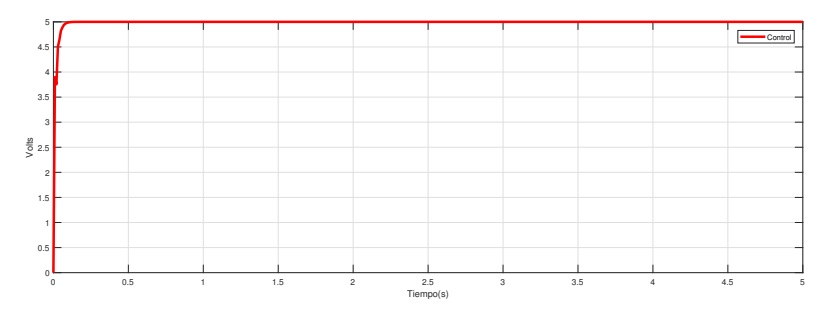

Figura 3.15: Control a velocidad nominal sintonizado con asignación de polos.

<span id="page-81-0"></span>La variable controlada resulta una gráfica suave al punto de operación como se muestra en la siguiente Figura [3.16.](#page-81-0)

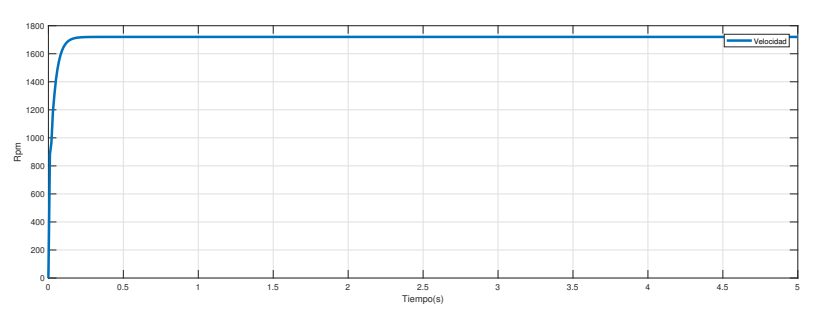

Figura 3.16: Velocidad nominal sintonizado con asignación de polos

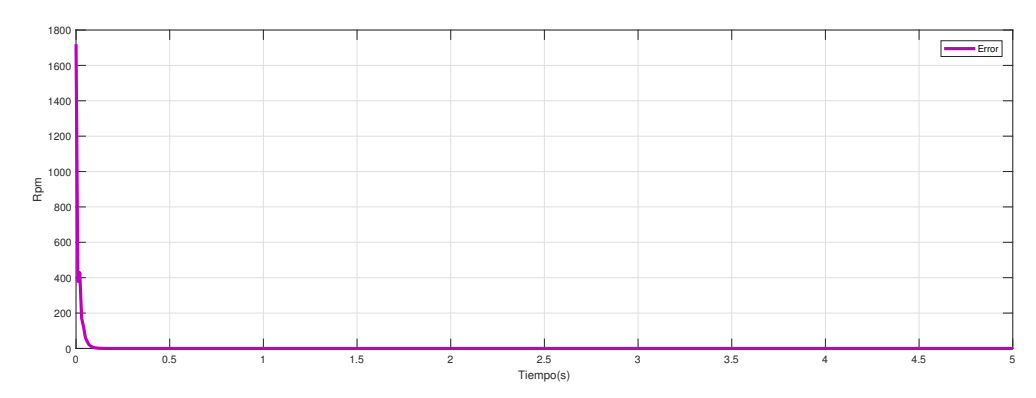

Figura 3.17: Error a velocidad nominal asignación de polos.

Esta variable también se comporta de manera suave y llega casi a cero en el error de estado estable.

# 3.5.1. Resultados experimentales a distintas velocidades por asignación de polos.

Para verificar el comportamiento cuando no se trabaja en la zona de operación deseada se varia la referencia a una velocidad distinta y se obtiene la siguiente gráfica mostrada en la Figura [3.18](#page-82-0) de la señal de control a distintas velocidades.

<span id="page-82-0"></span>Las velocidades que se tomarán en cuenta son (1720, 500, 100, 1000, 1720) Rpm.

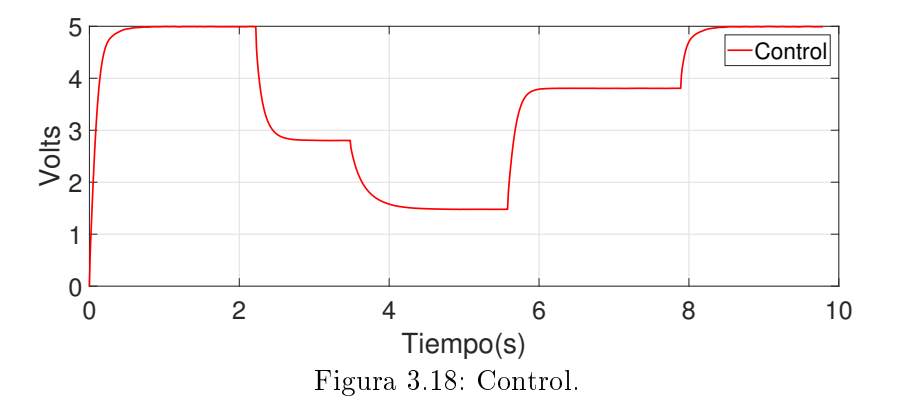

Se observa en la Figura [3.19](#page-83-0) que la variable controlada no presenta oscilaciones periódicas a comparación de la sintonización de Ziegler-Nichols.

<span id="page-83-0"></span>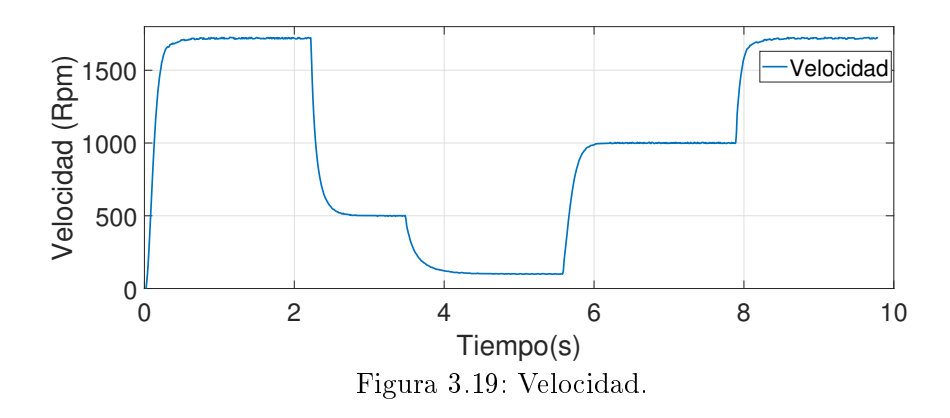

El comportamiento del error se muestra en la siguiente Figura [3.20](#page-83-1) en diferentes zonas de operación.

El error medido es una señal suave y no presenta ningún tipo de oscilaciones como en la sintonización por Ziegler-Nichols.

<span id="page-83-1"></span>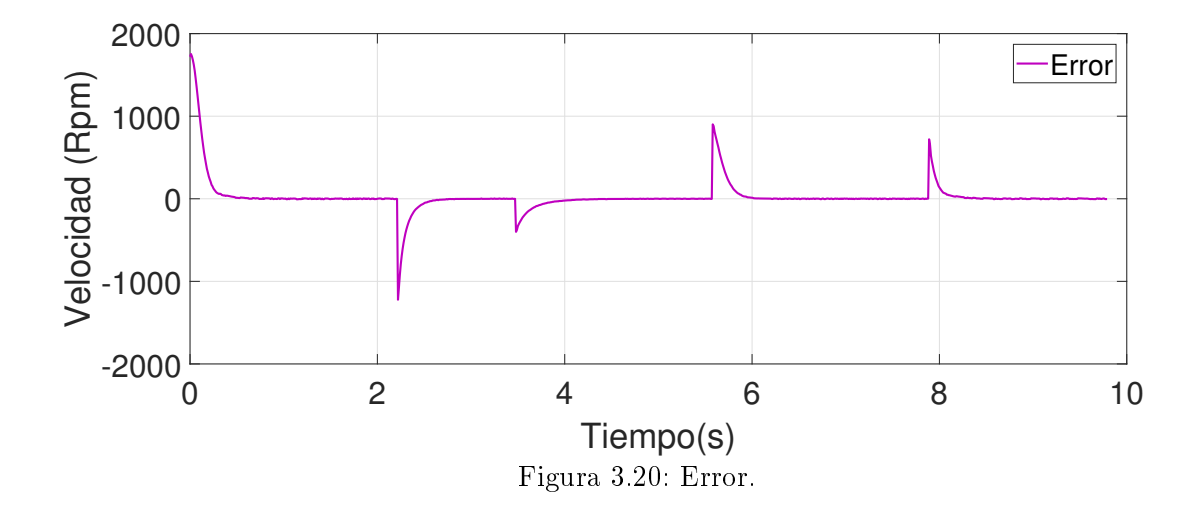

# 3.6. Obtención de las reglas de adaptación para el control PI

El controlador PI tiene la siguiente forma discreta que está dado por el algoritmo de velocidad de la ecuación [2.11,](#page-47-0) para obtener las reglas de adaptación se deberá tener una dinámica deseada discreta de segundo orden, el cual permita mantener esta dinámica en cualquier zona de operación por lo que es requerido tener un modelo discreto en términos de  $g_0$  y  $g_1$ .

$$
u(k) = u(k-1) + [kp + kiTs]e(k) - kpe(k - 1)
$$

donde  $g_0 = kp + k iTs$  y  $g_1 = kp$ 

$$
u(k) = u(k-1) + g_0 e(k) - g_1(k-1)
$$

aplicando transformada Z  $[u(k-1)] = U(z)z^{-1}$ , Z  $[e(k)] = E(z)$ , Z  $[e(k-1)] = E(z)z^{-1}$ por lo que sustituimos en la ecuación

$$
U(z) = U(z)z^{-1} + g_0 E(z) + g_1 E(z)z^{-1}
$$

$$
U(z)[1 - z^{-1}] = E(z)[g_0 + g_1 z^{-1}]
$$

si el error  $E(z) = R(z) - Y(z)$ 

$$
U(z) = \frac{R(z)[g_0 + g_1 z^{-1}] - Y(z)[g_0 + g_1 z^{-1}]}{1 - z^{-1}} = \frac{E(z)[g_0 + g_1 z^{-1}]}{1 - z^{-1}}.
$$

Este es el modelo discreto del controlador PI el cual posteriormente será sintonizado.

#### 3.6.1. Discretización de la planta de primer orden

Considerando una ecuación de primer orden en tiempo continuo

$$
\dot{y}(t) = ay(t) + bu(t),
$$

discretizamos con Euler hacia adelante para obtener  $y(k)$ 

$$
\frac{y(k+1) - y(k)}{T_s} = ay(k) + bu(k),
$$

la transformada Z de la respuesta discreta del sistema del lazo abierto esta dada por

$$
Y(z) = \frac{b_0 z^{-1} U(z)}{1 - a_1 z^{-1}},
$$

donde bo y  $a_1$  son parámetros discretizados, para cerrar el lazo se junta el controlador con la planta y obtenemos

$$
Y(z) = \frac{b_0 z^{-1} R(z) [g_0 + g_1 z^{-1}] - Y(z) [g_0 + g_1 z^{-1}]}{[1 - a_1 z^{-1}][1 - z^{-1}]},
$$

agrupando e igualando obtenemos la función transferencia en lazo cerrado

$$
\frac{Y(z)}{R(z)} = \frac{b_0 R(z) [g_0 z^{-1} + g_1 z^{-2}]}{[1 + (1 - a_1 + b_0 g_0) z^{-1} + [a_1 + b_0 g_1] z^{-2}]}
$$

para obtener las reglas de adaptación igualamos la salida y la entrada

$$
Y(z)[1 + (-1 - a_1)z^{-1} + a_1z^{-2}] = b_0R(z)[g_0z^{-1} + g_1z^{-2}] - b_0Y(z)[g_0z^{-1} + g_1z^{-2}]
$$
  

$$
Y(z)[-1 + (1 - a_1 + b_0g_0)z^{-1}] + [-a_1 + b_0g_1]z^{-2} = b_0R(z)[g_0z^{-1} + g_1z^{-2}]
$$

con esta ecuación se requieren obtener las reglas de adaptación  $g_0$  y  $g_1$  con una dinámica deseada de segundo orden  $1 + t_1 z^{-1} + t_2 z^{-2}$ .

$$
-a_2b_0g_2 = 0
$$
  

$$
a_2 - a_1 + b_0g_1 = t_1
$$
  

$$
-1 + a_1 + b_0g_0 = t_2
$$

para calcular las reglas de adaptación  $g_0$  y  $g_1$ 

$$
g_0 = k_p + k_i T_s + \frac{k_d}{T_s}
$$

$$
g_1 = -k_p - \frac{2k_d}{T_s}
$$

si reemplazamos en las reglas de adaptación obtenemos

$$
g_0 = \frac{t_1 + 1 - a_1}{b_0} = (-k_p + k_i)e(k)
$$

$$
g_1 = \frac{t_2 - a_2 + a_1}{b_0} = k_p e(k - 1)
$$

$$
g_2 = \frac{a_2}{b_0}
$$

igualamos a la forma canónica de segundo orden de la planta y buscamos una forma adecuada de aplicar la formula de transformada Z.

$$
\frac{\omega_n^2}{s^2 + 2\zeta\omega_n s + \omega_n^2} = \frac{b_0}{(s+a_1)^2 + b_0^2} = \frac{b_0}{s^2 + 2a_1s + (a_1^2 + b_0^2)},
$$

para obtener el valor  $a_1$  y  $b_1$  se igualan a los valores  $\omega_n$  y  $\zeta$  e igualando las ecuaciones con  $a_1=\zeta\omega_n$  y  $b_0=\omega_d=\omega_n\sqrt{1-\zeta^2}$  obtenemos la función transferencia en Z

$$
\frac{b_0 z e^{-a_1 T_s} \sin(b_0 T_s)}{z^2 - 2z e^{-a_1 T_s} \cos(b_0 T_s) + e^{-2a_1 T_s}} \Leftrightarrow \frac{b_0}{s^2 + 2a_1 s + (a_1^2 + b_0^2)},
$$

se tiene la dinámica deseada de segundo orden del sistema y se hace z positiva para igualarlo

$$
z^{2} + \frac{t_{1}}{b_{0}}z + \frac{t_{2}}{b_{0}} = z^{2} - 2ze^{-a_{1}T_{s}}cos(b_{0}T_{s}) + e^{-2a_{1}T_{s}},
$$

Para calcular  $k_p$ 

 $k_p = g_1 + 2g_2$ ,

pero g<sup>2</sup> viene de la parte derivativa pero se desprecia ya que se esta utilizando un control PI por lo que

<span id="page-86-0"></span>
$$
k_p = g_1 = \frac{t_2 - a_2 + a_1}{b_0} = \frac{t_2 + a_1}{b_0}.
$$
\n(3.5)

Para calcular  $k_i$ 

$$
k_i = \frac{g_0}{T_s} - \frac{g_1 + 2g_2}{T_s},
$$

despreciando  $g_2$ 

$$
k_i = \frac{g_0}{T_s} - \frac{g_1}{T_s},
$$
  
\n
$$
k_i = \frac{t_1 - a_1 - 1}{b_0} - \frac{t_2 + a_1}{b_0} = \frac{b_0(t_1 - a_1 + 1) + b_0(t_2 + a_1))}{b_0^2} = \frac{b_0(t_1 - a_1 + t_2 + a_1)}{b_0^2},
$$
  
\n
$$
k_i = \frac{t_1 + t_2 + 1}{b_0}
$$
\n(3.6)

para calcular  $t_1$  la igualamos y despejamos

<span id="page-86-1"></span>
$$
\frac{t_1}{b_0}z = -2e^{-a_1T_s}\cos(b_0T_s)
$$
  

$$
t_1 = -2b_0e^{-a_1T_s}\cos(b_0T_s)
$$

para calcular $t_2$ la igualamos y despejamos

$$
\frac{t_2}{b_0} = e^{-2a_1T_s}
$$

$$
t_2 = e^{-2a_1T_s}b_0
$$

La ecuación de salida del control esta dado por

$$
U(z) = U(z)e^{-1} + g_1E(z) + g_0E(z),
$$
  

$$
u(k) = u(k-1) + g_0e(k) - g_1e(k-1),
$$
  

$$
u(k) = u(k-1) - k_pe(k) - k_pe(k-1) + k_ie(k),
$$

y las ganancias se calcularán en cada perido de muestreo con las ecuaciones [3.5](#page-86-0) y [3.6](#page-86-1) cuando son implementadas en LabVIEW.

# 3.7. Implementación en LabVIEW del PI adaptable.

Fue programado en LabVIEW el algoritmo de estimación mínimos cuadrados recursivos extendidos el cual permite en cada instante recalcular los parámetros del sistema.

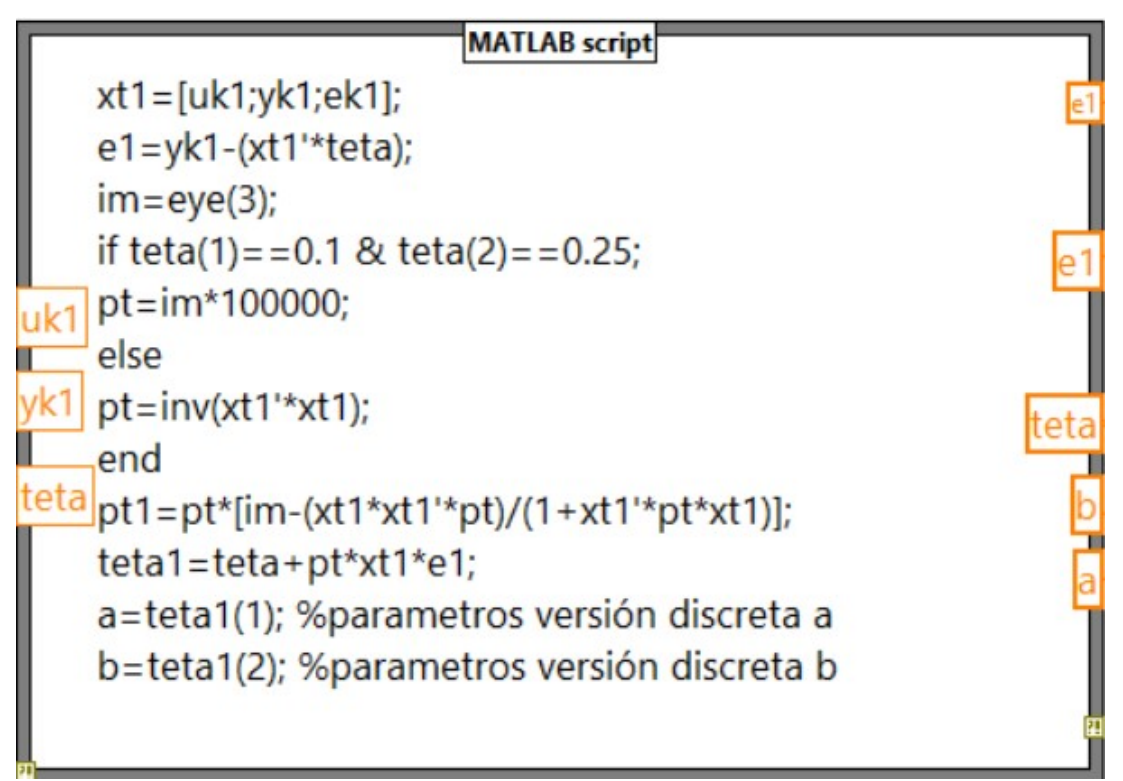

Figura 3.21: Mínimos cuadrados recursivos extendidos LabVIEW.

En este cuadro se programaron las ecuaciones de estimación dadas por las ecuaciones [2.15,](#page-50-0) [2.16](#page-50-1) y [2.17,](#page-50-2) donde a y b son los parámetros discretos estimados de la planta.

Los parámetros estimados a y b deberán ser ingresados a un algoritmo de control, que fue calculado previamente con las ganancias  $k_p$  y  $k_i$ , las cuales fueron programadas en LabVIEW en la sintonización del control PI adaptable.

| SP           | 1  | amr=sqrt((log(Mp)^2)/(log(Mp)^2+pi |              |
|--------------|----|------------------------------------|--------------|
|              | 2  | $wn=4/(Tss*amr);$                  |              |
| vel          | 3  | $Td=0$ ;                           |              |
|              | 4  | a1=amr*wn;                         |              |
| yk           | 5  | b2=wn*sqrt(1-amr^2);               |              |
| $\mathbf{C}$ | 6  | t1=-2*b2*(exp(-a1*Ts))*cos(b2*Ts); |              |
| Vin          | 7  | $t2 = (exp(-2*a1*Tss)*b2);$        |              |
| I            | 8  | $BS = SP + SP*(0.02);$             |              |
|              | 9  | $BI = SP - SP*(0.02);$             |              |
| a<br>Ts      | 10 | if ite== $1$ :                     |              |
|              | 11 | kp=kp2;                            |              |
| Т            | 12 | $ki=ki2;$                          |              |
| <b>Tss</b>   | 13 | ti=kp/ki;                          |              |
|              | 14 | else                               |              |
|              | 15 | if $yk>=Bl 8k yk<=BS;$             |              |
| Mp<br>т      | 16 | $kp = kp2;$                        |              |
| kp2          | 17 | $k = ki2;$                         |              |
|              | 18 | ti=kp/ki;                          |              |
| ki2          | 19 | else                               |              |
| M            | 20 | kp=[(t2+a)/(b)]*0.3636;            |              |
|              | 21 | ki=[(t1+1+t2)/(b)]*0.1034;         |              |
| ite          | 22 | ti=kp/ki;                          | Vpolea       |
|              | 23 | end                                |              |
|              | 24 | end                                | ParReg       |
|              | 25 | $F = Vin*6;$                       |              |
|              | 26 | Vpolea=vel/31;                     | Pardesmotor  |
|              | 27 | $r = 0.0762$ ;                     |              |
|              | 28 | omega=(2*pi*Vpolea)/60;            | Pardespoleas |
| π            |    |                                    |              |

Figura 3.22: PI adaptable

De la línea 1 a la 4 son los valores de la constante de amortiguamiento dado por el porcentaje del máximo sobre impulso así como la frecuencia natural del sistema. De la línea 6 a la 24 incluye toda la programación de las reglas de adaptación. De la línea 25 a 28 se calcula el par desarrollado del motor.

### 3.8. Resintonización de las ganancias

Se analizó el comportamiento del PI adaptable, aunque se tiene una respuesta muy buena al momento de mantener una velocidad deseada y un tiempo de establecimiento de 0.35 s presenta un sobre impulso del 30 por ciento, este tipo de comportamiento no es admisible para el molido de glicerina por lo que se busca alguna manera de modificar las ganancias estimadas tal que se comporten de la manera deseada por el usuario. En el capítulo 2 se muestran métodos generales para la modificación de ganancias adaptables por lo que se analizarán distintos métodos que puedan reducir este sobre impulso y mejore el comportamiento transitorio del PI adaptable [\[Astrom, 1995\]](#page-118-0).

Con base a las reglas anteriores se reducirá las ganancias  $k_p$  y  $k_i$  tal que mejore la respuesta del sistema, se tendrá un sobre impulso del 0.3 % y un tiempo de establecimiento de 0.35 s que fue visto experimentalmente.

Se obtienen las ganancias  $k_p$  y  $k_i$  que obtenemos del control adaptable y tenemos:

| kp  | 0.02048 |  |
|-----|---------|--|
| ki  | 0.4615  |  |
| Tss | 0.35 s  |  |

Tabla 3.3: Tabla de ganancias aproximadas del PI adaptable

Estas ganancias se encuentran variando por lo cual no son exactas pero oscilan alrededor de estos valores cercanos por lo cual se analizara su dinámica cercana.

Del método asignación de polos obtenemos la siguiente formula para calcular los coeficientes de la forma canónica

$$
\frac{1 + Kk_p}{\tau} = \frac{1 + 344(0.02048)}{0.1575} = 51.08.
$$

$$
\frac{Kk_i}{\tau} = \frac{344(0.4615)}{0.1575} = 1007.97
$$

Por lo que el polinomio en lazo cerrado es el siguiente

$$
s^2 + 51.08s + 1007.97
$$

### 3.8.1. Control adaptable imitando la sintonización de los variadores industriales ECA400 y Honeywell 6000.

Se busca imitar el funcionamiento de estos dos controladores mostrados en esta subsección debido a que no se está trabajando con la parte derivativa, por lo que la implementación del algoritmo del Honeywel UDC 6000 nos da la parte proporcional y el algoritmo del Alfa Laval Automatización ECA400 nos proporciona la parte integral, combinando sus algoritmos de control obtenemos las siguientes fórmulas. calculando  $k_p$  y  $\tau_i$ . Para calcular la frecuencia natural del sistema.

$$
\omega_n = \frac{4}{\zeta T_{ss}} = \omega_n = \frac{4}{0.36(0.35)} = 31.75.
$$

Para obtener $\tau_i$ está dada por la ecuación  $2.19$ 

$$
\tau_i = \frac{4}{\omega_0} = \frac{4}{31.75} = 0.126.
$$

Anteriormente se tiene la ecuación [2.18](#page-52-0) para calcular  $k_p$ 

$$
k_p = \frac{3}{344[1 + \frac{0.003}{0.126}]},
$$
  

$$
k_p = 0.00823
$$

sustituimos que  $\tau_i = \frac{k_p}{k_i}$  $\frac{\kappa_p}{k_i}$  y se calcula  $k_i$ 

$$
0.0504k_i = \frac{3}{344[1 + \frac{0.003}{0.0504}]}
$$

$$
k_i = 0.1633
$$

Por lo que la atenuación de  $k_p$  está dado por.

$$
\frac{k_{pad}}{k_{pt}} = \frac{0.02048}{0.00823} = 2.488.
$$

Y la atenuación de  $k_i$  esta dado por.

$$
\frac{k_{iad}}{k_{it}} = \frac{0.4614}{0.1633} = 2.825.
$$

Del método asignación de polos obtenemos la siguiente fórmula y calculamos el tiempo de establecimiento

$$
\frac{1+Kk_p}{\tau} = \frac{8}{T_{ss}} = \frac{1+344(0.00823)}{0.1575} = \frac{8}{T_{ss}}
$$

por lo que  $T_{ss}=0.38$ s y para calcular $\zeta$ tenemos la siguiente ecuación.

$$
\frac{Kk_i}{\tau} = \left[\frac{4}{\zeta T_{ss}}\right]^2
$$

si sustituimos los valores conocidos.

$$
\frac{344(0.1633)}{0.1575} = \left[\frac{4}{\zeta(0.38)}\right]^2
$$

por lo que  $\zeta = 0.646$ 

Haciendo la atenuación de las ganancias tenemos el siguiente polinomio característico

$$
s^2 + 24.393s + 356.4544
$$

con polos en  $s_1 = -12.19 + 14.4118j$  y  $s_2 = -12.19 - 14.4118j$ .

Por lo cual el sistema tiene raíces complejas conjugadas lo que presentaría pequeñas oscilaciones en el sistema.

### 3.8.2. Resultados experimentales del PI adaptable.

Para verificar el comportamiento de este algoritmo, el cual su ventaja principal es que no trabaja a ganancias fijas ya que la estimación de estos parámetros se realiza en linea y ante cualquier cambio de velocidad o cambio en carga, este sistema tratara de seguir el mismo comportamiento cambiando sus ganancias automáticamente, utilizando la imitación de los PID industriales.

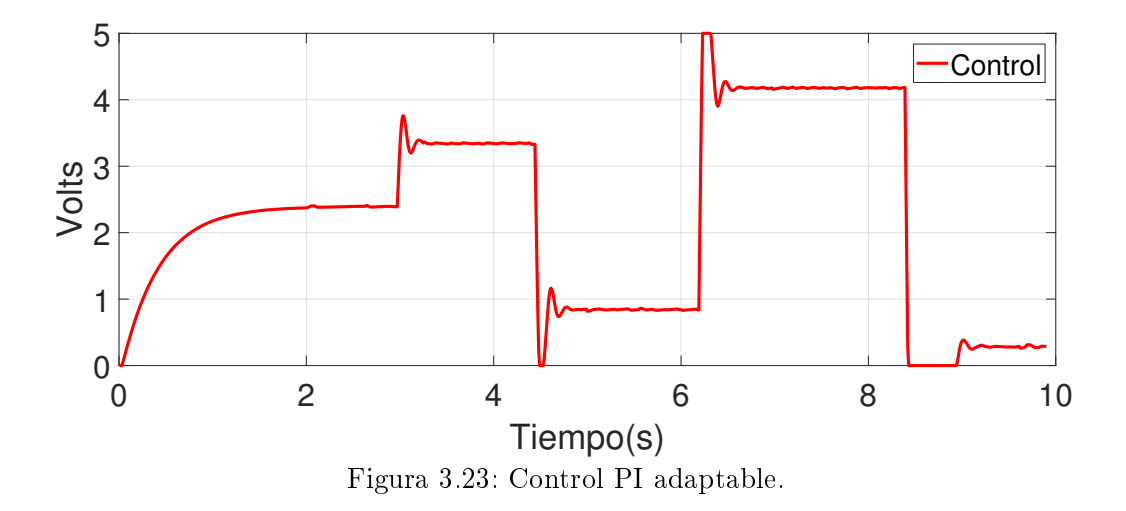

Se observa en la Figura [3.24](#page-94-0) que el sistema se inicializa con las ganancias previamente calculadas que logran una respuesta transitoria aceptable, cuando transcurren 3 segundos entra el control adaptable tal que estima ganancias tal que el error de velocidad sea cercana a 0.

<span id="page-94-0"></span>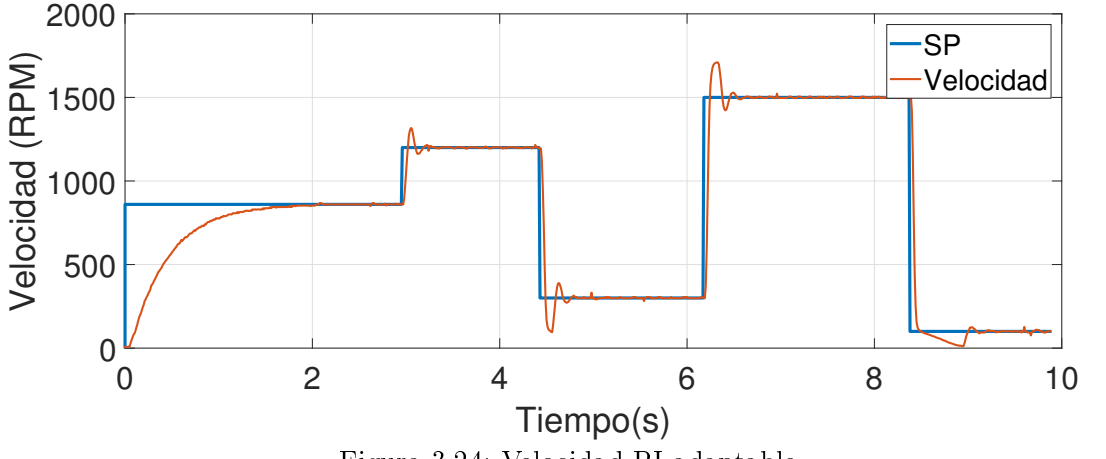

Figura 3.24: Velocidad PI adaptable.

La variable controlada (velocidad)se observa como en cierto tiempo tiende a la velocidad deseada, pero tiene un sobre-impulso que se traduce en un incremento de velocidad en un instante lo cual resulta en algo no deseado por lo que se analizan las ganancias y así modificarlas (aumentarlas o atenuarlas) tal que minimiza ese sobre impulso que se encuentra en la Figura [3.24](#page-94-0)

<span id="page-94-1"></span>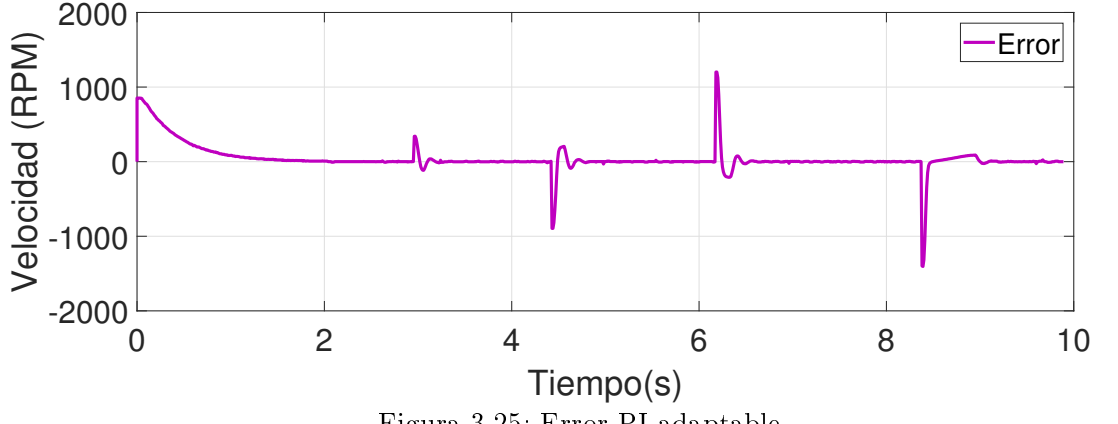

Figura 3.25: Error PI adaptable.

La Figura [3.25](#page-94-1) muestra el error de la velocidad del control adaptable, funciona ya que el error tiende a 0 en un tiempo finito, pero están presentes las oscilaciones decrecientes.

Se observa la estimación en la Figura [3.26](#page-95-0) del algoritmo de mínimos cuadrados en un tiempo de 10 s, el cual se observa la rápida convergencia de los parámetros a y b debido

<span id="page-95-0"></span>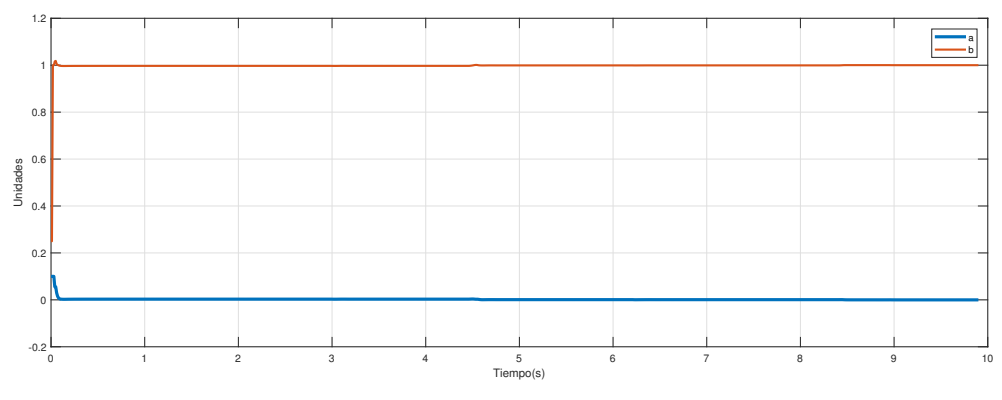

Figura 3.26: Evolución de a y b en 10s

<span id="page-95-1"></span>a que la convergencia es muy rápida se hace un zoom en la siguiente Figura [3.27.](#page-95-1)

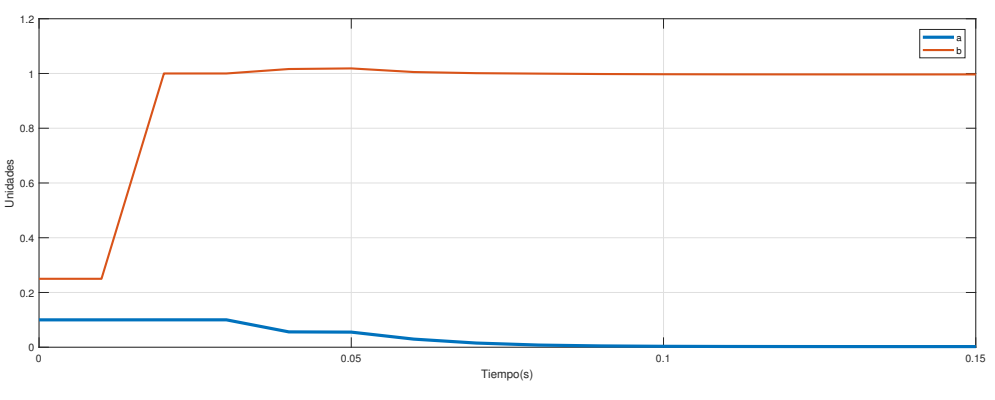

Figura 3.27: Evolución de a y b en 0.15 s

En esta Figura [3.27s](#page-95-1)e observa en 0.01 s la convergencia de los parámetros estimados.

Esta Figura [3.28](#page-96-0) se observa que las ganancias están cambiando con el tiempo, debido a que está implementado un control adaptable, aunque no se note en la gráfica, ya que los cambios son muy pequeños.

<span id="page-96-0"></span>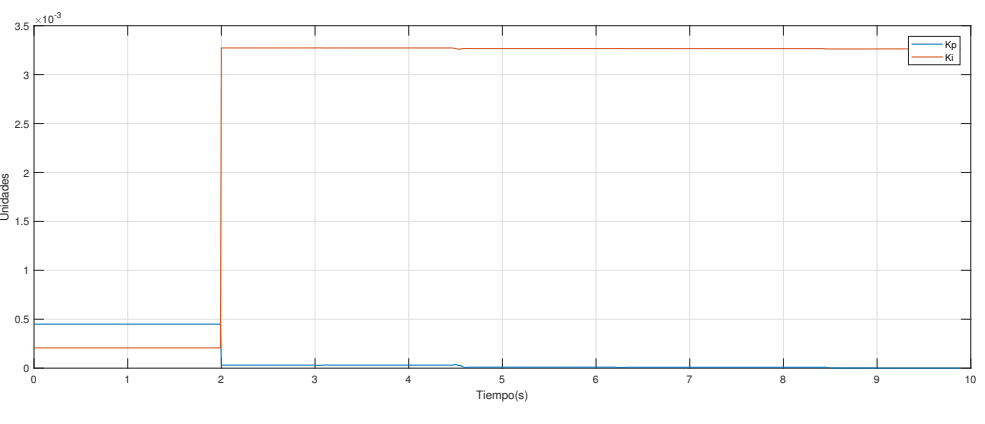

Figura 3.28: Evolución de las ganancias  $k_p, k_i$ 

# 3.9. Resultados experimentales del PID adaptable con mínimos cuadrados extendidos a velocidad incremental.

Para analizar si al aumentar la velocidad de manera incremental podría minimizarlos el sobre impulso, se realiza este experimento forzando un cambio de velocidad incremental no mayor el 2 % de la velocidad nominal.

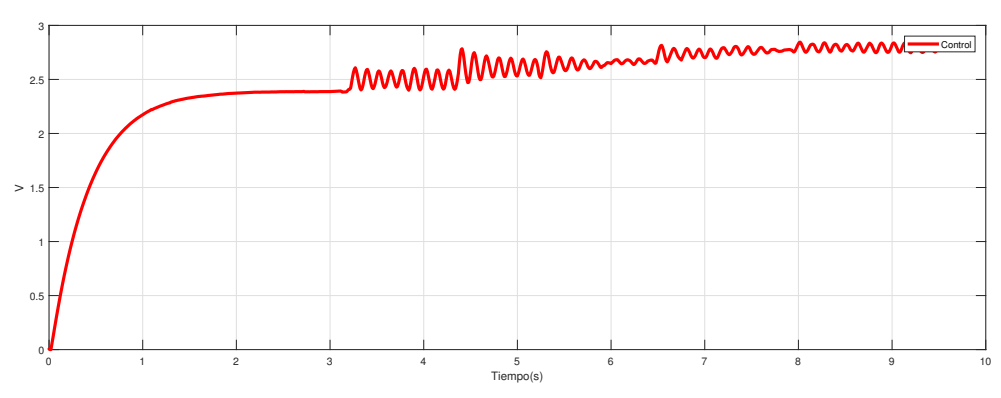

Figura 3.29: Control variable a aumentos pequeños de velocidad

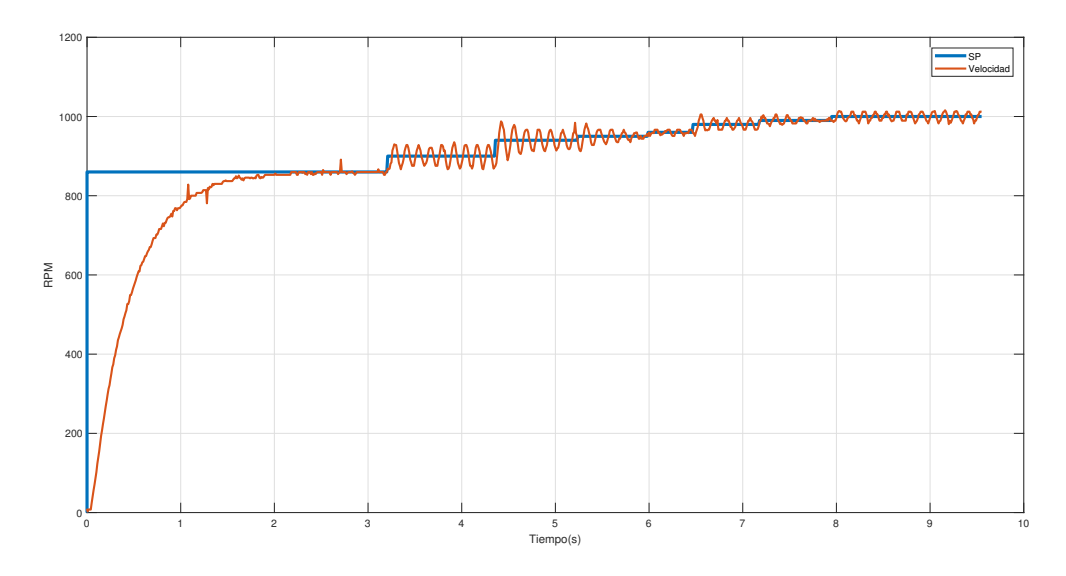

Figura 3.30: Velocidad variable a aumentos pequeños de velocidad

Se observa que las oscilaciones continúan por lo que más adelante se implementará un reajuste de ganancias en línea tal que minimiza o evite las oscilaciones que están presentes.

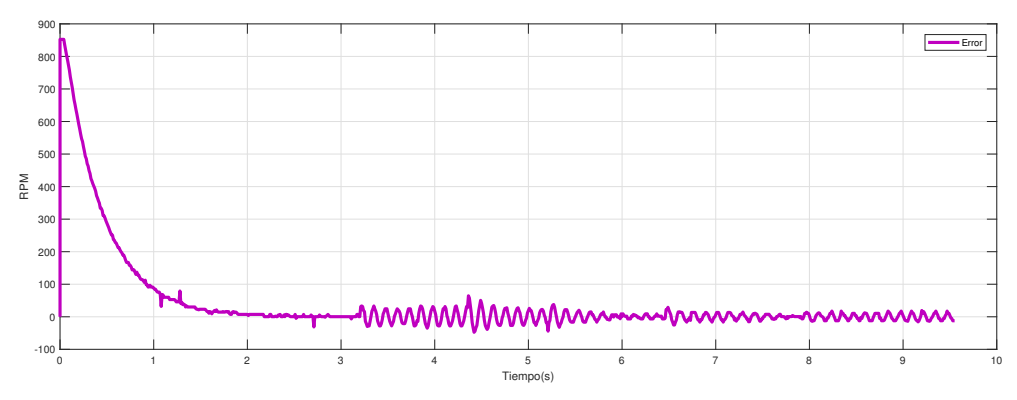

Figura 3.31: Error variable a aumentos pequeños de velocidad

Se observa que el error tiende a 0, pero aún presenta pequeñas oscilaciones aunque exista un pequeño incremento de velocidad.

# 3.10. Método general de ajuste de respuesta en la frecuencia

El sintonizador del PID Tuner proporciona un método de ajuste de bucle único rápido y ampliamente aplicable para los bloques del controlador de simulink. Con este método, puede ajustar los parámetros del controlador PID para lograr un diseño robusto con el tiempo de respuesta deseado.

La aplicación PID Tuner ajusta automáticamente las ganancias de un controlador PID para una planta SISO usando el análisis de respuesta en la frecuencia para lograr un equilibrio entre rendimiento y robustez. Los gráficos de análisis le permiten examinar el rendimiento del controlador en el dominio del tiempo y frecuencia. Puede refinar de forma interactiva el rendimiento del controlador para ajustar el ancho de banda del lazo y el margen de fase, o para favorecer el seguimiento del punto de ajuste o el rechazo de perturbaciones.

Un flujo de trabajo de diseño típico con PID Tuner implica las siguientes tareas:

- Al iniciarse sintonizador PID, el software calcula automáticamente un modelo de planta lineal a partir del modelo de simulink y diseña un controlador inicial.
- Sintonice el controlador en el sintonizador PID ajustando manualmente los criterios de diseño en dos modos de diseño. El sintonizador calcula los parámetros PID que estabilizan sólidamente el sistema.
- Exporte los parámetros del controlador diseñado nuevamente al bloque del controlador PID y verifique el rendimiento del controlador en Simulink.

Con ayuda de la tabla ajuste general de ganancias vista en el capítulo 2, se utilizó para ayudar al tuning de MATLAB y así sintonizar de mejor manera las ganancias del sistema tal que reduzca el sobre impulso no deseado en la planta, ajustando las ganancias otorgadas  $k_p$  y  $k_i$  como se muestra en la siguiente Figura [3.32.](#page-99-0)

<span id="page-99-0"></span>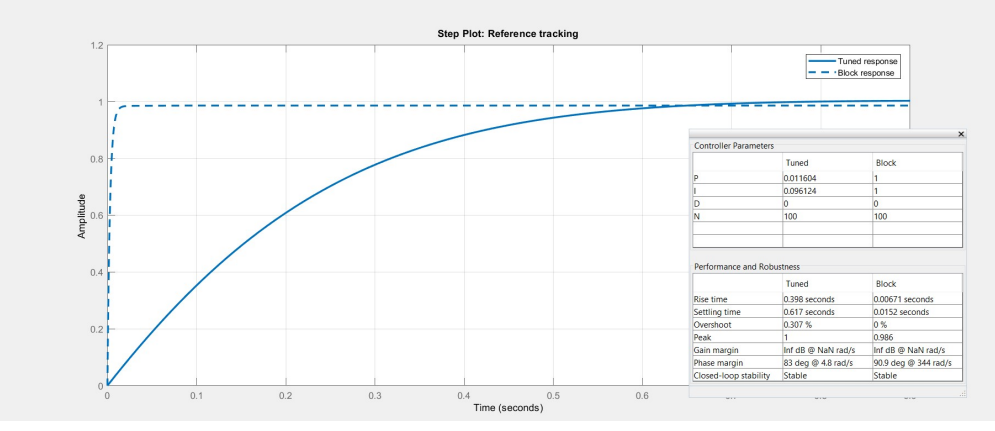

Figura 3.32: Tuning de Matlab

Tomando las ganancias de la herramienta del toolbox de MATLAB. Por lo que la ate-

| $k_p\,$ | 0.0116          |  |  |
|---------|-----------------|--|--|
| $k_i$   | 0.0961          |  |  |
| $T_s$   | $0.62\ {\rm s}$ |  |  |

Tabla 3.4: Tabla de ganancias calculadas por MATLAB

nuación de  $k_p$  está dado por.

$$
\frac{k_{pad}}{k_{pt}} = \frac{0.02048}{0.011604} = 1.765,
$$

y la atenuación de  $k_i$  esta dado por.

$$
\frac{k_{iad}}{k_{it}} = \frac{0.4614}{0.0961} = 4.8.
$$

Del método asignación de polos obtenemos las siguientes formulas para obtener los coeficientes del polinomio característico.

$$
\frac{1+Kk_p}{\tau} = 31.423
$$

$$
\frac{Kk_i}{\tau} = 209.938
$$

Haciendo la atenuación obtenemos tenemos el siguiente polinomio característico

$$
s^2 + 31.423s + 209.938
$$

con polos en  $s_1 = -9.635$  y  $s_2 = -21.78$ .

Por lo cual el sistema tiene raíces reales negativas por lo que no se tendrá ningún sobre impulso en el sistema.

# 3.10.1. Resultados experimentales del PID adaptable con sintonización en respuesta de la frecuencia en MATLAB.

Utilizando el análisis de la respuesta en la frecuencia del sistema, con ayuda de la herramienta PID tuner se ajustaron las ganancias tal que no tuviera ningún sobre impulso cuando existe una variación de la velocidad requerida o cambio en carga, ajustando las ganancias con un factor de atenuación generamos un cambio en la zona de identicación del controlador PI adaptable haciendo que el sistema tenga polos reales negativos. En la siguiente Figura [3.33](#page-100-0) se observa una señal de control suave.

<span id="page-100-0"></span>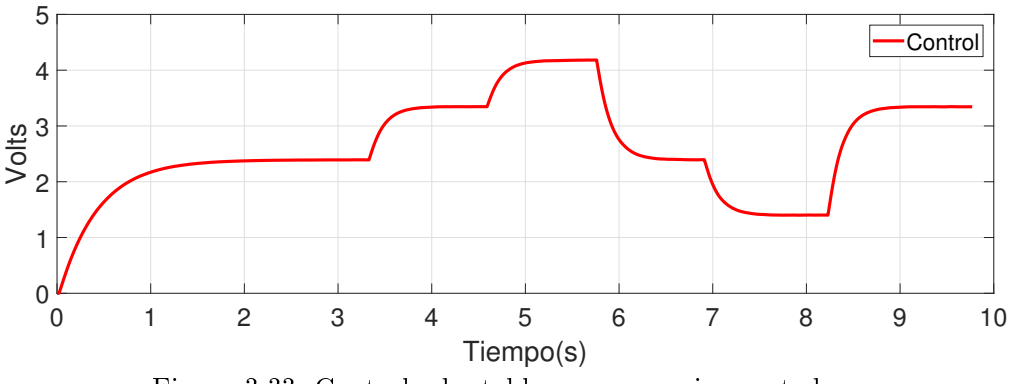

Figura 3.33: Control adaptable con ganancias acotadas.

Se observa en la Figura [3.34](#page-100-1) que la sintonización realizada por el método de respuesta en la frecuencia no genera ningún sobre impulso, ya que no presenta ningún tipo de oscilación ante un cambio de velocidad o carga.

<span id="page-100-1"></span>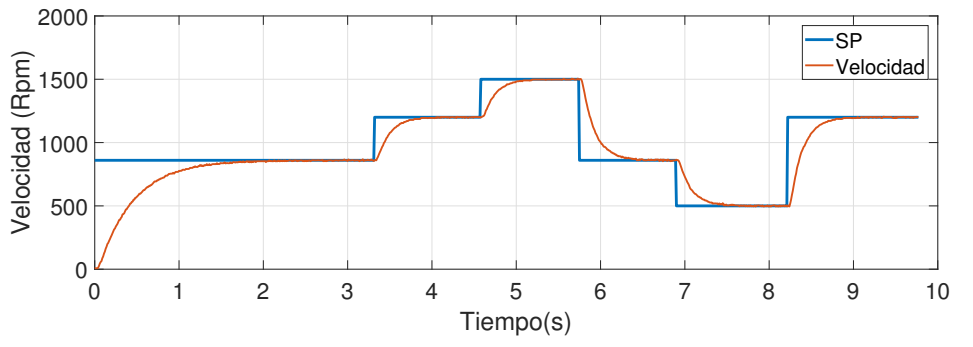

Figura 3.34: Variable controlada adaptable con ganancias acotadas.

<span id="page-101-0"></span>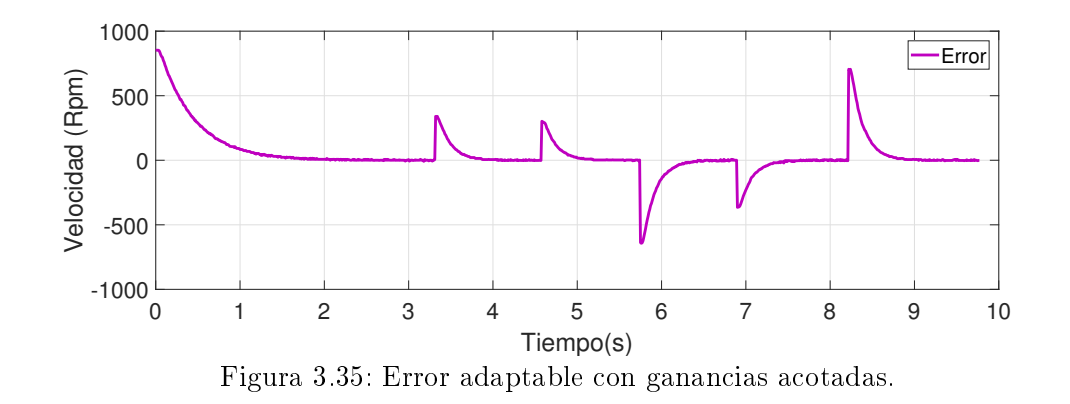

En la Figura [3.35](#page-101-0) muestra la gráfica del error donde no existe grandes variaciones al momento de mantener una referencia y tenemos el error cuadrático más bajo que otros métodos de sintonización.

Comparación final del máximo sobre impulso, tiempo de establecimiento y error cuadrático con cada método de sintonización.

|                                                        | $M_{\rm D}$ | $T_{ss}$    | ISE                      |
|--------------------------------------------------------|-------------|-------------|--------------------------|
| PI adaptable sin resintonización                       |             |             | $30\%$   0.35s   1212.72 |
| PID industriales ECA400 y UDC6000                      |             |             | $20\%$   0.38s   523.90  |
| Métodos basados en reglas y respuesta en la frecuencia |             | $0\%$ 0.62s | 454.57                   |

Tabla 3.5: Tabla de comparación en la sintonización del PI adaptable

Podemos observar que gracias al método basado en reglas nos ayuda a una mejor sintonización de tal manera no tenga respuesta oscilatoria en el sistema, pero penalizando un poco el tiempo de establecimiento del sistema.

# 3.11. Comparación final de resultados experimentales del PID adaptable con diferentes métodos de resintonización.

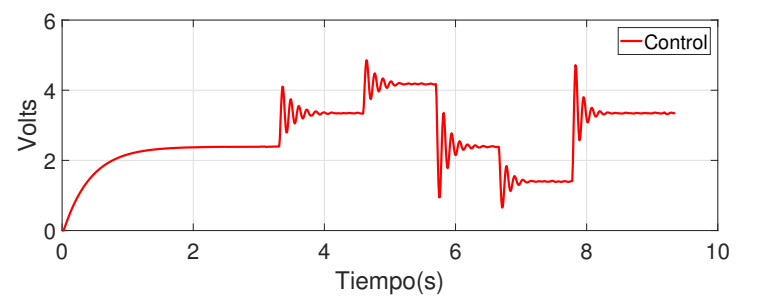

Figura 3.36: Control adaptable sin afinación o sintonización inicial

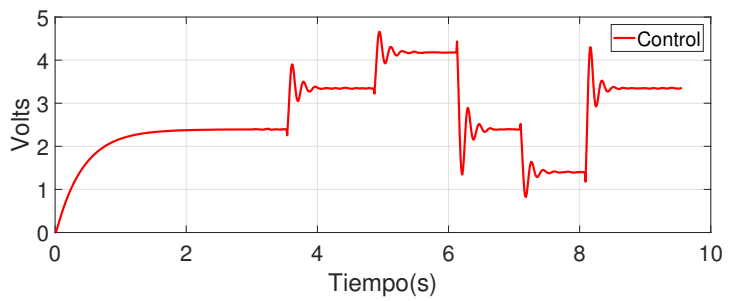

Figura 3.37: Control adaptable imitando la sintonización del ECA400 y Honeywell 6000.

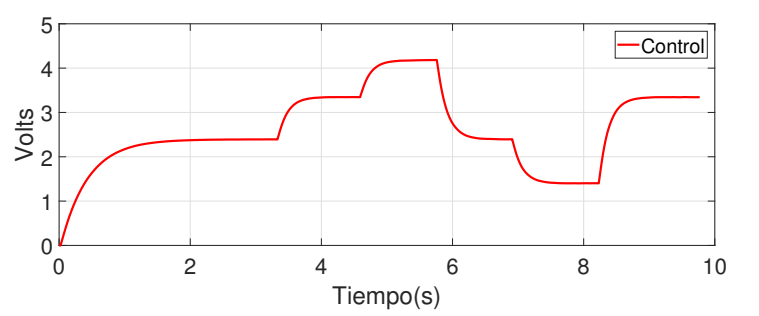

Figura 3.38: Control adaptable usando respuesta en la frecuencia.

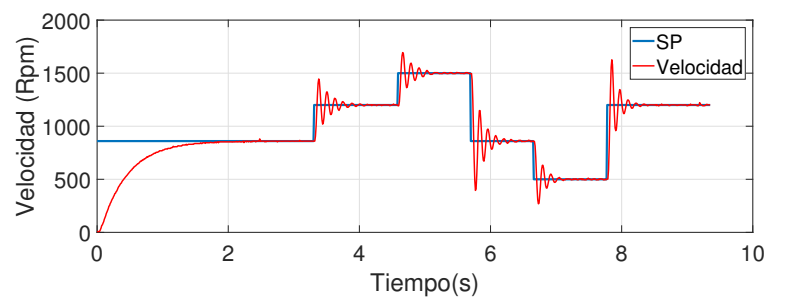

Figura 3.39: Variable controlada con PI adaptable sin afinación o sintonización inicial

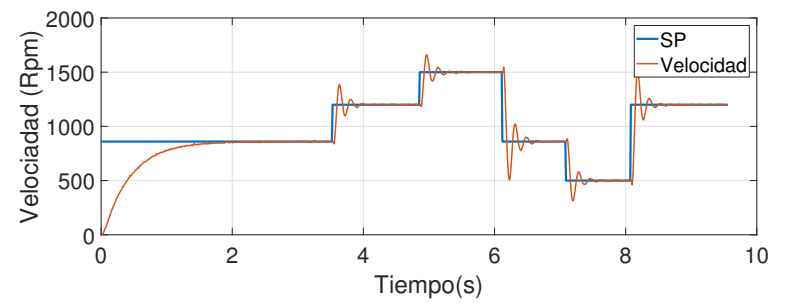

Figura 3.40: Variable controlada imitando la sintonización del ECA400 y Honeywell 6000

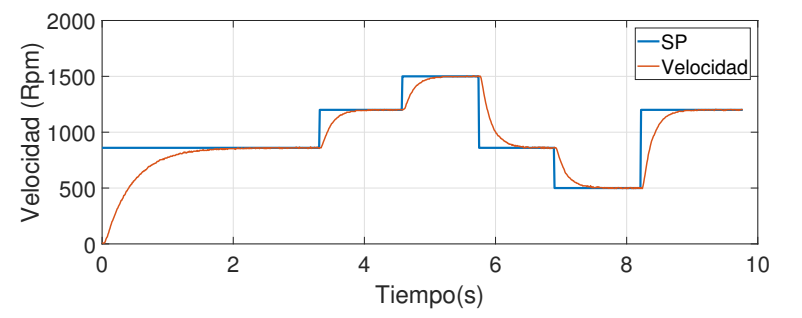

Figura 3.41: Variable controlada con respuesta en la frecuencia.

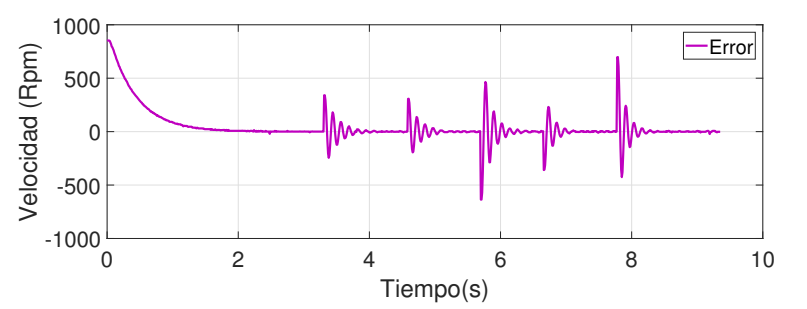

Figura 3.42: Error con PI adaptable afinación o sintonización inicial

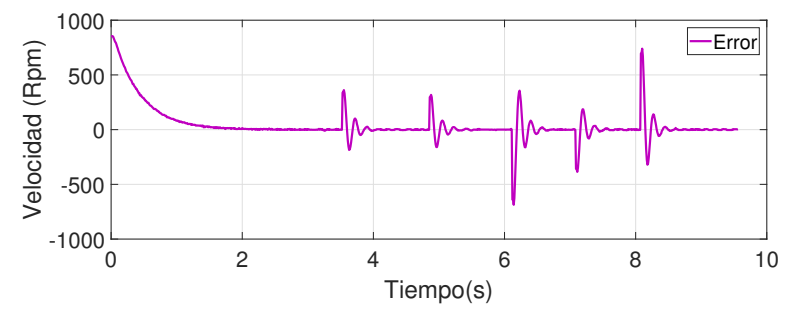

Figura 3.43: Error imitando la sintonización del ECA400 y Honeywell 6000

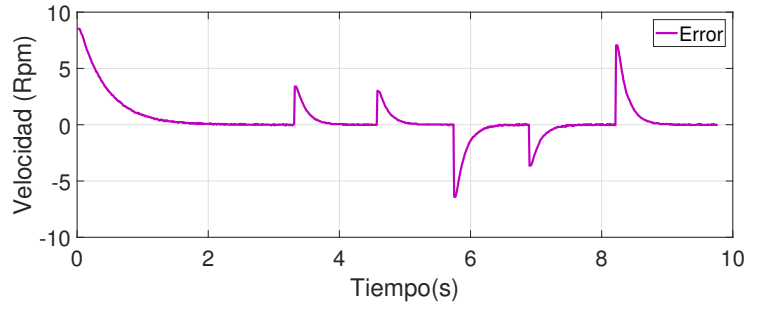

Figura 3.44: Error con respuesta en la frecuencia.

# 3.12. Comparación de velocidad en la polea enlazada al molino con diferentes métodos de resintonización.

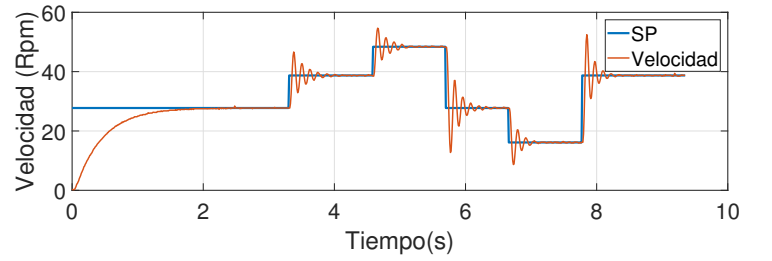

Figura 3.45: Velocidad en polea primaria con PI adaptable sin afinación o sintonización inicial

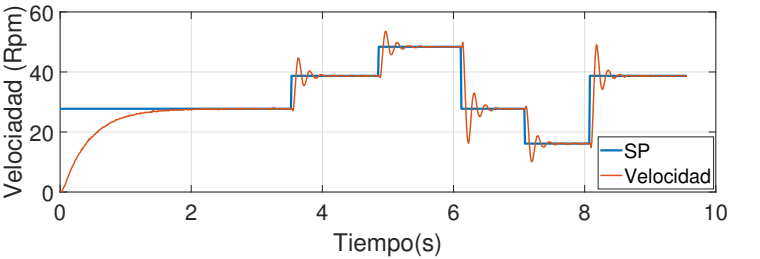

Figura 3.46: Velocidad en polea primaria imitando la sintonización del ECA400 y Honeywell 6000

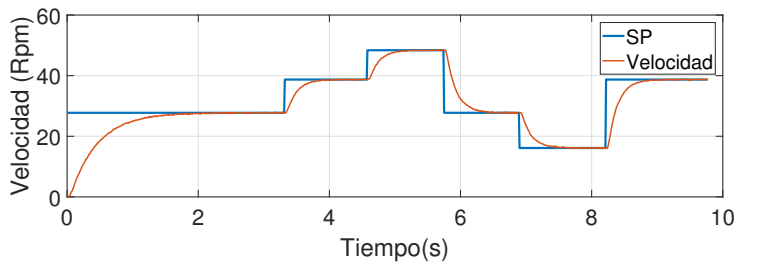

Figura 3.47: Velocidad en polea primaria con respuesta en la frecuencia

# 3.13. Diagramas gráficos en la implementación del algoritmo de velocidad y el controlador PI adaptable

### 3.13.1. Panel frontal del PI discreto

Este es el panel de visualización en LabVIEW del algoritmo de velocidad.

<span id="page-106-0"></span>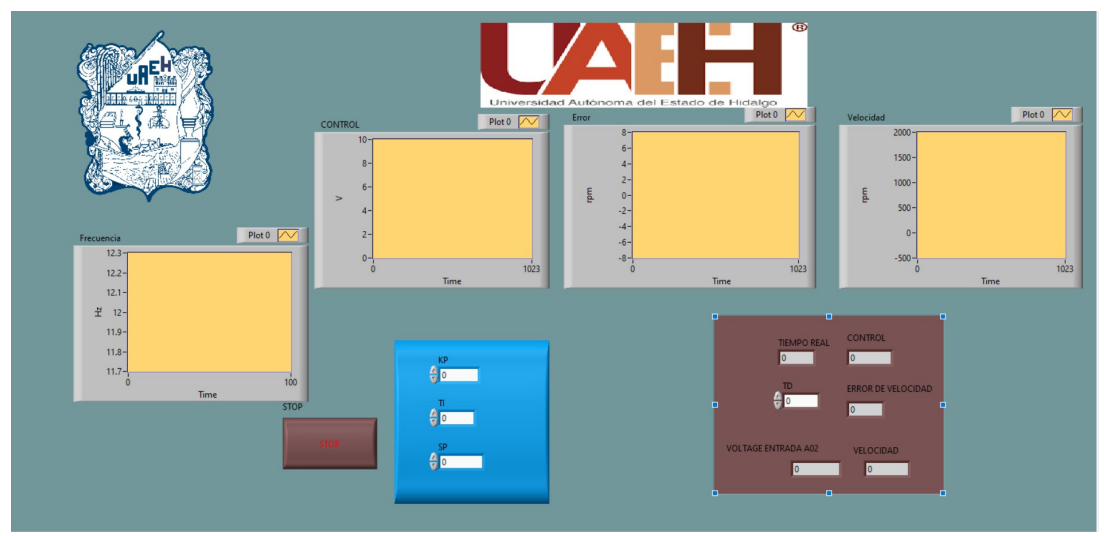

Figura 3.48: Algoritmo de velocidad

En la Figura [3.48](#page-106-0) se observan las 4 gráficas principales del sistema.

- Control
- Velocidad
- Error
- **Frecuencia**

También se manejan la medición de otros parámetros como

- $S_{\rm P}$ .
- Valor numérico de las ganancias.

#### <span id="page-107-0"></span> $-0.614534 - 0i$ Plot  $\overline{O}$  $12$ <br>0.000103668 -0 i 2000  $\frac{1}{1500}$ 100 Alumno: Ing. Luis David Monroy Castañeda<br>Directora: Dra. Liliam Rodríguez Guerrero.<br>Codirector: Dr. Omar Jacobo Santos Sánch **Md**  $150$ Frecuenci<br>41.6708  $\frac{3}{17}$  0.01 Time Sensores del PLC ek del control<br>5.43791 Sensor de glicerina Sensor temperatura maxima Plot 0 Plot 0 2  $4.5 -$ 1800<br>1600  $rac{4}{3.5}$  $1400$  $\sum_{\alpha=1}^{\infty} 1000$ Actuadores del PLC  $1.5$ ador de gli  $0.5$ **Time** velocidad<br>1194.56 uk<br>3.34433

## 3.13.2. Panel frontal del PI adaptable

Figura 3.49: Panel del algoritmo adaptable implementado en LabVIEW.

En la Figura [3.49](#page-107-0) se observan las 3 gráficas importantes del sistema.

- Control
- Velocidad
- Error

También se manejan la medición de otros parámetros como

- $S$ P.
- Tiempo de muestreo.
- Tiempo de establecimiento.
- **Frecuencia.**
- Lectura de los sensores y actuadores del PLC
### 3.14. Conclusiones.

La primera sintonización de un controlador PID por medio de las reglas de Zegler Nichols, este tipo de sintonización a pesar de tener un sobre impulso el variador de frecuencia protege al motor de no sobrepasar los 60 Hz por lo que al trabajar a velocidad nominal  $(1720 Rpm)$  trabaja de manera correcta aunque al existir un pequeño cambio de velocidad no mayor a 5 Rpm el sistema provoca oscilaciones sostenidas.

Al analizar el comportamiento anterior se llegó a la conclusión que es requerido un nuevo método de sintonización, por lo que se decidió cerrar el lazo y asignar un polo dominante estable tal que me estabilicé el sistema aun teniendo cambios en la referencia.

Experimentalmente se comprobó que aplicar un control lineal por asignación de polos dominantes a un sistema no lineal como el motor de CA este es capaz de estabilizar la planta a toda región de operación.

El control adaptable resultó ser un algoritmo de control muy bueno aunque un poco más complejo, es capaz de estimar en línea los parámetros necesarios para seguir la dinámica deseada, aunque este control presento algunas oscilaciones esto se puede modificar acotando las ganancias con ayuda del método respuesta en la frecuencia de MATLAB, desplazando la zona de identificación adaptable tal que el sistema no tenga que re calcular desde el inicio las ganancias apropiadas y no presente, oscilaciones no deseadas en el sistema.

## Capítulo 4

# Automatización de los subprocesos del calentado y el mezclado de la glicerina

Al inicio se proponía instrumentar completamente todos los subprocesos, pero debido a que se presentaron complicaciones al momento de automatizar el calentado y mezclado de glicerina debido a que el tanque de calentado no cumple con los materiales adecuados de construcción y la perdida excesiva de humedad al momento de realizar el calentado de glicerina por conducción, estos procesos se dejarán emulados.

### <span id="page-109-0"></span>4.1. Diagramas visuales en la implementación

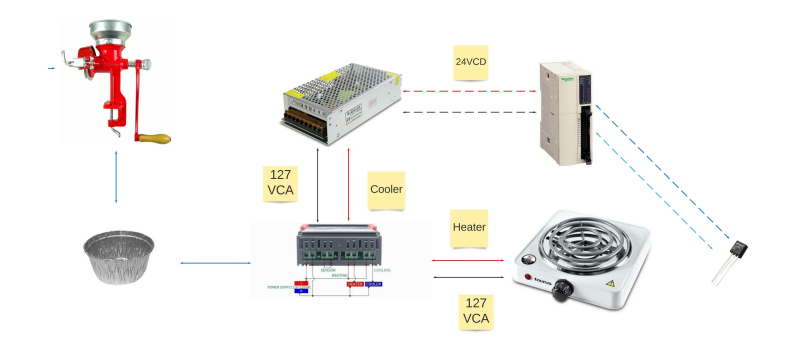

Figura 4.1: Se muestra la conexión de los componentes de los subprocesos automatizados por el PLC.

En la Figura [4.1](#page-109-0) muestra la conexión de los componentes de los subprocesos automatizados por el PLC, el molino gira de acuerdo a la señal de control mandada el cual recibe la glicerina en un recipiente y esta comienza calentarse, al llegar a la temperatura y consistencia deseada el sensor de temperatura manda la señal al PLC para que sean ejecutadas las siguientes subrutinas del proceso de automatización del jabón.

Cuando se tienen todos los materiales para trabajar y se conocen los subprocesos para automatizar se debe desarrollar un programa que cumpla con estos requerimientos del calentado y mezclado tal como se muestra a continuación. Los subprocesos que se trabajarán como el calentado y mezclado de esencias en los jabones. Gracias a este diagrama se implementará un programa en el PLC Twido que cumpla con el mezclado y calentado de glicerina.

Cuando usamos el programa Twido para la automatización de todos los subprocesos requerimos conocer cuáles son los sensores que tomaremos como señales de entrada y los actuadores que tomaremos como señales de salida por lo que se definen a continuación.

Definiendo las entradas.

- I0.0: Botón de arranque.
- $\blacksquare$  I0.1: No usado.
- I0.3: Sensor de peso.
- I0.4: Sensor de protección de sobrecarga.
- I0.5: Sensor de temperatura máxima.

|                         | Entradas/Salidas |                                  |                   |                 |          |                         |              |                |           |  |  |  |
|-------------------------|------------------|----------------------------------|-------------------|-----------------|----------|-------------------------|--------------|----------------|-----------|--|--|--|
| Tabla de entradas.      |                  |                                  |                   |                 |          |                         |              |                |           |  |  |  |
| Uso                     | Dirección        | Símbolo                          | Utilizado por     | Filtrado        | Guardado | ¿Run/Stop?              | Evento       | Alta prioridad | Número SR |  |  |  |
| $\overline{\mathbf{v}}$ | %10.0            | <b>START</b>                     | Lógica aplicación | 3 <sub>ms</sub> | П        | $\overline{\mathbf{v}}$ |              |                |           |  |  |  |
| $\overline{\mathbf{v}}$ | %10.1            | <b>PARO</b>                      | Lógica aplicación | 3 <sub>ms</sub> | Π        | $\Box$                  |              |                |           |  |  |  |
| п                       | %10.2            |                                  |                   | 3 <sub>ms</sub> | п        | п                       | No utilizado | п              |           |  |  |  |
| $\overline{\mathbf{v}}$ | %10.3            | SENSOR DE PE                     | Lógica aplicación | 3 <sub>ms</sub> |          | п                       | No utilizado |                |           |  |  |  |
| $\overline{\mathbf{v}}$ | %10.4            | GLICERINA_EN_2 Lógica aplicación |                   | 3 <sub>ms</sub> | п        | $\Box$                  | No utilizado | п              |           |  |  |  |
| $\overline{\mathbf{v}}$ | %10.5            | SENSOR_TEMPE Lógica aplicación   |                   | 3 <sub>ms</sub> |          | п                       | No utilizado | $\Box$         |           |  |  |  |
| п                       | %10.6            |                                  |                   | 3 <sub>ms</sub> | п        | □                       |              |                |           |  |  |  |
| П                       | %10.7            |                                  |                   | 3 ms            | п        | п                       |              |                |           |  |  |  |
| г                       | %10.8            |                                  |                   | 3 ms            | π        | π                       |              |                |           |  |  |  |
| п                       | %10.9            |                                  |                   | 3 <sub>ms</sub> | п        | п                       |              |                |           |  |  |  |
| п                       | %10.10           |                                  |                   | 3 ms            |          | п                       |              |                |           |  |  |  |
| П                       | %10.11           |                                  |                   | 3 <sub>ms</sub> |          | □                       |              |                |           |  |  |  |

Figura 4.2: Tabla de entradas

Definiendo las salidas.

- Q0.0: Led de inicio.
- Q0.1: Mesa basculante.
- Q0.2: Salida a heater (calentador).
- Q0.3: Motor revolvedor.
- Q0.4: Dispensador de esencia.
- Q0.5: Dispensador de ingredientes extra.

| Uso                     | Dirección | Símbolo          | ¿Estado | Utilizado por     |
|-------------------------|-----------|------------------|---------|-------------------|
| $\overline{\mathbf{v}}$ | %Q0.0     | LED INICIO       |         | Lógica aplicación |
| $\overline{\mathbf{v}}$ | %Q0.1     | MESA BASCULA     | $\Box$  | Lógica aplicación |
| $\overline{\mathbf{v}}$ | %Q0.2     | <b>CALENTADO</b> | □       | Lógica aplicación |
| $\overline{\mathbf{v}}$ | %Q0.3     | MOTOR REVOLV     | $\Box$  | Lógica aplicación |
| $\overline{\mathbf{v}}$ | %00.4     | <b>ESCENCIAS</b> |         | Lógica aplicación |
| ⊓                       | %00.5     |                  |         |                   |
| п                       | %Q0.6     |                  |         |                   |
| □                       | %Q0.7     |                  |         |                   |

Figura 4.3: Tabla de salidas

Una vez definidas las entradas y salidas del sistema se crea un diagrama de flujo que ejemplique la automatización de estos sub procesos.

Descripción de cada etapa del diagrama de flujo.

- Etapa 1: Se inicializa el sistema con el botón de arranque y se activa Q0.0 (led indicador).
- Etapa 2: Una vez inicializado el sistema, el envase que contiene la glicerina comenzará a llenarse hasta llegar al peso requerido por lo que el sensor de peso I0.3 se activará.
- Etapa 3: Cuando se activa el I0.3 se activa la mesa basculante Q0.1 el cual resulta encargado del vaciado de glicerina a otro recipiente para su posterior calentado.
- Etapa 4: Cuando se activa el I0.4 (sensor de temperatura máxima) se activa el calentado de la glicerina Q0.2 y las válvulas de llenado que contienen esencia e ingredientes extra Q0.3 y Q0.4 y el motor revolvedor (Q0.2).
- Etapa 5: Después que se activó la entrada I0.4 y se mantuvieran activas las salidas Q0.2, Q0.3, Q0.4 Y Q0.5 se desactivan estas salidas.

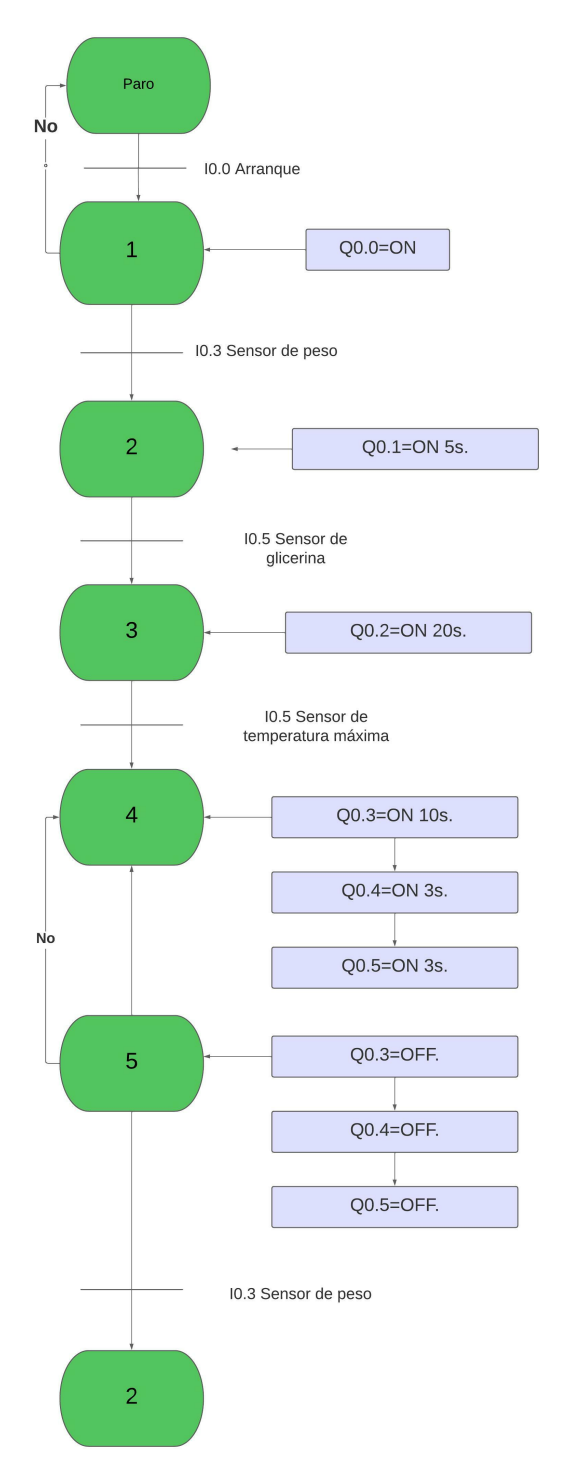

Figura 4.4: Diagrama de flujo de los subprocesos a automatizar.

Gracias a este diagrama se implementará un programa en el PLC Twido que cumpla con la automatización de todos los subprocesos tal que responda al siguiente diagrama de flujo.

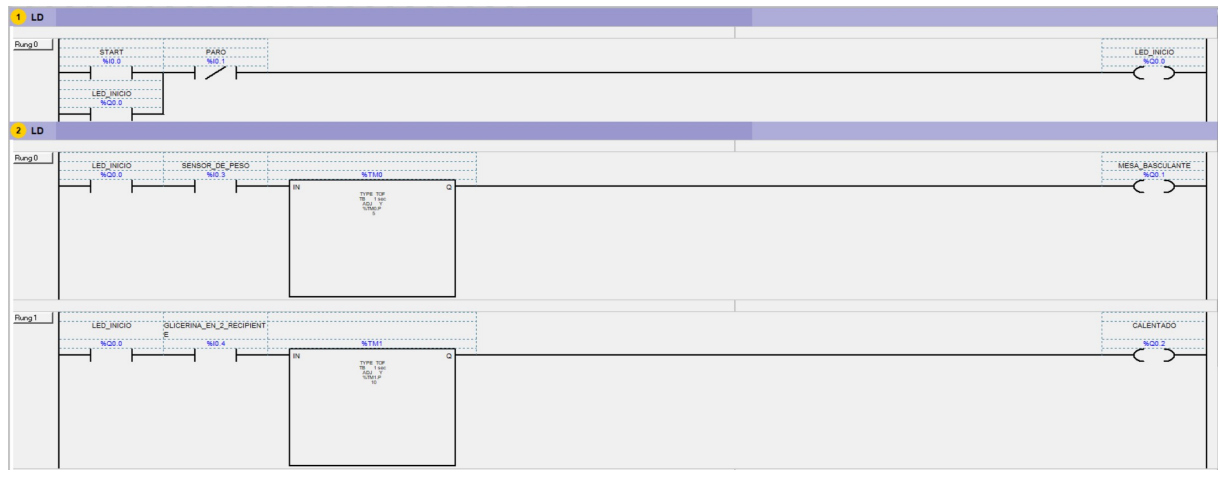

Figura 4.5: Proceso primera parte

Esta primera parte consta de la inicialización del sistema del PLC, el donde la detección de los sensores de peso y glicerina junto a la activación de los actuadores de mesa basculante y el calentado de glicerina.

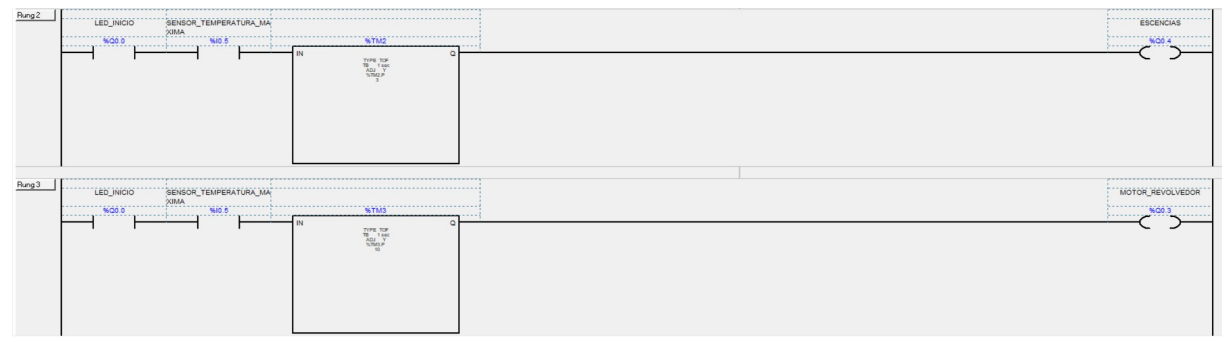

Figura 4.6: Proceso segunda parte

Esta segunda parte consta en la activación a través del termostato, los actuadores motor revolvedor encargado de mezclar todas las sustancias líquidas y las electroválvulas encargados de añadir esencia e ingredientes extra.

### 4.2. Automatización del los subprocesos

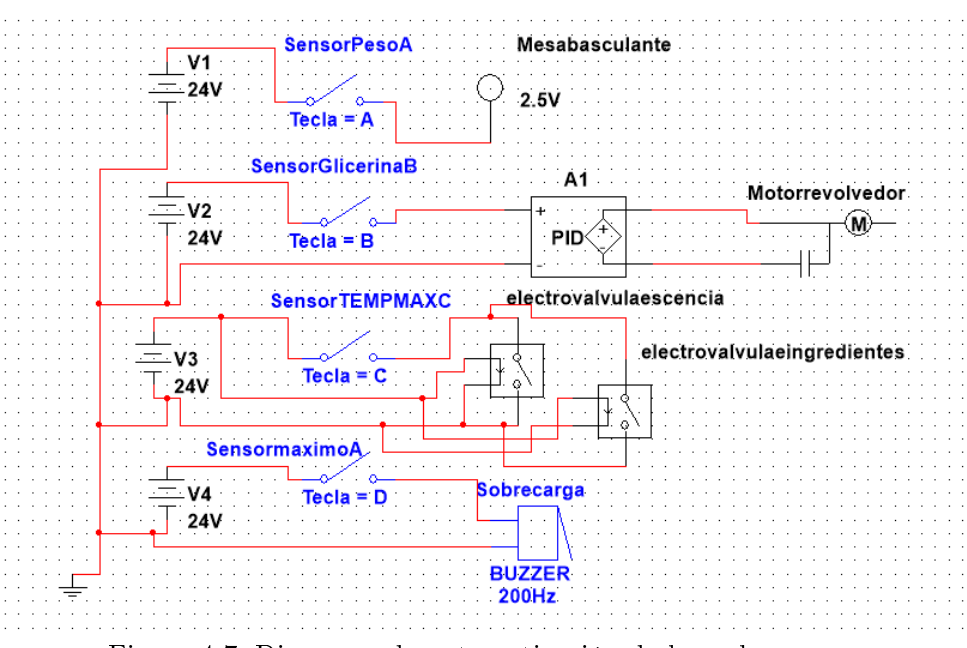

Figura 4.7: Diagrama de automatización de los subprocesos

- Cuando Tecla  $= A$  detecta que el sistema de molido de glicerina llegó al peso requerido se cierra el circuito mandando una señal de 24VCD al PLC, se activa la salida de mesa basculante que es la encargada de vaciar el contenido de la glicerina.
- Una vez el sensor de glicerina detecta producto dentro del contenedor Tecla = B se activa el calentado y el motor revolvedor, la señal de salida es un PID dado por el PLC Twido el cual requiere 3 ganancias y estas serán obtenidas con el método de asignación de polos una vez realizada su respuesta al escalón
- Cuando se activa el sensor de temperatura máxima Tecla  $= C$  se activan electroválvulas de esencia e ingredientes extra y una vez transcurre un tiempo el motor revolvedor, el sistema de calentado y las electroválvulas se desactivan.
- Cuando el sistema detecta que existe mayor cantidad de glicerina que el límite establecido se activa el sensor máxima Tecla = D el cual manda dos señales, la primera al buzzer de alarma y la segunda a la tarjeta DAQ6008 el cual se manda a través de una entrada digital que cuando es activada manda a STOP al motor trifásico de C.A.

### 4.3. Conclusiones

Se logro la emulación en el calentado y mezclado de glicerina, con ayuda del diagrama de flujo que explica el diseño secuencial en la solución de esta problemática para una futura propuesta que cumpla con los requerimientos y normas en el proceso.

La emulación se logró leyendo las señales del PLC a través de LabVIEW, donde se emulaba la señal de los sensores por medio de unos pulsadores para verificar el correcto funcionamiento del programa en el PLC. Por lo que en trabajos a futuro podrán basarse en este diagrama de flujo para automatizar todos los subprocesos en conjunto.

## Capítulo 5

## Conclusiones y trabajo a futuro

### 5.1. Conclusiones finales

Con el desarrollo de este trabajo de tesis se realizó una propuesta de automatización para el proceso de elaboración de jabón de la marca Milk&Lum. A continuación, se describen los alcances y conclusiones de cada etapa:

- Para la automatización del subproceso de molido de glicerina se utilizó un molino convencional y el mango manual fue sustituido por un acoplamiento a la flecha del motor trifásico de corriente alterna de la marca CPG y un arreglo de poleas, ademas de un variador de frecuencia industrial TWDLMDA20DTK. Todos los elementos se colocaron sobre una base para su correcto funcionamiento.
- Para el modelado matemático del sistema de molido se consideró un sistema lineal de primer orden y la identificación de los parámetros se realizó mediante el método de mínimos cuadrados recursivos.
- Para el control de velocidad del molino se implementó un controlador PI adaptable discreto con el software de instrumentación virtual LabVIEW y la tarjeta de adquisición de datos DAQ-6008, con lo cual es posible regular la velocidad en diferentes puntos de operación, observando el correcto funcionamiento del sistema y en consecuencia del proceso de molido. También se desarrolló una interfaz gráfica para el monitoreo control y adquisición de datos.
- Para mejorar la sintonización del PI adaptable, también se utilizaron los algoritmos de los controladores industriales ECA400 y Honeywell 6000 y los métodos basados en reglas. Además, se realizaron comparaciones del desempeño de la respuesta del sistema en base a la integral del error cuadrático, al sobreimpulso máximo y al tiempo de establecimiento.
- Para los subprocesos de calentado y mezclado se realizó una emulación utilizando interruptores e indicadores luminosos, ya que no se cuenta con el contenedor adecuado para el manejo de la glicerina. Se utilizó el PLC Twido modelo TWDLMDA20DTK y el software Zelio Soft 2, logrando ejecutar una secuencia de operaciones que emulan el ciclo del proceso de elaboración del jabón.

#### 5.2. Trabajo a futuro

Como trabajo futuro para este proyecto se presentará a los encargados del taller de elaboración de jabón y de ser pertinente para ellos y en el caso de contar con los recursos se podría realizar la puesta en marcha la automatización dentro de sus instalaciones. Además de realizar la implementación del contenedor de glicerina en un recipiente que cumpla con los estándares de las Normas Oficiales Mexicanas NOM-525-S-1982 NOM-015-SSA3-2012 y NOM-141-SSA1-1995. Asi como la implementación de un horno para el calentamiento de glicerina.

## Bibliografía

- [Ahmed, 2021] Ahmed, A., M. F. S. S. (2021). Experimental study of various parameters during speed control of three-phase induction motor using gpic and labview. Annals of Emerging Technologies in Computing.
- [Anderson, 2011] Anderson, D., Z. C. H. C. V. V. (2011). Intelligent design real-time simulation for smart grid control and communications design. IEEE Power and Energy Magazine.
- [Astrom, 1995] Astrom, K. (1995). PID controllers: theory, design, and tuning.
- [Barsoum, 2011] Barsoum, N. y. C. (2011). Ethernet control ac motor via plc using labview. Journal of Intelligent Control and Automation.
- [C., 2012] C., F. G. J. (2012). Sistemas de transmisión mecánica.
- [Dume, 2016] Dume, G. (2016). Real-time control of synchronous generator in island mode based on labview software for education purpose. WSEAS Transactions on Advances in Engineering Education.
- [E.T., | E.T., A. Norma oficial mexicana nom-001-sede-2012, instalaciones eléctricas.
- <span id="page-118-1"></span>[Felser, 2005] Felser, M. (2005). Real-time ethernet-industry prospective. Proceedings of the IEEE.
- <span id="page-118-0"></span>[Fovino, 2009] Fovino, IN, C. A. M. M. y. T. A. (2009). Design and implementation of a secure modbus protocol.
- <span id="page-118-2"></span>[Franklin, 1998] Franklin, GF, P. J. y. W. M. (1998). Digital control of dynamic systems.
- [Gaiceanu, 2009] Gaiceanu, M., R. E. M. T. D. T. P. R. y. D. C. (2009). Optimal control for ac drive with quadratic criteria.
- [Harper, 2003] Harper, G. E. (2003). El ABC del control electrónico de la máquinas eléctricas. Limusa.
- [Haswill, ] Haswill, E. Termostato stc-1000.
- [IIoannou, 2012] IIoannou, PA y Sun, J. (2012). Robust adaptive control.
- [John M, 2000] John M, J. M. (2000). Control óptimo u/f para motores de inducción.
- <span id="page-119-1"></span>[Kamel, 2020] Kamel, K. y Kamel, E. (2020). Plc batch process control design and implementation fundamentals.
- [Livinti, 2021] Livinti, P. (2021). Speed control of the asynchronous motor using labview. International Journal of advanced and applied sciences.
- [Márquez, 2018] Márquez, J. A. N. (2018). Sistemas de medida y regulación.
- [Medina Garcia, ] Medina Garcia, J. L., . G. C. J. M. La automatización en la industria química.
- [Nof, 2009] Nof, S. (2009). Springer handbook of automation. Springer.
- [Ogata, 1996] Ogata, K. (1996). Sistemas de control en tiempo discreto. Pearson educación.
- [Otero and de Grossi, 1998] Otero, A. S. and de Grossi, M. M. (1998). La llamada revolución industrial.
- [Rincón Guerrero, 2017] Rincón Guerrero, J. E. (2017). Diseño de una máquina mezcladora, automática, de materias primas para la elaboración de jabones líquidos, suavizantes y desengrasantes industriales, para la empresa químicos zorel.
- [Romero V, 2018] Romero V, J. G. (2018). Control estadístico para el monitoreo del proceso de corte de pastillas de jabón. Ingeniería y Desarrollo.
- [Schaefer, 2011] Schaefer, L. M. (2011). Las máquinas simples.
- <span id="page-119-0"></span>[Schneider, a] Schneider. Atv12h075f1 variador de velocidad atv12-0-75kw-1hp-100-120v 1 hp con disipador de calor.
- [Schneider, b] Schneider. Plc twido twdlmda20dtk.

[Schwab, 2016] Schwab, K. (2016). La cuarta revolución industrial.

[XDS eléctrico co., ] XDS eléctrico co., L. Motor cpg guangdong.

## Apéndice A

# Interfaz de comunicación, para el variador de frecuencia ATV12 de Schneider Electric.

Aprovechando las ventajas de la comunicación Modbus que nos ofrece algunos variadores de frecuencia nos permite el intercambio de datos de uno o varios procesos enlazados, debido a que se implementará este tipo de comunicación es necesario conocer sus conexiones y configuraciones.

Modbus es un protocolo de comunicación abierto, utilizado para transmitir información a través de redes en serie entre dispositivos electrónicos. El dispositivo que solicita la información se llama maestro y los dispositivos que suministran la información son los esclavos [\[Fovino, 2009\]](#page-118-0).

En realidad, esto signica que un dispositivo esclavo no puede ofrecer información, debe esperar a que se le pida, el maestro escribirá datos en los registros de un dispositivo esclavo y leerá los datos de los registros de un dispositivo esclavo.

Por lo tanto, en una red Modbus estándar, hay un maestro y hasta 247 esclavos, cada uno con una dirección de esclavo única de 1 a 247, el maestro también puede escribir información a los esclavos,

además, esta red de comunicación industrial usa los protocolos RS232/RS485/RS422. Su simplicidad y el hecho de que los fabricantes pueden incorporarlo en sus productos sin cargo alguno ha ayudado a que se convierta en el método más popular de conexión de

dispositivos electrónicos industriales.

El protocolo Modbus RTU por sus siglas en ingles (Remote Terminal Unit) o

(Unidades de Transmisión Remota) el cual es el que se utilizará, es un medio de comunicación que permite el intercambio de datos entre los controladores lógicos programables (PLC) y los ordenadores (PC). Los dispositivos electrónicos pueden intercambiar información a través de conexiones en serie utilizando este protocolo [\[Fovino, 2009\]](#page-118-0).

No obstante, este es un protocolo serial que puede ser transmitido a través de la tecnología tradicional UART por sus siglas en ingles Universal (Asynchronous Receiver Transmitter). Los datos se transmiten en bytes de 8 bits, un bit cada vez, a velocidades en baudios que van de 1200 bits por segundo (baudios) a 115200 bits por segundo. La mayoría de los dispositivos solamente soportan velocidades de hasta 38400 bits por segundo,

finalmente, una red Modbus RTU tiene un maestro con uno o más esclavos, cada esclavo tiene una dirección de dispositivo o número de unidad de 8 bits, donde los mensajes enviados por el maestro incluyen la dirección del esclavo al que va dirigido el envío.

El programa SoMove de Schneider.

Es un software de configuración fácil de usar para PC diseñado para configurar los siguientes dispositivos de control de motores de Schneider Electric: Altivar 12, Altivar 312, Altivar 31, Altivar 32, Altivar Machine ATV320, Altivar 61, Variadores Altivar [\[Schneider, a\]](#page-119-0).

El software SoMove incorpora varias funciones para las fases de configuración del dispositivo,

como preparación, conguración de pruebas y puesta en marcha, puede facilitar la configuración y el mantenimiento, usando los puertos  $\mathrm{USB/RJ45}$  directo o

enlace de cable (serie Modbus), según los productos y la arquitectura de la red,

también puede usar, un enlace de cable Ethernet (Modbus TCP), un enlace inalámbrico Wi-Fi y un enlace inalámbrico Bluetooth [\[Kamel, 2020\]](#page-119-1).

En la Figura [A.1](#page-123-0) se describe el método de conexión de pines Ethernet el cual realizará la conexión al variador de frecuencia [\[Felser, 2005\]](#page-118-1).

<span id="page-123-0"></span>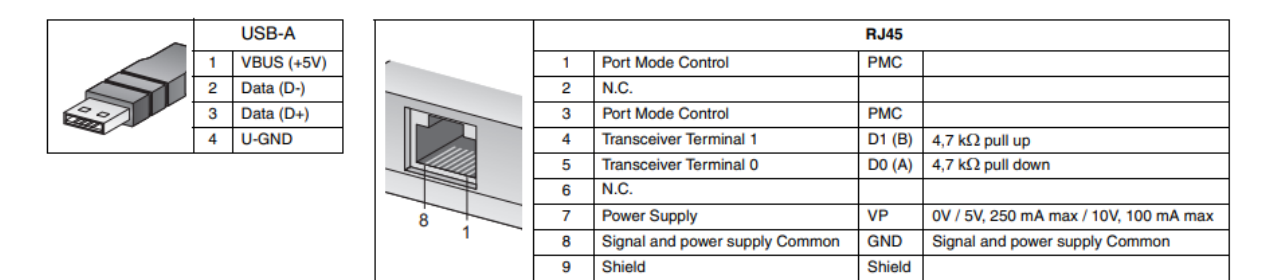

Figura A.1: Conexión de pines RJ45

El protocolo de comunicación Ethernet es aquella tecnología que permite que los dispositivos de redes de datos conectados por cable se comuniquen entre sí, en una red de dispositivos pueden constituir una red e intercambiar paquetes de datos.

El software SoMove es compatible con la herramienta de configuración Multi-Loader, el cual

puede ahorrar una cantidad signicativa de tiempo al cargar, duplicar o editar configuraciones en un dispositivo y

transferir la conguración generada al dispositivo de ajuste y seguimiento [\[Kamel, 2020\]](#page-119-1).

### A.1. Configuración y conexión del variador de frecuencia

A continuación se muestra la parte delantera del variador en la Figura [A.2,](#page-124-0) con sus borneras de manera física.

A continuación se describen los pasos que se deben realizar para la conexión correcta del variador de frecuencia al motor por lo que se describen los siguientes pasos [\[Schneider, a\]](#page-119-0).

- Comprobación de la compatibilidad de la tensión de red monofásica o trifásica.
- Conexión de alimentación monofásica.
- Conecte el variador a la masa o tierra física.
- Compruebe el calibre del disyuntor o del fusible.

<span id="page-124-0"></span>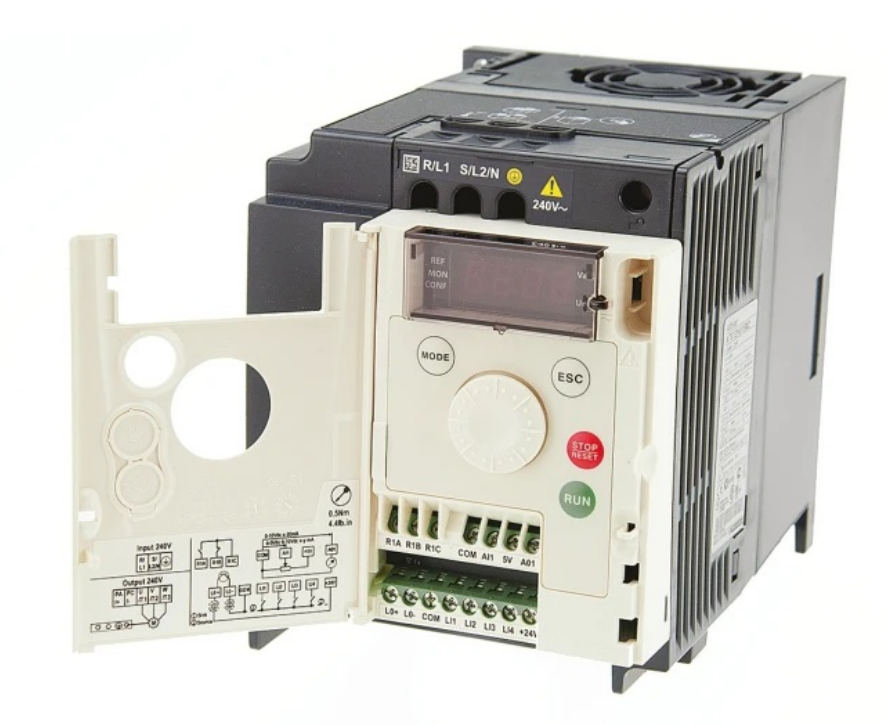

Figura A.2: Variador ATV12 vista frontal

- Compruebe que la tensión del motor es compatible con la tensión del variador.
- Conecte el variador al motor.
- Conecte el variador a la alimentación de red.
- Compruebe que las entradas lógicas utilizadas no están activas (Consultar Li1, Li2, Lix).
- La primera vez que se enciende, el variador mostrará bFr.
- En los siguientes arranques, el variador mostrará rdY.
- Ajustar los parámetros del motor

La Figura [A.3](#page-125-0) nos muestra el variador ATV12, donde tiene una tapa donde al desatornillar, tiene unas borneras de conexión las cuales más adelante serán explicadas con detalle, la imagen también representa que el variador tiene alimentación monofásica con salida trifásica, en la parte inferior izquierda muestra las 3 salidas de alimentación U, V W.

<span id="page-125-0"></span>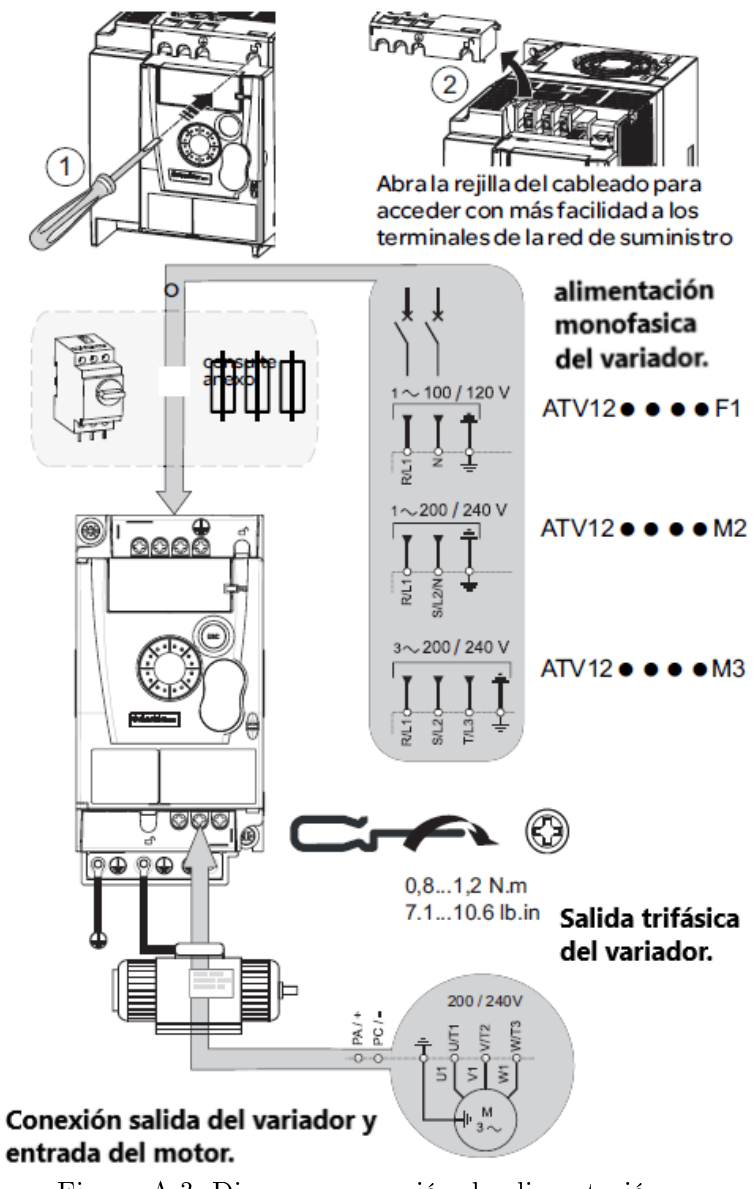

Figura A.3: Diagrama conexión de alimentación

Se usaron las entradas analógicas del variador de frecuencia Schneider de la familia ATV12, por lo que debemos tener conocimiento del las características del bornero a utilizarar, por lo que se muestra a continuación en la Figura [A.4](#page-126-0) las características del bornero a utilizar (AI1).

<span id="page-126-0"></span>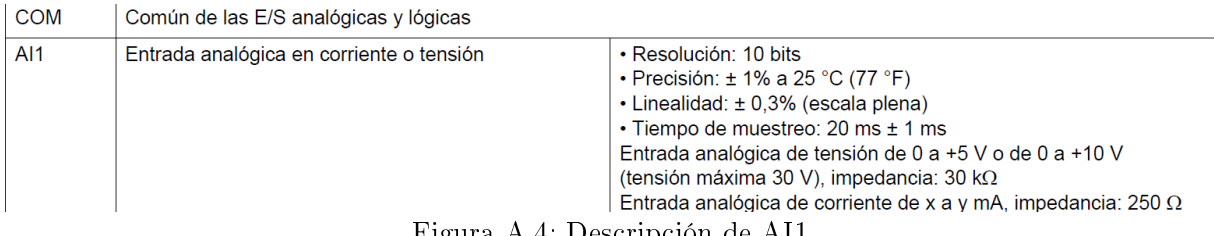

Figura A.4: Descripción de AI1

Una vez se tienen las características del borne (AI1) es requerido conocer la ubicación de las borneras en el variador por lo que se muestra a continuación en la Figura [A.5.](#page-126-1)

#### <span id="page-126-1"></span>Disposición del bornero de control

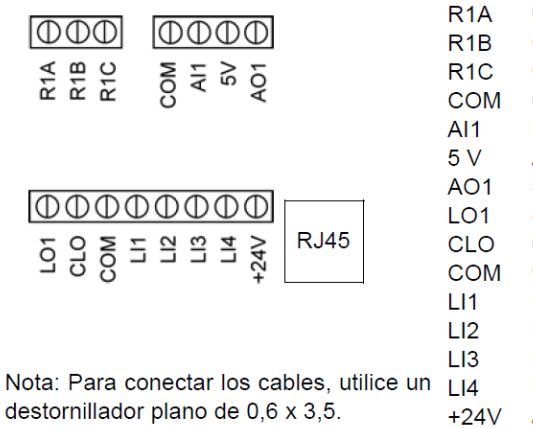

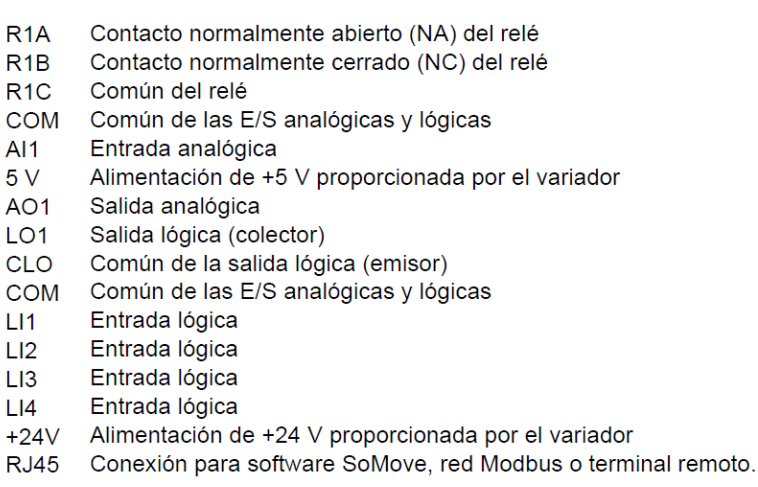

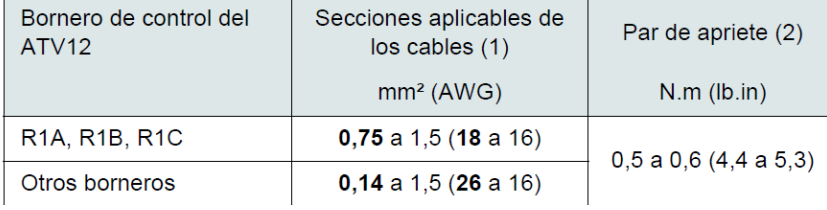

Figura A.5: Borneras del variador ATV12

Para configurar el canal modo referencia es necesario acceder a los siguientes submenus del variador ATV12 para configurar la entrada analógica AI1.

Se usa el borne AI1 del variador de frecuencia el cual mandará una señal de voltaje de 0 a 5 VCD.

Una vez se inicializa el variador de frecuencia, se busca en el manual del variador la configuración de sus parámetros por lo que se muestra la tabla 2.1, el cual representa los parámetros que se requieren ingresar y que pueden ser tomados de la placa de datos.

La Figura [A.6](#page-127-0) representa el ajuste de los parámetros básicos de funcionamiento del motor, los cuales se encuentran en su placa de datos.

<span id="page-127-0"></span>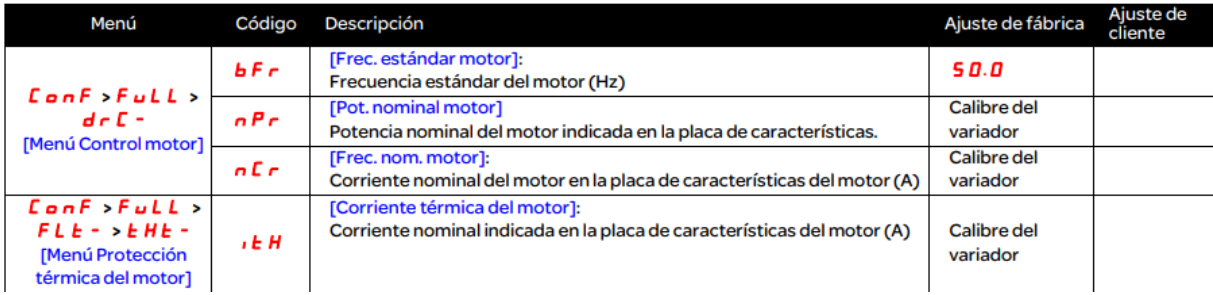

Figura A.6: Ajuste parámetros importantes del motor

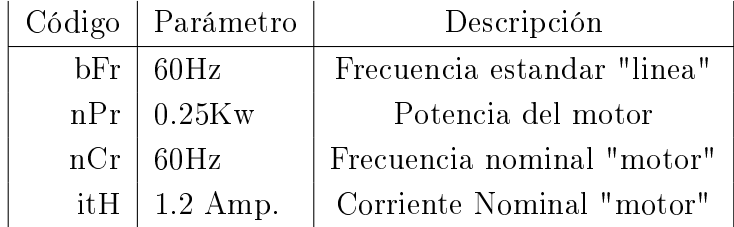

Tabla A.1: Parámetros del motor [\[Schneider, a\]](#page-119-0).

Una vez programados los parámetros anteriores es requerido trabajar con ellos, por lo cual nos servirán para ingresar los datos referentes al comportamiento del motor, donde es indispensable tomarlos de la placa de datos o la hoja de datos teniendo el modelo del motor [\[Schneider, a\]](#page-119-0).

.

Esta tabla en la Figura [A.7](#page-128-0) representa el ajuste de los parámetros del comportamiento del motor el cual nos permitirá configurar su funcionamiento de acuerdo a las peticiones del usuario.

<span id="page-128-0"></span>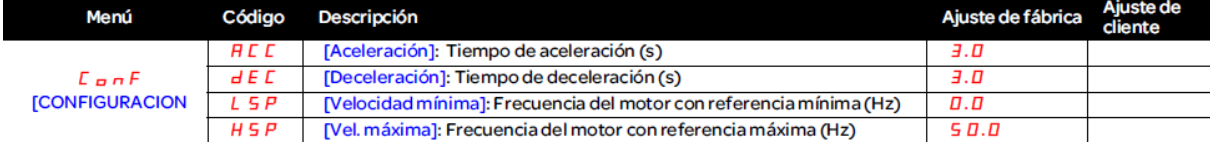

Figura A.7: Parámetros de puesta en marcha

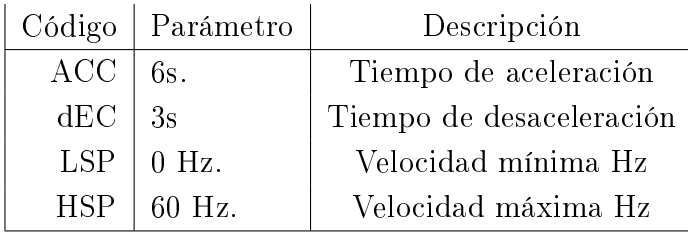

Tabla A.2: Parámetros básicos [\[Schneider, a\]](#page-119-0).

Estos parámetros nos servirán dependiendo del comportamiento requerido en el motor y este mismo depende del proceso a automatizar por lo que se supone un tiempo de aceleración mayor (que es el tiempo que tarda en llegar a su velocidad nominal), ya que es el encargado de moler la glicerina y el tiempo de desaceleración 3 segundos (que es el tiempo que tarda en detenerse el motor) debido a que en ese momento el motor ya realizó el molido o triturado de la glicerina.

Posteriormente será desactivada para la implementación del algoritmo PI y PI adaptable, en el control de velocidad de un motor.

## Apéndice B

### Controlador PI con retardo.

#### B.0.1. Controlador PI con retardo

Se trabajará en el análisis de un sistema PI discreto con retardo debido a que se se tomó en consideración un retardo muy pequeño en el análisis de Ziegler y Nichols. Se tiene una planta de primer orden con retardo que tiene la siguiente expresión [\[Franklin, 1998\]](#page-118-2).

$$
G(s) = \frac{C(s)}{R(s)} = \frac{K\epsilon^{tds}}{\tau_s + 1} = \frac{K\epsilon^{tds}}{1/a + 1},
$$

donde  $G(s)$  representa la relación salida/entrada del modelo matemático, la constante de tiempo  $\tau$  es el tiempo en que el sistema alcanza un 63.2% de su valor final, K es la ganancia del sistema,  $a$  es el inverso de  $\tau$  y td es el retardo aproximado a considerar. Debido a que se está trabajado en tiempo discreto es necesario discretizar con retenedor de orden 0 el modelo de la planta con retardo. El retenedor de orden 0 se expresa de la siguiente manera.

$$
Rob0=\frac{1-\epsilon^{-ts}}{\tau_s+1},
$$

si suponemos que  $td = lT - mT$ 

$$
G(z) = Z\left[\frac{\epsilon^{lts} \cdot \epsilon^{mts}}{s/a + 1}\right] = Z\left[\frac{\epsilon^{mts}}{s^2/a + s}\right] = Z\left[\frac{\epsilon^{mts}}{s} - \frac{\epsilon^{mts}}{s + a}\right],
$$

juntamos la expresión  $G(z)$  y la del Roh0 por lo que quedaría.

$$
G(z) = Z\left[\frac{1 - e^{-ts}}{\tau_s + 1}\left[\frac{e^{mts}}{s} - \frac{e^{mts}}{s + a}\right]\right],
$$

resolviendo la primera parte de la ecuación

$$
G(z) = [1 - z^{-1}]z^{l}Z[\frac{\epsilon^{mts}}{s} - \frac{\epsilon^{mts}}{s+a}],
$$

para resolver la segunda parte se expande en fracciones parciales y se encuentra el coeficiente a y b.

$$
G(z) = [1 - z^{-1}]z^{l}Z[\frac{a}{s} - \frac{b}{s+a}],
$$

resolviendo se tiene que los coeficientes  $a = -1$  y  $b = 1$ 

$$
G(z) = \left[\frac{z-1}{z \cdot z^{l}} Z\right] \frac{-1}{s} - \frac{1}{s+a},
$$

simplicando y resolviendo las fracciones parciales

$$
G(z) = \left[\frac{z-1}{z \cdot z^{l}} Z[1(t+mT) - \epsilon^{-at-amT}(t+mT)]\right],
$$

resolviendo la transformada Z en toda la expresión

$$
G(z) = \left[\frac{z-1}{z \cdot z^l}\right] \left[\frac{z}{z-1} - \frac{z e^{-at-amT}}{z - e^{-at}}\right],
$$

se realiza el producto cruzado

$$
G(z) = \left[\frac{1}{z^l}\right] \left[\frac{1 - \epsilon^{-at-amT}z + \epsilon^{-amT} - \epsilon^{-at}}{z - \epsilon^{-at}}\right],
$$

simplificando

$$
G(z) = \left[\frac{1 - e^{-at-amT}}{z^{-l}}\right] \left[\frac{z + \alpha}{z - \beta}\right],
$$

donde

$$
\alpha = \frac{\epsilon^{-amT} - \epsilon^{-aT}}{1 - \epsilon^{-amT}},
$$

$$
\beta = -\epsilon^{-aT}.
$$

El modelo de la planta con retardo se representa de la siguiente manera

$$
G(s) = \frac{C(s)}{R(s)} = \frac{K\epsilon^{tds}}{\tau_s + 1} = \frac{344\epsilon^{0.001s}}{1/6.35 + 1},
$$

para discretizar la planta con retardo usaremos la ecuación (2.30), si td=0.001 s que es el retardo y T=0.1 es el tiempo de muestreo tenemos lo siguiente.

$$
td = [lT - mT],
$$

$$
td = [l(0.1) - m(0.1)] = 10(.1) - 9.99(0.1) = 1 - .99 = 0.001,
$$

por lo que tenemos  $l = 10, m = 9.99$  y  $td = 0.001$ 

$$
G(z) = \left[\frac{1 - e^{-amT}}{z - l}\right] \left[\frac{z + \alpha}{z - \beta}\right],
$$

si sustituimos los valores de  $l = 10, m = 9.99, td = 0.001$  y  $a = 6.35$ 

$$
G(z) = \left[\frac{1 - e^{-6.35(9.99)0.1}}{z^{-10}}\right] \left[\frac{z + \alpha}{z - \beta}\right],
$$

$$
G(z) = \frac{1}{z^{-10}} \left[\frac{z + \alpha}{z - \beta}\right],
$$

calculamos el valor de  $\alpha$  y  $\beta$ 

$$
\alpha = \frac{\epsilon^{-6.35(9.99)0.1} - \epsilon^{-6.35(0.1)}}{1 - \epsilon^{-6.35(9.99)0.1}} = -0.5291,
$$

$$
\beta = -\epsilon^{-6.35(0.1)} = 0.53,
$$

si sustituimos los valores de  $\alpha$  y  $\beta$ 

$$
G(z) = \frac{0.9982}{z^{-10}} \left[\frac{z + \alpha}{z - \beta}\right],
$$
  

$$
G(z) = \frac{0.9982}{z^{-10}} \left[\frac{z - 0.5291}{z - 0.53}\right],
$$

realizando la multiplicación obtenemos el modelo de la planta discretizada

$$
G(z) = \frac{0.9982z - 0.52814}{z^{-9} - 0.53z^{-10}}.
$$

Se utilizará un controlador PI por lo que su expresión en el dominio de Laplace es la siguiente.

$$
\frac{k_p s + k_i}{s},
$$

si discretizamos esta planta tendremos

$$
\frac{k_p \tau_i (1 - z^{-1}) + k_p T}{\tau_i (1 - z^{-1})},
$$

donde  $\tau_i$  es el tiempo integral,  $k_p$  es la ganancia proporcional y T es el tiempo de muestreo. Anteriormente se calculó la ganancia  $k_p = 0.000145367$  y  $\tau_i = 0.069763$  por lo que se sustituyen estos valores en la expresión.

$$
\frac{0.000145367(0.069763)(1 - z^{-1}) + 0.000145367(0.1)}{0.069763(1 - z^{-1})},
$$

simplificando la expresión tenemos

$$
G_c(z) = \frac{0.000145367 - 0.000145367z^{-1} + 2.083726x10^{-4}}{1 - z^{-1}},
$$
  

$$
G_c(z) = \frac{-0.000145367z^{-1} + 3.09x10^{-8}}{1 - z^{-1}},
$$

esta es la función de transferencia del controlador PI con las ganancias calculadas. Para conocer el comportamiento del sistema es necesario cerrar el lazo del sistema por lo que se multiplica la planta y controlador discretizado.

$$
G_c(z)G(z) = \left[\frac{-0.000145367z^{-1} + 3.09x10^{-8}}{1 - z^{-1}}\right] \left[\frac{0.9982z - 0.52814}{z^{-9} - 0.53z^{-10}}\right]
$$
  
= 
$$
\left[\frac{-0.000145105 + 0.000076774127z^{-1} + 3.0844x10^{-8}z + 1.6319x10^{-8}}{1 - z^{-1}}\right] \left[\frac{0.9982z - 0.52814}{z^{-9} - 0.53z^{-10}}\right],
$$

si realizamos el producto de las funciones y simplicamos tenemos

$$
G_c(z)G(z) = \left[\frac{-0.000145383 + 0.00007704451z^{-1} + 3.029x10^{-8}z + 1.6319x10^{-8}}{z^{-9} + 0.47z^{-10} - 0.53z^{-11}}\right],
$$

si cerramos el lazo tenemos la siguiente planta con retardo

$$
\frac{y(z)}{u(z)} = \left[\frac{-0.000145383 + 0.00007704451z^{-1} + 3.029x10^{-8}z}{z^{-9} + 0.47z^{-10} - 0.53z^{-11} - 0.000145383 + 0.00007704451z^{-1} + 3.029x10^{-8}z}\right],
$$

este es el comportamiento en lazo cerrado aunque analíticamente se toma en cuenta el retardo pero de manera física y en el software MATLAB debido a que se trata de un retardo muy pequeño prácticamente lo desprecia, por lo que resulta conveniente regresar a la ecuación siguiente y trabajar a partir de este modelo.

$$
G(z) = \frac{0.9982z - 0.52814}{z - 0.53},
$$

y con la ecuación discretizada del PI en laplace a discreto

$$
\frac{0.000145367(0.069763)(1 - z^{-1}) + 0.000145367(0.1)}{0.069763(1 - z^{-1})},
$$

por lo que en lazo cerrado tenemos la siguiente expresión

$$
\frac{y(z)}{u(z)} = \frac{0.04211z - 0.008433}{z^2 - 1.488z + 0.5215}.
$$

Esta expresión fue calculada en MATLAB con un tiempo de muestreo de 0.01 s con retenedor de orden 0.

## Apéndice C

# Manual de funcionamiento

Ingrese al programa LabVIEW.

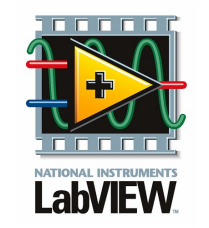

Figura C.1: Logo de LabVIEW

Ingrese a esta ventana.

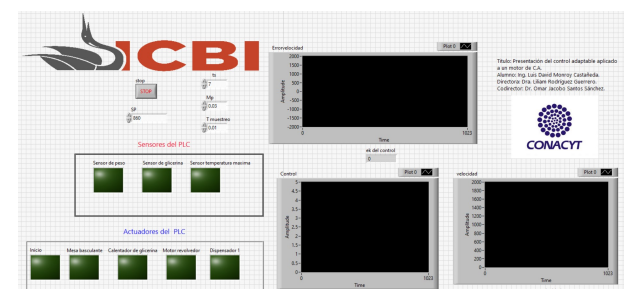

Figura C.2: Primera ventana del algoritmo de control adaptable

Ponga los siguientes datos en la ventana

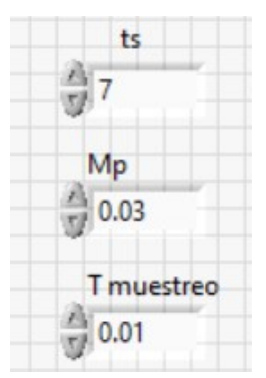

Figura C.3: Datos de tiempo de establecimiento, muestreo y máximo sobre impulso

Se trabajará a mitad de la velocidad nominal del motor seleccionado, si se sigue utilizando el motor propuesto CPG trifasico 1720 Rpm se selecciona la velocidad indicada en 860 Rpm.

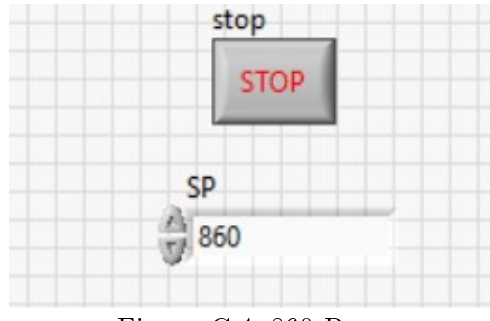

Figura C.4: 860 Rpm

Le da clic a la flecha que indica la derecha y el motor comenzara a moverse

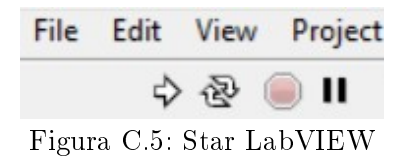

Esta gráfica es la más importante del proceso, ya que muestra la variable de velocidad del motor respecto a la velocidad deseada no es requerido alguna modificación solamente es

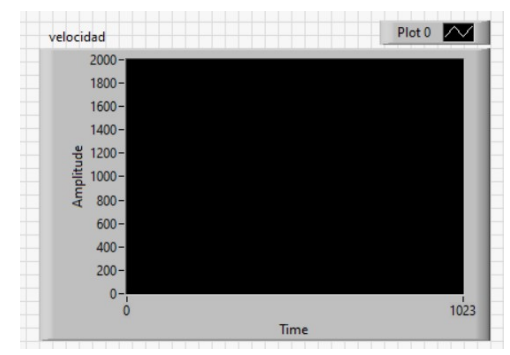

Figura C.6: SP vs. velocidad medida

de uso visual.

En el PLC se activa el interruptor de encendido y se prenderá el led indicador.

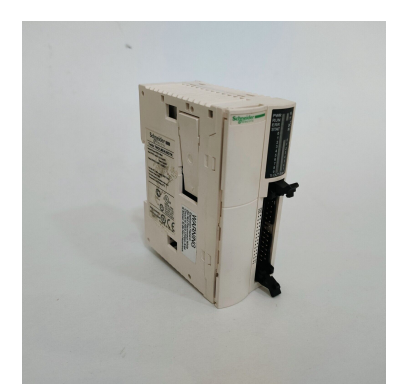

Figura C.7: PLC Twido utilizado

Se tiene una botonera pequeña en caja negra que simula los sensores en el calentado y mezclado de glicerina.

| 10.1 | 10.2 |
|------|------|
| 10.3 | 10.4 |

Figura C.8: Botonera de sensores

Se tiene una otra caja pequeña en caja negra de led que simula los actuadores en el calentado y mezclado de glicerina.

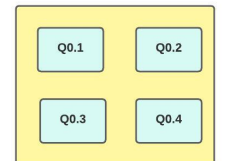

Figura C.9: Botonera de actuadores

Para realizar el paro manual del motor se acciona el interruptor de paro seleccionado con la flecha roja.

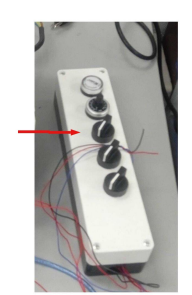

Figura C.10: Boton de paro manual

El paro de emergencia está dado por el sensor máximo de glicerina ubicado en el segundo contenedor de glicerina, donde se realiza el calentado y mezclado.

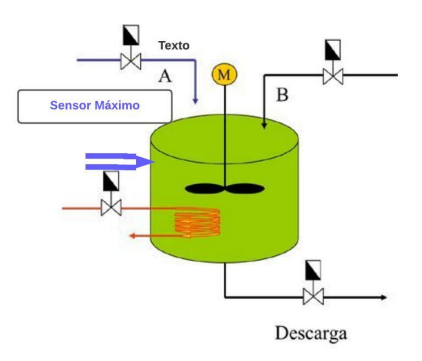

Figura C.11: Paro de emergencia

# PLAGIARISMA

## **100% Único**

**Total 154554 caracteres ([500 límite excedido](https://plagiarisma.net/es/payment.php)) , 65 palabras, 5 frases únicas.**

**[Generador de ensayos IA](https://plagiarisma.net/es/essay-writing-service.php) -** *Generador de ensayos por IA. Ensayo literario, ensayo argumentativo. Creador de ensayos. 100% escritura personalizada de IA, sin plagio. ¡Papeles listos en 5 minutos! Precios desde\$5/documento.*

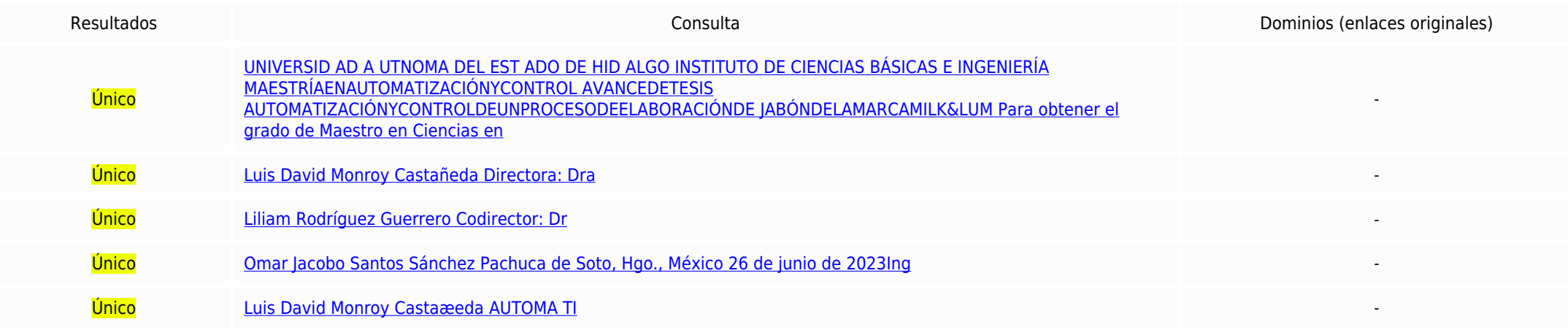

UNIVERSID AD A UTNOMA DEL EST ADO DE HID ALGO INSTITUTO DE CIENCIAS BÁSICAS E INGENIERÍA MAESTRÍAENAUTOMATIZACIÓNYCONTROL AVANCEDETESIS AUTOMATIZACIÓNYCONTROLDEUNPROCESODEELABORACIÓNDE JABÓNDELAMARCAMILK&LUM Para obtener el grado de Maestro en Ciencias en Automatización y Control PRESENTA Ing. Luis David Monroy Castañeda Directora: Dra. Liliam Rodríguez Guerrero Codirector: Dr. Omar Jacobo Santos Sánchez Pachuca de Soto, Hgo., México 26 de junio de 2023Ing. Luis David Monroy Castaæeda AUTOMA TI